IBM DB2<sup>®</sup> Universal Database<sup>™</sup>

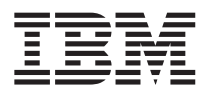

# Poznámky k verzi

*Verze 8.1, FixPak 6*

IBM DB2<sup>®</sup> Universal Database<sup>™</sup>

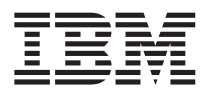

# Poznámky k verzi

*Verze 8.1, FixPak 6*

Než použijete tyto informace a odpovídající produkt, nezapomeňte si přečíst všeobecné informace uvedené v sekci *Upozornění*.

Tento dokument obsahuje informace, které jsou vlastnictvím společnosti IBM. Je poskytován na základě licenčního ujednání a je chráněn autorským zákonem. Informace obsažené v této publikaci neobsahují žádné záruky týkající se produktu a žádný výrok uvedený v této příručce nelze v tomto smyslu interpretovat.

Příručky vydávané společností IBM si můžete objednat v síti Internet nebo prostřednictvím místního zastoupení společnosti IBM.

- v Chcete-li si příručky objednat v síti Internet, přejděte na stránky střediska IBM Publications Center na adrese [www.ibm.com/shop/publications/order](http://www.ibm.com/shop/publications/order)
- v Chcete-li zjistit, kde najdete místní zastoupení společnosti IBM, přejděte na stránky IBM Directory of Worldwide Contacts na adrese [www.ibm.com/planetwide](http://www.ibm.com/planetwide)

Chcete-li si objednat příručky o systému DB2 u oddělení DB2 Marketing and Sales v USA nebo v Kanadě, volejte číslo 1-800-IBM-4YOU (426-4968).

Pokud odešlete informace společnosti IBM, udělujete tím společnosti IBM nevýhradní právo použít nebo distribuovat tyto informace libovolným způsobem, který společnost považuje za odpovídající, bez vyžádání vašeho svolení.

#### **© Copyright International Business Machines Corporation 2002 - 2004. Všechna práva vyhrazena.**

# **Obsah**

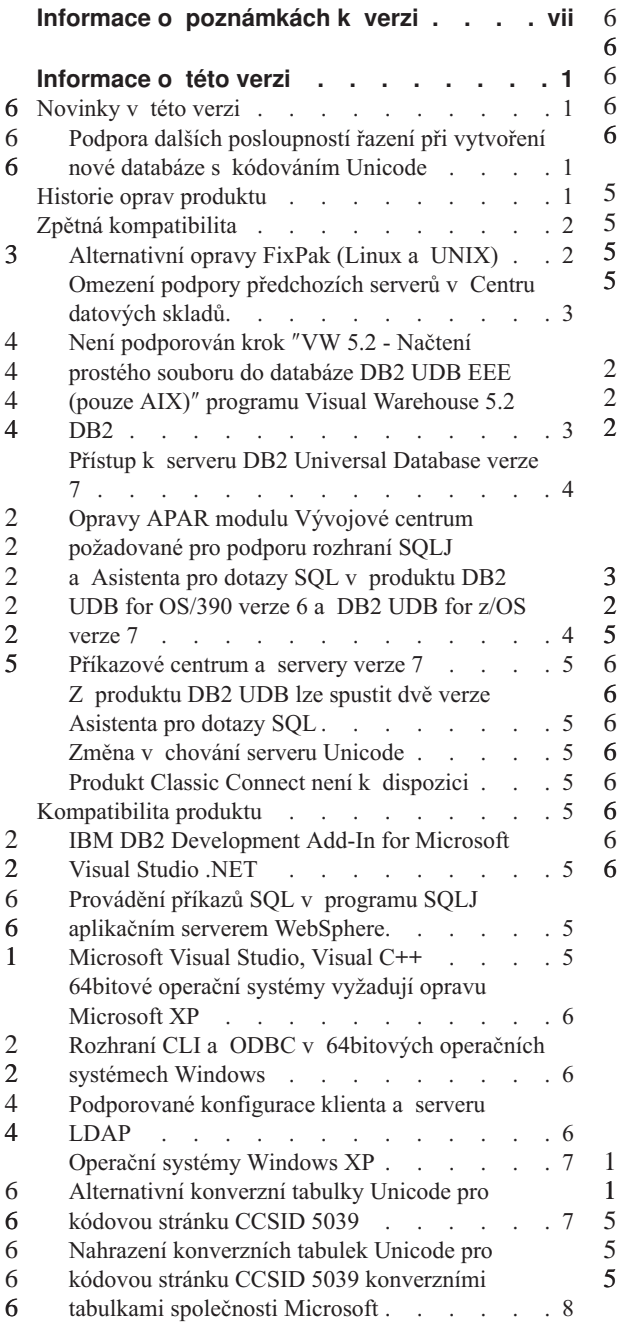

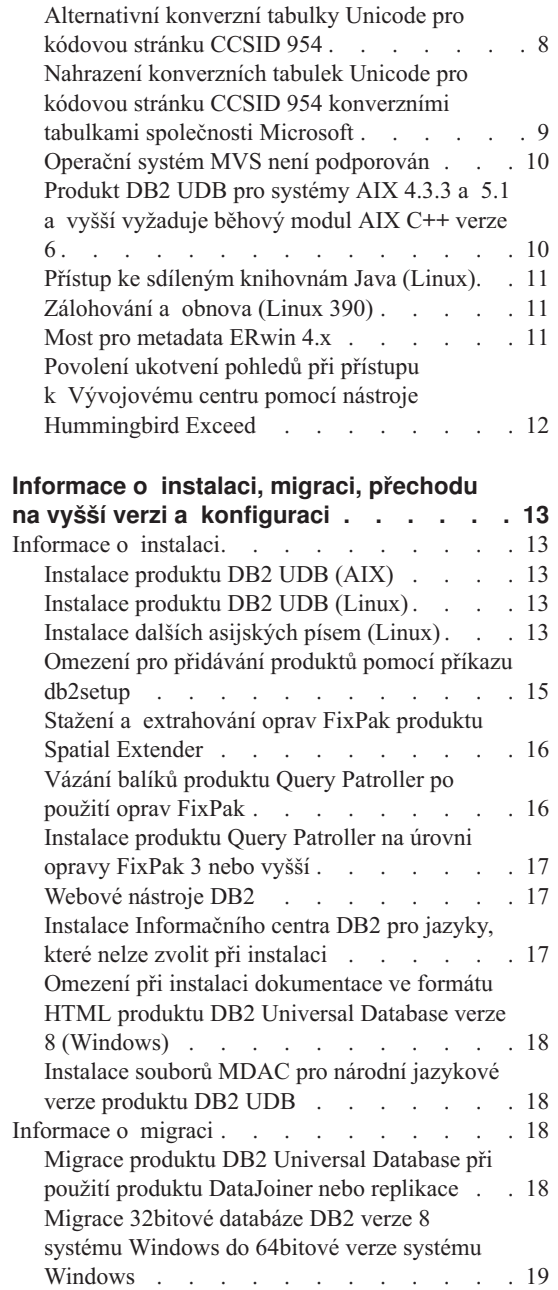

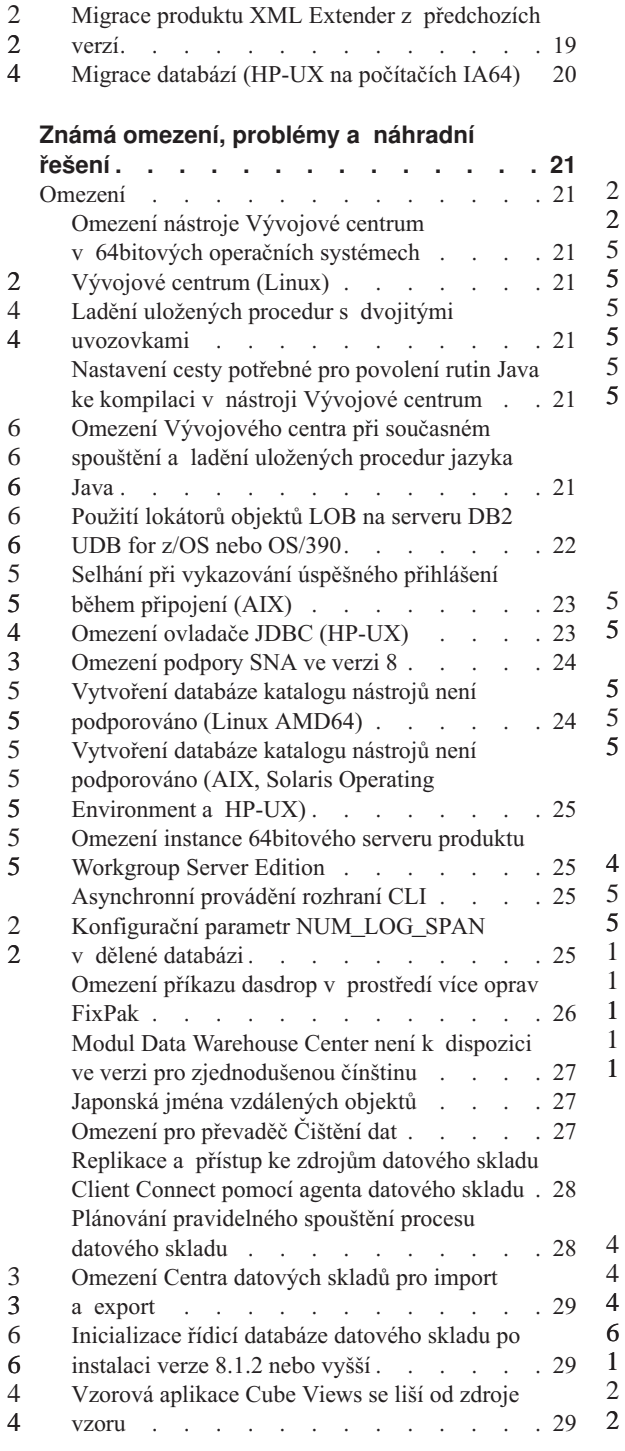

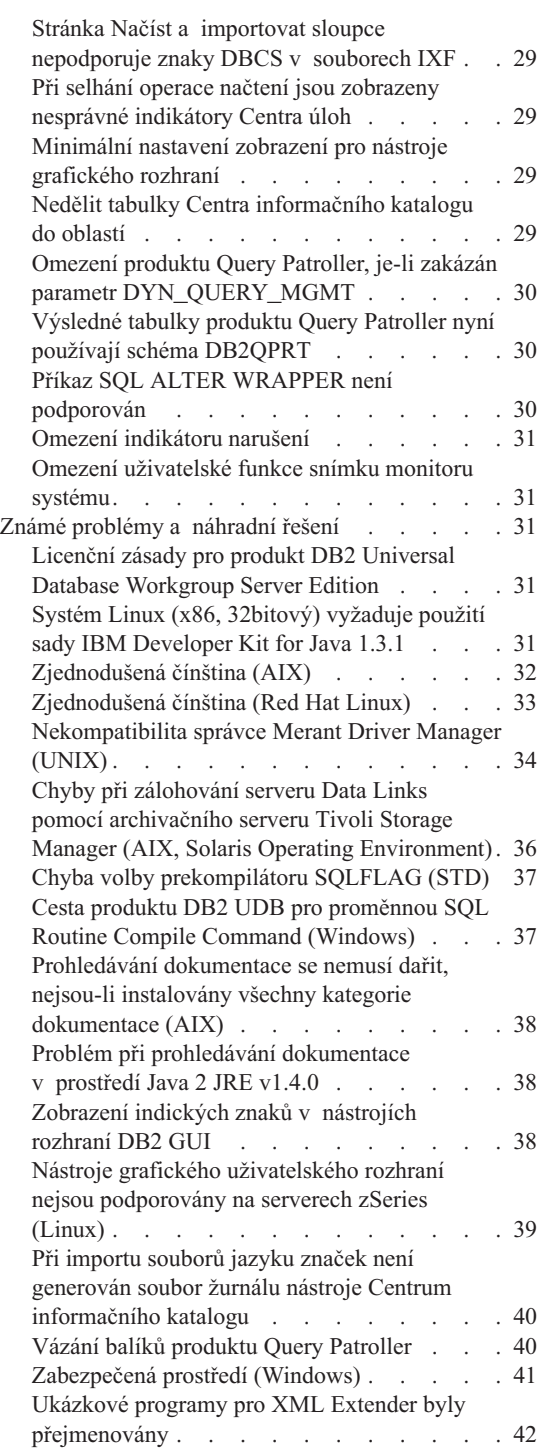

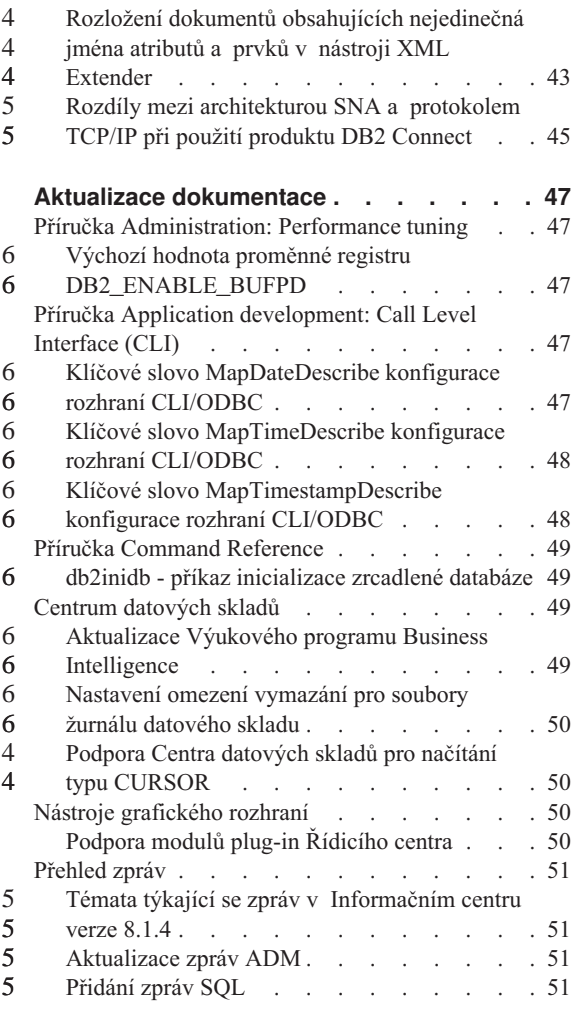

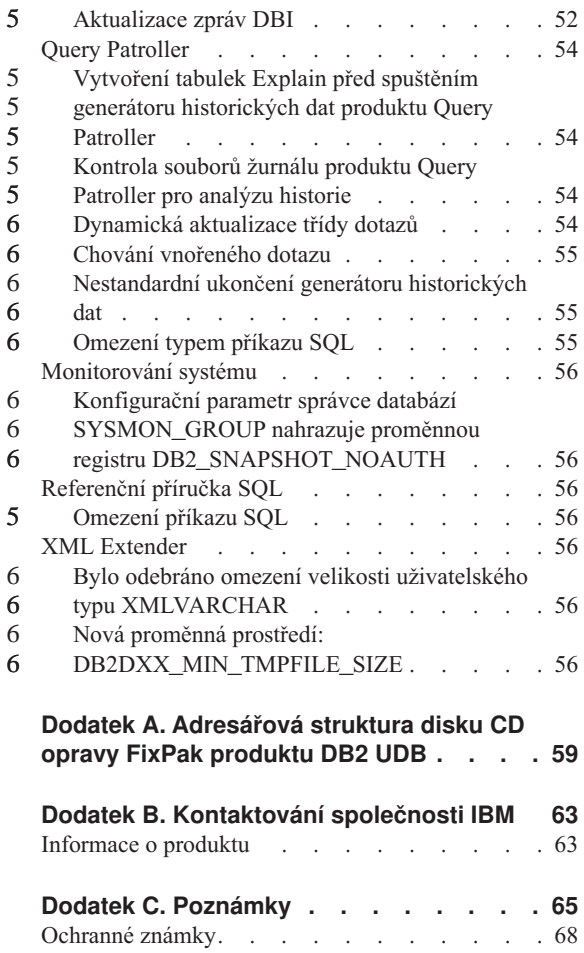

6 6

## <span id="page-8-0"></span>**Informace o poznámkách k verzi**

#### **Obsah:**

Tyto Poznámky k verzi obsahují nejnovější informace pro následující produkty DB2®, verze 8:

```
DB2 Universal Database™ Personal Edition
DB2 Universal Database Workgroup Server Edition
DB2 Universal Database Workgroup Server Unlimited Edition
DB2 Universal Database Enterprise Server Edition
DB2 Personal Developer's Edition
DB2 Universal Developer's Edition
DB2 Warehouse Manager
DB2 Warehouse Manager Sourcing Agent for z/OS™
DB2 Data Links Manager
DB2 Net Search Extender
DB2 Spatial Extender
DB2 Intelligent Miner™ Scoring
DB2 Intelligent Miner Modeling
DB2 Intelligent Miner Visualization
DB2 Connect™ Application Server Edition
DB2 Connect Enterprise Edition
DB2 Connect Personal Edition
DB2 Connect Unlimited Edition
DB2 Query Patroller
```
#### **Informace o verzi:**

Nejnovější dokumentace je k dispozici v nejnovější verzi Informačního centra DB2, ke kterému lze přistupovat z prohlížeče. Adresa URL pro stažení nejnovější dokumentace je uvedena v oddílu Další zdroje následujícím po tomto oddílu.

Revizní značky v dokumentaci Informačního centra DB2 označují text, který byl přidán nebo změněn od zveřejnění informací pro verzi 8.1 ve formátu PDF. Svislý pruh (|) označuje informace, které byly přidány v době prvního vydání verze 8.1. Číselný indikátor, například 1 nebo 2, označuje, že byly informace přidány pro opravu FixPak nebo úroveň končící stejným číslem. Například číslo 1 označuje, že byly informace přidány nebo změněny v rámci opravy FixPak 1, číslo 2 označuje, že byly informace změněny pro verzi 8.1.2.

#### **Cesty k adresářům:** 6

1 1 1

V systémech založených na platformách Windows se k oddělení adresářů v cestě používá zpětné lomítko (\). V systémech založených na platformách UNIX a Linux se jako oddělovač používá normální lomítko (/). V poznámkách k verzi je tato konvence dodržována, jsou-li informace specifické pro danou platformu. Pokud jsou však

informace nezávislé na platformě, může být nutné zadat cestu k adresáři jiným způsobem, než je uvedeno. Používáte-li například systém založený na platformě Windows, bude nutné zadat cestu k adresáři pomocí zpětných lomítek (\) i v případě, že jsou v poznámkách k verzi uvedena normální lomítka (/). Naopak, pokud používáte systém založený na platformě UNIX nebo Linux, bude nutné zadat cestu k adresáři pomocí normálních lomítek (/) i v případě, že jsou v poznámkách k verzi uvedena zpětná lomítka (\).

#### **Produkt DB2 Information Integrator:**

Informace o známých problémech s produktem DB2 Information Integrator a s technologiemi s ním spojenými, včetně federovaných systémů, webových služeb a správy metadat, naleznete v poznámkách k verzi produktu DB2 Information Integrator na adrese: <http://www.ibm.com/software/data/integration/db2ii/support.html>

#### **Další zdroje:**

6

Příručka *Data Links Manager Administration Guide and Reference* byla aktualizována ve verzi PDF (číslo knihy SC27-1221-01) v době vydání opravy FixPak 1 a lze ji stáhnout z webového serveru podpory produktu DB2 na adrese: http://www.ibm.com/software/data/db2/udb/winos2unix/support

Dokumentaci k produktu DB2 Life Sciences Data Connect lze stáhnout z webového serveru softwaru společnosti IBM na adrese: [http://www.ibm.com/software/data/db2/lifesciencesdataconnect/](http://www.ibm.com/software/data/db2/lifesciencesdataconnect/library.html)

Pokud chcete zobrazit dokumentaci k produktu DB2 ve formátu HTML, můžete přistupovat online k Informačnímu centru DB2 HTML na adrese: [http://publib.boulder.ibm.com/infocenter/db2help/.](http://publib.boulder.ibm.com/infocenter/db2help/)

Můžete také nainstalovat Informační centrum DB2 HTML do svého systému. Obraz disku CD *Dokumentace DB2 HTML* je k dispozici ke stažení na stejném webovém serveru. Pro každou verzi je provedena aktualizace dokumentace DB2 HTML. Nejnovější dokumentaci získáte v Informačním centru DB2 HTML online nebo stažením obrazu disku CD *Dokumentace DB2 HTML* pro instalaci do systému. Dokumentace ve formátu PDF je aktualizována méně často než Informační centrum ve formátu HTML.

Další informace o Vývojovém centru DB2 a systému DB2 for z/OS jsou k dispozici na adrese [http://www.ibm.com/software/data/db2/os390/spb/.](http://www.ibm.com/software/data/db2/os390/spb/)

Chcete-li získat nejnovější informace o skupině produktů DB2, přihlaste se bezplatně k odběru časopisu *DB2 Magazine*. Online vydání tohoto časopisu je k dispozici na adrese [http://www.db2mag.com.](http://www.db2mag.com) Na tomto webovém serveru jsou také k dispozici informace o postupu při přihlášení k odběru.

# <span id="page-10-0"></span>**Informace o této verzi**

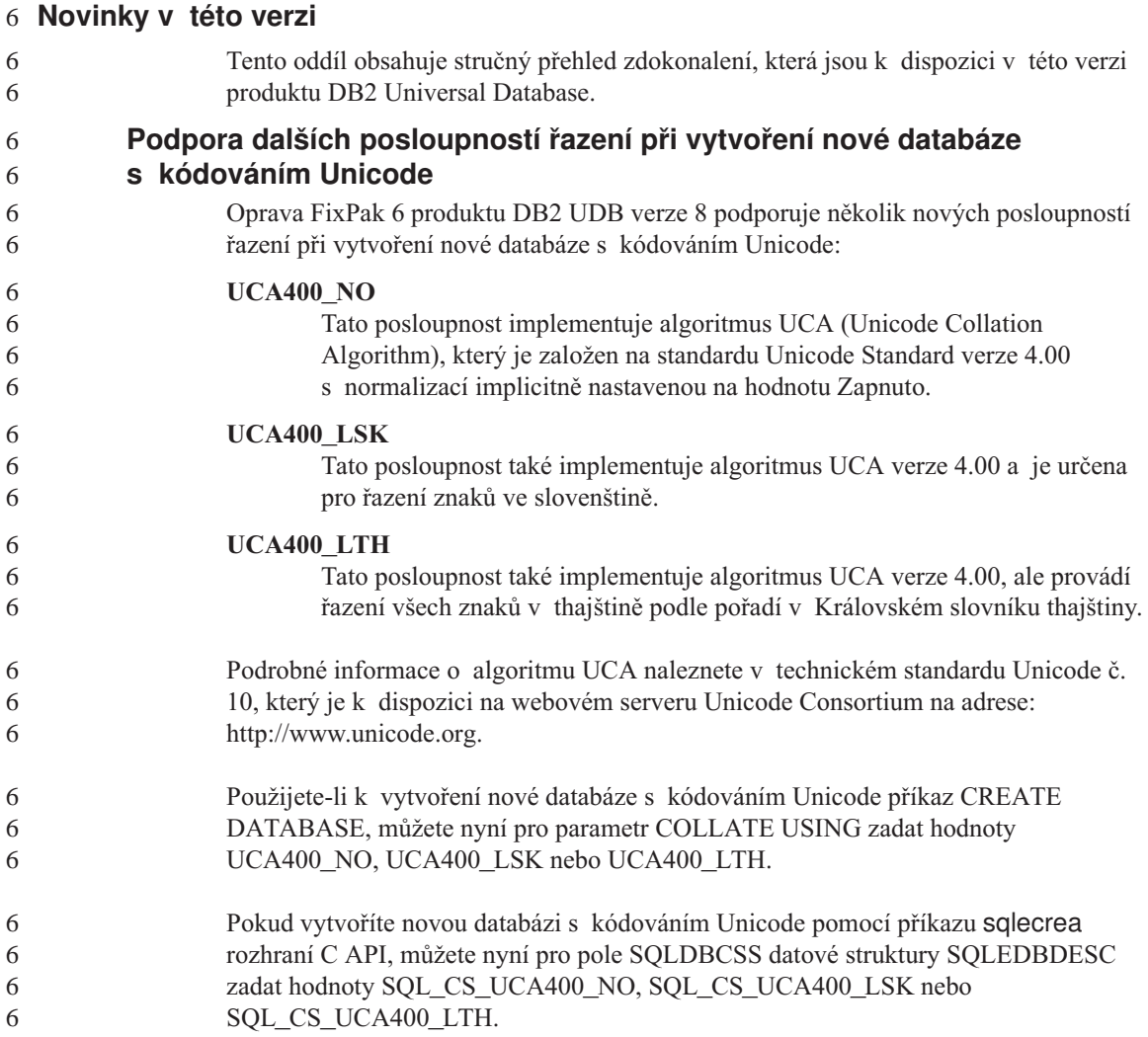

## **Historie oprav produktu**

Seznam zpráv APAR, ke kterým se vztahuje tato oprava, naleznete na následující webové adrese:

<http://www.ibm.com/cgi-bin/db2www/data/db2/udb/winos2unix/support/versionfixpak.d2w/report>

## <span id="page-11-0"></span>**Zpětná kompatibilita**

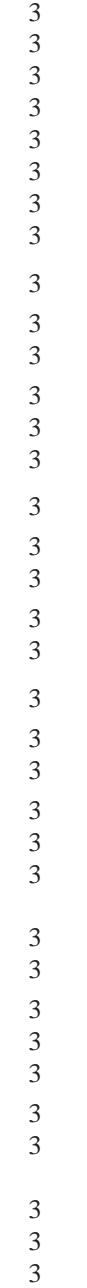

3 3

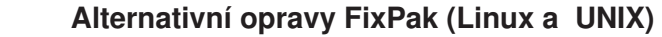

Ve starších verzích produktu DB2 Universal Database před verzí 8 fungovaly opravy FixPak pouze jako aktualizace nainstalovaných balíků nebo sad souborů produktu DB2 Universal Database v jednom pevném umístění. V podstatě to znamenalo, že nainstalováním oprav FixPak byly stávající soubory nahrazeny aktualizovanými verzemi souborů, které byly součástí oprav FixPak, a v jednom systému nemohlo existovat více úrovní oprav FixPak produktu DB2. Nyní v jednom systému může existovat produkt DB2 UDB (ESE) na více úrovních oprav FixPak. Této funkce, která je podporována v provozních prostředích od verze 8.1.2, je dosaženo použitím následujících dvou typů oprav FixPak:

#### **běžné opravy FixPak**

- Nejsou k dispozici pouze pro produkt ESE, ale také pro všechny podporované produkty DB2 V8.1 pro související platformy.
- Mohou být instalovány přímo přes stávající instalaci v adresáři /usr/opt/db2\_08\_01 systému  $\text{AIX}^{\text{\textregistered}}$  nebo v adresáři /opt/IBM/db2/V8.1 v ostatních platformách.

#### **alternativní opravy FixPak**

- Mohou být instalovány jako zcela nové kopie produktu DB2 Universal Database ESE.
- v Jsou instalovány do předdefinovaného umístění, které je jiné než umístění použité pro běžnou instalaci produktu DB2 Universal Database.

#### **Poznámky:**

- 1. Současnou instalaci více úrovní oprav FixPak *není* nutné provádět, pokud to v daném prostředí nepotřebujete.
- 2. Počínaje verzí 8.1.2 produktu IBM DB2 Universal Database Enterprise Server Edition (ESE) for Linux and UNIX<sup>®</sup> jsou v provozních prostředích podporovány opravy FixPak nainstalované jako vícenásobné opravy FixPak.

Chcete-li aktualizovat instanci vícenásobné opravy FixPak na jinou úroveň opravy FixPak, proveďte některý z následujících kroků:

- Nainstalujte příslušnou běžnou opravu FixPak do instalace prodejní verze (GA) a aktualizujte instanci spuštěním příkazu **db2iupdt** z existující cesty instalace prodejní verze (GA).
- v Nainstalujte příslušnou alternativní opravu FixPak do jedinečného umístění a aktualizujte instanci spuštěním příkazu **db2iupdt** z tohoto umístění.

Další informace týkající se stažení alternativních oprav FixPak naleznete na webovém serveru podpory společnosti IBM® na adrese

[http://www.ibm.com/software/data/db2/udb/winos2unix/support.](http://www.ibm.com/software/data/db2/udb/support.html)

## <span id="page-12-0"></span>**Omezení podpory předchozích serverů v Centru datových skladů**

Pro podporu předchozích serverů v Centru datových skladů produktu DB2 Universal Database (DB2 UDB) Enterprise Server Edition verze 8 platí následující omezení:

#### **Podpora objektů LOB**

- v Používáte-li databázi řízení datového skladu na serveru dřívější verze než DB2 UDB Enterprise Server Edition verze 8, nemůžete pracovat s objekty LOB. Musíte přejít na správnou úroveň databáze řízení datového skladu, nebo můžete přesunout řídicí databázi do systému, ve kterém je nainstalován server datového skladu DB2 UDB Enterprise Server Edition verze 8, a použít řídicí databázi datového skladu lokálně z tohoto systému.
- v Chcete-li přesouvat objekty LOB mezi Centrem datových skladů a produktem DB2 UDB, musíte přejít na verzi 8 produktu DB2 UDB Enterprise Server Edition.

#### **Podpora architektury SNA**

4 4

Pokud pro připojení ke zdrojům a cílům datového skladu používáte architekturu SNA, musíte změnit konfiguraci na protokol TCP/IP přes SNA nebo použít agenta datového skladu systému Windows NT®.

#### **Podpora obslužných programů EXPORT a LOAD**

Pokud přejdete na vyšší verzi agenta datového skladu, musíte také přejít na vyšší verzi zdrojové a cílové databáze, nebo musíte obslužné programy EXPORT a LOAD v procesech datového skladu nahradit kroky s příkazy SQL Select a Insert. Kroky s příkazy SQL Select a Insert používají příkaz DELETE\* následovaný příkazy SELECT a INSERT. Kroky s příkazy SQL Select a Insert vyžadují, aby byly pro databázi protokolovány všechny transakce. V důsledku toho není při použití kroků SQL Select a Insert dosaženo takového výkonu jako v případě použití obslužných programů EXPORT a LOAD.

#### **Není podporován krok** ″**VW 5.2 - Načtení prostého souboru do databáze DB2 UDB EEE (pouze AIX)**″ **programu Visual Warehouse 5.2 DB2** 4 4

V produktu DB2 UDB verze 8 není podporován krok načítání EEE programu Visual Warehouse 5.2 DB2.

Chcete-li ve verzi 8 načíst soubor s oddělovači do tabulky rozdělené na oblasti, postupujte takto:

- 1. Proveďte migraci cílové databáze nebo tabulky do produktu DB2 UDB verze 8, pokud již není na úrovni verze 8. Jednou z možností, jak migrovat databázi, je použití příkazu **db2move** z příkazového řádku.
- 2. Otevřete okno Vlastnosti kroku načítání EEE programu Visual Warehouse 5.2, vyberte kartu **Parametry** a poznamenejte si hodnoty parametrů **Oddělovač sloupců**, **Oddělovač řetězců** a **Oddělovač desetinných míst**.

<span id="page-13-0"></span>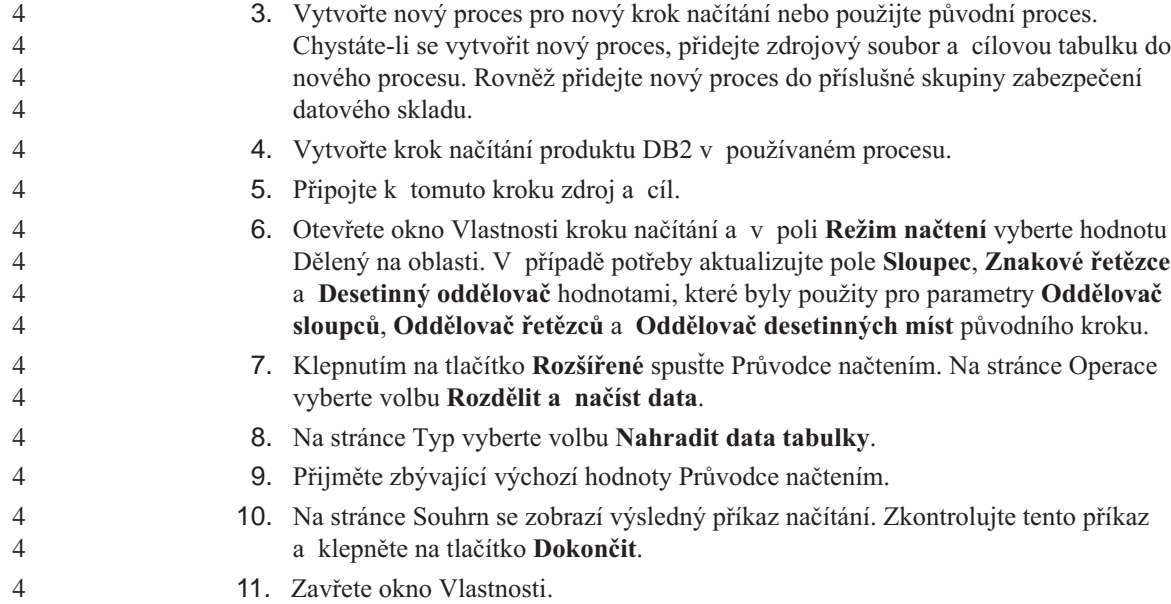

#### **Přístup k serveru DB2 Universal Database verze 7**

Chcete-li přistupovat k serveru DB2 Universal Database verze 7 v operačním systému Linux, Unix nebo Windows® z klienta verze 8, musíte mít na serveru nainstalovánu opravu FixPak 8 pro verzi 7 nebo novější a musíte spustit příkaz **db2updv7**. Pokyny k instalaci oprav FixPak produktu verze 7 naleznete v souborech Readme a Poznámky k verzi pro příslušnou opravu FixPak pro verzi 7.

K serveru DB2 Connect verze 7 nelze přistupovat z klienta produktu DB2 Universal Database verze 8.

## **Opravy APAR modulu Vývojové centrum požadované pro podporu rozhraní SQLJ a Asistenta pro dotazy SQL v produktu DB2 UDB for OS/390 verze 6 a DB2 UDB for z/OS verze 7**

Při použití modulu Vývojové centrum na klientovi Application Development pro produkt DB2 Universal Database verze 8 v systému Windows nebo UNIX musí být na serveru nainstalovány následující opravy APAR, které umožňují podporu rozhraní SQLJ a Asistenta pro dotazy SQL:

#### **DB2 UDB for z/OS, verze 7**

- v PQ65125 Poskytuje podporu SQLJ pro sestavení uložených procedur Java SQLJ.
- PQ76858 Poskytuje podporu Asistenta pro dotazy SQL.

#### **DB2 UDB for OS/390®, verze 6**

• PQ76858 - Poskytuje podporu Asistenta pro dotazy SQL.

#### <span id="page-14-0"></span>**Příkazové centrum a servery verze 7** 5

Příkazové centrum verze 8 může při klepnutí na tlačítko se třemi tečkami [...] přiřazené poli Databázové připojení vygenerovat zprávy s varováními a soubory s výpisy paměti. Toto chování je způsobeno omezeními pro práci nástrojů verze 8 se servery verze 7. Klepnutí na tlačítko [...] otevře okno Vybrat databázi. Při rozbalování systémů a instancí zobrazených v tomto okně produkt DB2 UDB generuje interní akce pro načtení informací o systému, instanci a databázi, kterými bude strom naplněn. Narazí-li produkt DB2 UDB při těchto interních činnostech na server verze 7, vygeneruje varování a soubory s výpisy paměti.

## **Z produktu DB2 UDB lze spustit dvě verze Asistenta pro dotazy SQL**

Z produktu DB2 Universal Database verze 8.1 můžete vyvolat verzi 7 i verzi 8 Asistenta pro dotazy SQL. Verzi 7 lze spustit z Centra datových skladů DB2. Ze všech ostatních center bude spuštěna nejnovější verze 8. Kontextová nápověda k produktu obsahuje dodatečné informace k Asistentovi pro dotazy SQL verze 7.

#### **Změna v chování serveru Unicode**

Ve verzi 7 servery Unicode ignorovaly jakékoli grafické kódové stránky od aplikací v okamžiku připojení a předpokládaly použití kódové stránky UCS2 Unicode (kódová stránka 1200). Servery Unicode verze 8 nyní respektují kódovou stránku poslanou klientem.

#### **Produkt Classic Connect není k dispozici**

Produkt Classic Connect *není* k dispozici. Ačkoli se můžete v dokumentaci k produktu Data Warehouse i jinde setkat s odkazy na produkt Classic Connect, tyto odkazy již nejsou platné a měli byste je ignorovat.

#### **Kompatibilita produktu**

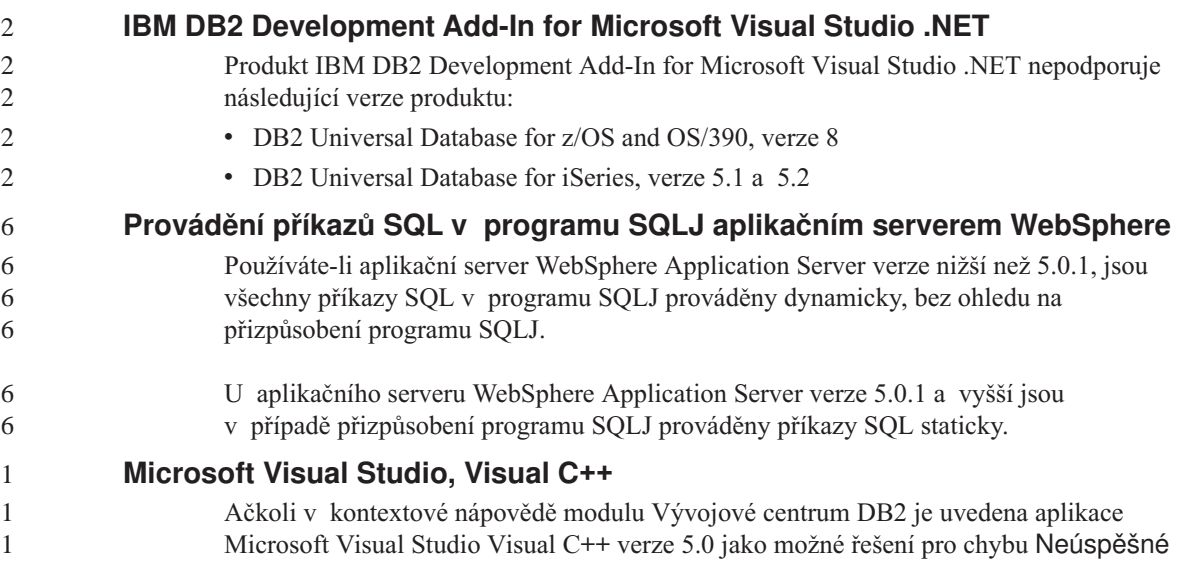

<span id="page-15-0"></span>sestavení: -1, není tato aplikace podporována pro vývoj uložených procedur SQL. Aplikace Microsoft Visual Studio Visual C++ verze 6.0 však podporována je. Další konfigurační informace najdete v příručce *IBM DB2 UDB Application Development Guide: Building and Running Applications*.

## **64bitové operační systémy vyžadují opravu Microsoft XP**

Používáte-li operační systém Microsoft XP (2600) konfigurovaný pro použití protokolu NetBIOS se skupinou produktů DB2, budete potřebovat opravu hotfix od společnosti Microsoft. Kontaktujte společnost Microsoft ohledně článku Knowledge Base Q317437.

## **Rozhraní CLI a ODBC v 64bitových operačních systémech Windows**

V 64bitovém operačním systému Windows nelze používat aplikace se smíšeným rozhraním ODBC a DB2 CLI.

## **Podporované konfigurace klienta a serveru LDAP**

V následující tabulce je uveden souhrn podporovaných konfigurací klientů a serverů LDAP:

|                                             | <b>IBM SecureWay</b><br><b>Directory</b> | <b>Microsoft Active</b><br><b>Directory</b> | <b>Netscape LDAP</b><br>server |
|---------------------------------------------|------------------------------------------|---------------------------------------------|--------------------------------|
| <b>Klient IBM LDAP</b>                      | Podporováno                              | Podporováno                                 | Podporováno                    |
| <b>Klient Microsoft</b><br><b>LDAP/ADSI</b> | Podporováno                              | Podporováno                                 | Podporováno                    |

*Tabulka 1. Podporované konfigurace klientů a serverů LDAP*

Produkt IBM SecureWay Directory verze 3.1 představuje server LDAP verze 3. Je k dispozici pro operační systémy Windows NT, Windows 2000, Windows 2003, AIX a Solaris Operating Environment. Produkt SecureWay Directory je dodáván jako součást základního operačního systému pro systémy AIX a iSeries (AS/400) a spolu se serverem OS/390 Security Server.

Produkt DB2 UDB podporuje klienta IBM LDAP v systémech AIX, Solaris, Windows 98, Windows XP, Windows NT, Windows 2000 a Windows 2003.

Produkt DB2 UDB podporuje IBM LDAP verze 3.2.2 v systémech Linux IA32 a Linux/390.

- Produkt Microsoft Active Directory představuje server LDAP verze 3 a je k dispozici jako součást operačního systému Windows 2000 Server.
- Klient Microsoft LDAP je součástí operačního systému Windows.
- Je-li produkt DB2 UDB spuštěn v operačních systémech Windows, podporuje pro přístup k adresářovému serveru IBM SecureWay Directory Server použití klienta IBM 4 4

4 4

4 4

4 4

4 4

<span id="page-16-0"></span>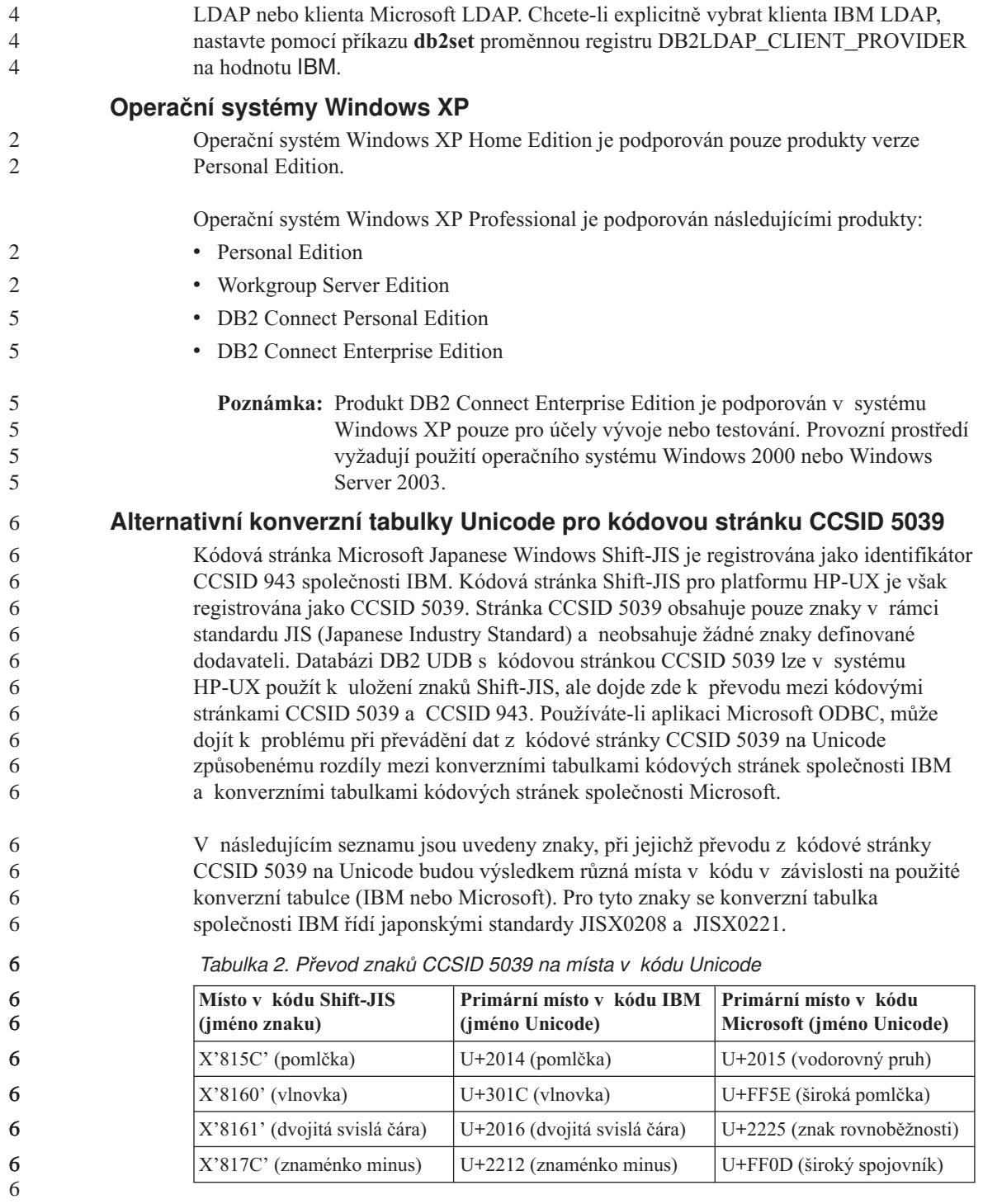

<span id="page-17-0"></span>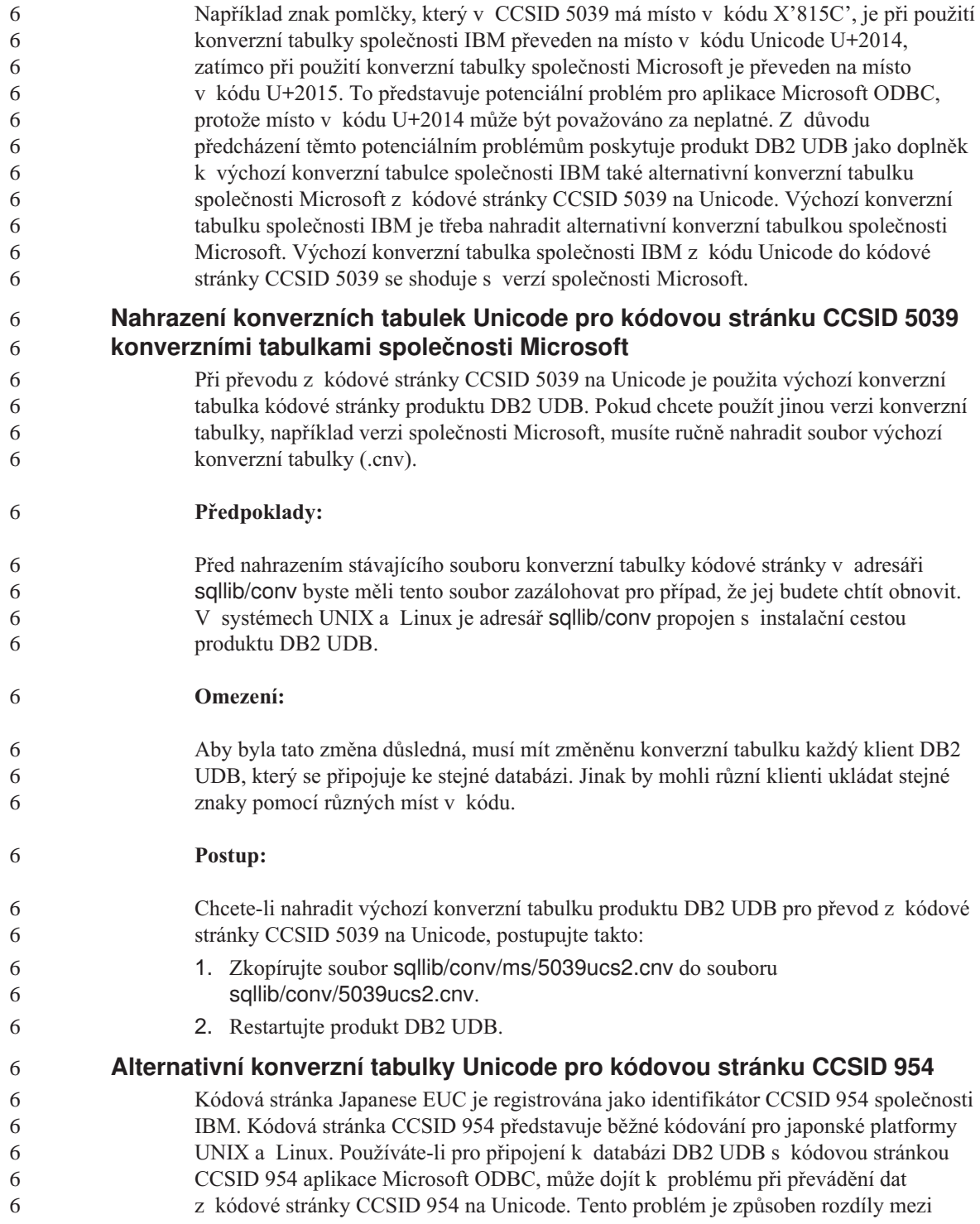

<span id="page-18-0"></span>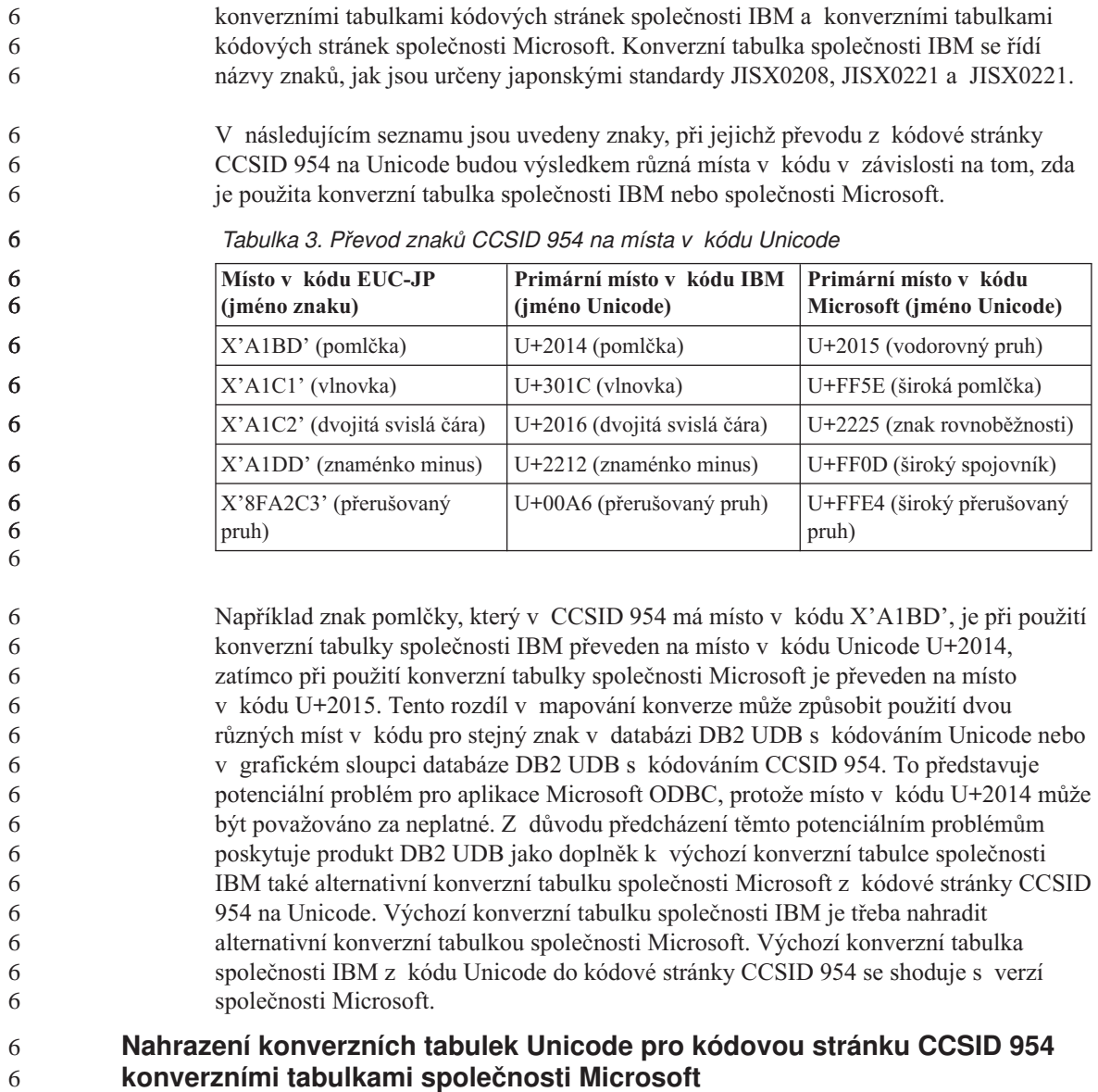

Při převodu z kódové stránky CCSID 954 na Unicode je použita výchozí konverzní tabulka kódové stránky produktu DB2 UDB. Pokud chcete použít jinou verzi konverzní tabulky, například verzi společnosti Microsoft, musíte ručně nahradit soubor výchozí konverzní tabulky (.cnv).

**Předpoklady:**

<span id="page-19-0"></span>Před nahrazením stávajícího souboru konverzní tabulky kódové stránky v adresáři sqllib/conv byste měli tento soubor zazálohovat pro případ, že jej budete chtít obnovit. V systémech UNIX a Linux je adresář sqllib/conv propojen s instalační cestou produktu DB2 UDB.

#### **Omezení:**

6

6

Aby byla tato změna důsledná, musí mít změněnu konverzní tabulku každý klient DB2 UDB, který se připojuje ke stejné databázi s kódovou stránkou CSSID 954. Pokud je klientem japonský systém Windows, jehož kódová stránka ANSI je Shift-JIS (CCSID 943), bude také nutné nahradit výchozí konverzní tabulky DB2 mezi kódovou stránkou CCSID 943 a kódováním Unicode verzí společnosti Microsoft. Jinak by mohli různí klienti ukládat stejné znaky pomocí různých míst v kódu.

#### **Postup:**

Chcete-li nahradit výchozí konverzní tabulku produktu DB2 UDB pro převod z kódové stránky CCSID 954 na Unicode, postupujte takto:

- 1. Zkopírujte soubor sqllib/conv/ms/0954ucs2.cnv do souboru sqllib/conv/0954ucs2.cnv.
- 2. Restartujte produkt DB2 UDB.

Chcete-li nahradit výchozí konverzní tabulky produktu DB2 UDB pro převod mezi kódovou stránkou CCSID 943 a kódováním Unicode, postupujte takto:

- 1. Zkopírujte soubor sqllib/conv/ms/0943ucs2.cnv do souboru sqllib/conv/0943ucs2.cnv.
- 2. Zkopírujte soubor sqllib/conv/ms/ucs20943.cnv do souboru sqllib/conv/ucs20943.cnv.
- 3. Restartujte produkt DB2 UDB.

#### **Operační systém MVS není podporován**

Ačkoli je operační systém MVS™ uveden v dokumentaci, není nadále produktem DB2 Universal Database podporován. Operační systém MVS byl nahrazen operačním systémem z/OS.

#### **Produkt DB2 UDB pro systémy AIX 4.3.3 a 5.1 a vyšší vyžaduje běhový modul AIX C++ verze 6**

Produkt DB2 UDB verze 8.1.4 a vyšší pro systémy AIX verze 4.3.3 a 5.1 a vyšší vyžaduje instalaci běhových knihoven AIX C++ verze 6 do systému AIX. Stáhněte si opravu PTF běhového modulu C++ z března 2003 z následujícího webového serveru:

http://www-1.ibm.com/support/docview.wss?rs=0&q=xlC.rte&uid=swg24004427&loc=en\_US&cs=utf-8&cc=us&lang=en

<span id="page-20-0"></span>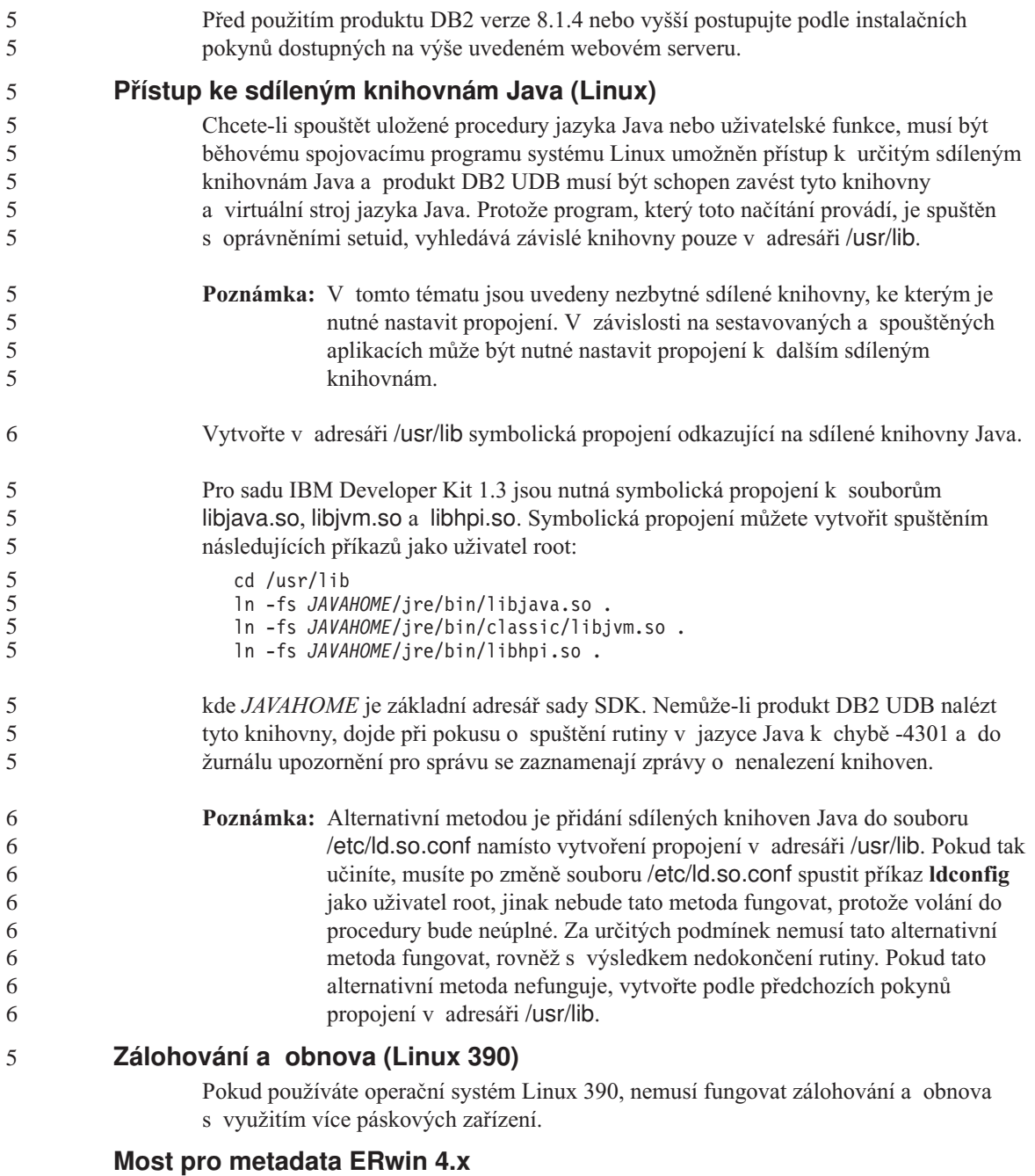

Metadata ERwin 4.0 nelze importovat do operačního systému Linux.

Systémy Windows 98 a Windows ME podporují most ERwin 4.x s následujícími omezeními:

- v Příkaz **db2erwinimport** lze spustit pouze z příkazového procesoru DB2.
- v Pro parametry -x a -t musí být uvedena úplná jména souboru XML a trasovacího souboru včetně cesty.

## <span id="page-21-0"></span>**Povolení ukotvení pohledů při přístupu k Vývojovému centru pomocí nástroje Hummingbird Exceed**

Při přístupu k Vývojovému centru v systému UNIX<sup>®</sup> pomocí nástroje Hummingbird Exceed musí být povoleno použití rozšíření XTEST verze 2.2. Teprve poté je možné ve Vývojovém centru přemísťovat a ukotvovat pohledy přetažením pruhu titulku.

Chcete-li povolit rozšíření XTEST, postupujte takto:

- 1. V nabídce Start vyberte volbu **Programy** –> **Hummingbird Connectivity 7.0** –> **Exceed** –> **XConfig**. Otevře se okno XConfig.
- 2. Volitelné: Vyžaduje-li daná konfigurace zadání hesla, zadejte heslo XConfig.
- 3. Dvakrát klepněte na ikonu **Protocol**. Otevře se okno Protocol.
- 4. Zaškrtněte políčko **X Conformance Test Compatibility**.
- 5. V okně **Protocol** klepněte na tlačítko **Extensions...**. Zobrazí se okno Protocol Extensions.
- 6. V seznamu Enable Extensions zaškrtněte políčko u položky **XTEST(X11R6)**.
- 7. Klepněte na tlačítko **OK**.

## <span id="page-22-0"></span>**Informace o instalaci, migraci, přechodu na vyšší verzi a konfiguraci**

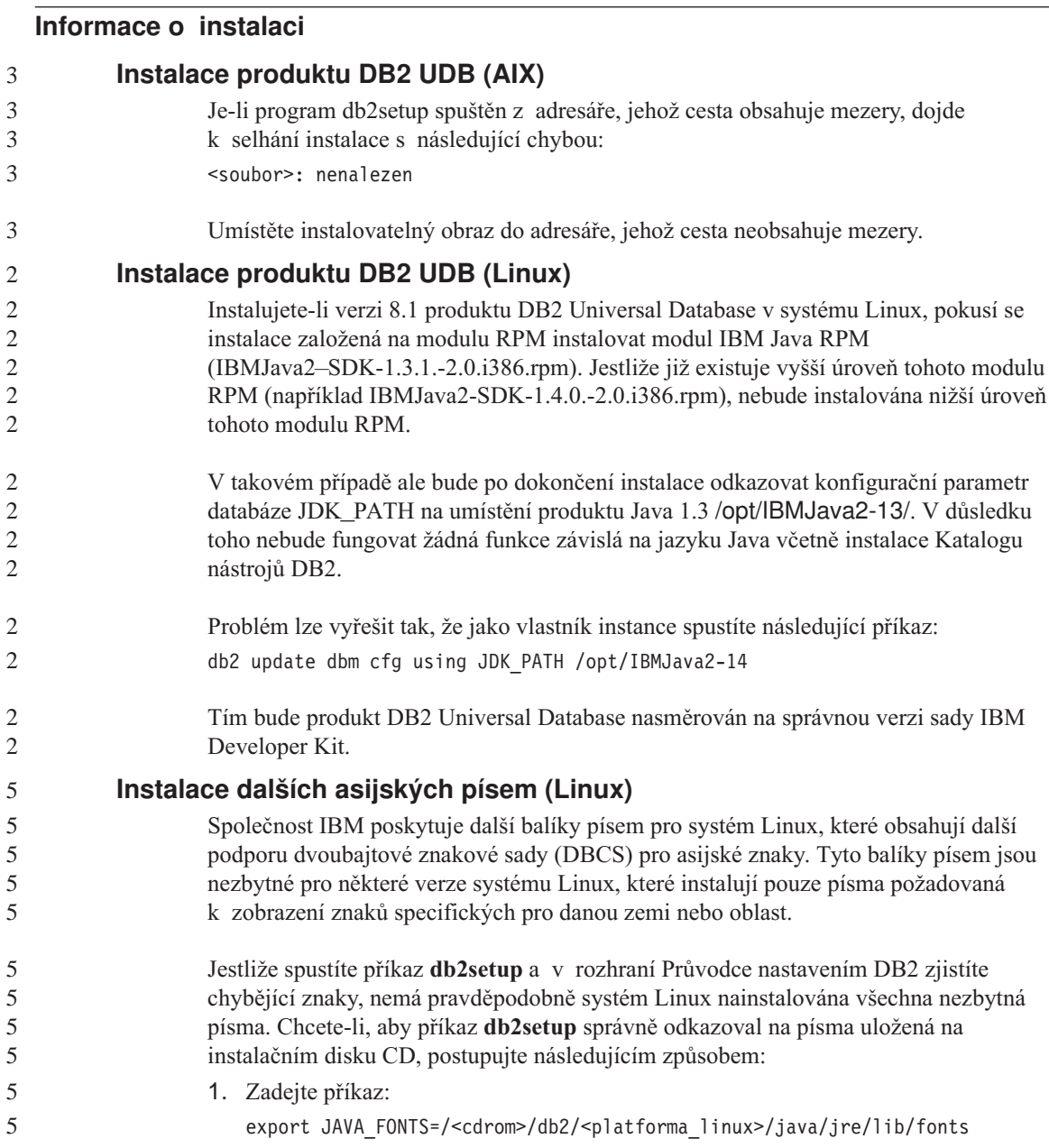

, kde <cdrom> je umístění instalačního obrazu a <platforma\_linux> je jméno adresáře s předponou *Linux*.

2. Spusťte znovu příkaz **db2setup**.

3 3 5

5555

5 5 5

Jestliže po instalaci zjistíte chybějící znaky při používání nástrojů DB2 rozhraní GUI, nainstalujte nezbytná písma dodávaná s produktem DB2. Tato písma naleznete v adresáři fonts na jednom z následujících disků CD:

- v *IBM Developer Kit, Java Technology Edition, verze 1.3.1 pro operační systémy AIX v 64bitových systémech*
- v *Java Application Development and Web Administration Tools Supplement for DB2, verze 8.1*.

V tomto adresáři jsou k dispozici dva typy písma: Times New Roman WorldType a Monotype Sans Duospace WorldType. Pro každý typ je k dispozici písmo specifické pro danou zemi nebo oblast. V následující tabulce je uvedeno osm písem, která jsou k dispozici v komprimovaném formátu v adresáři fonts.

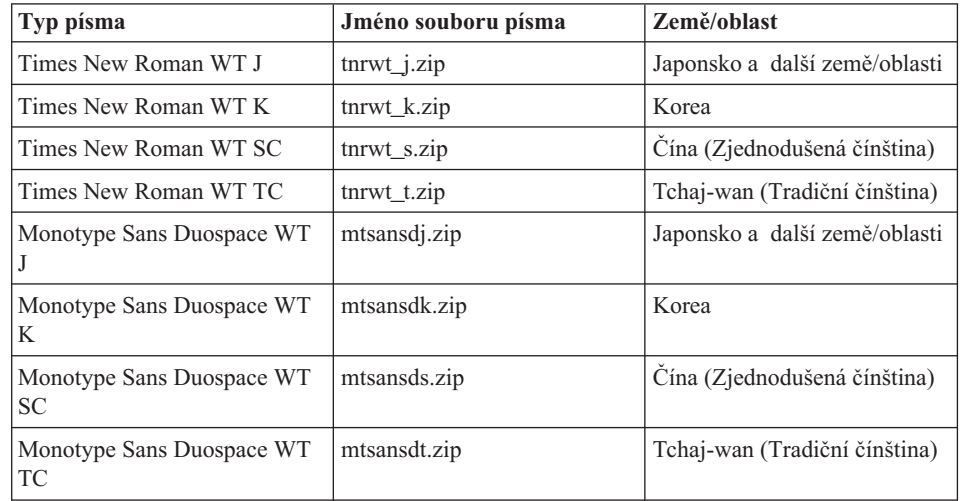

*Tabulka 4. Názvy souborů pro další asijská písma*

**Poznámka:** Tato písma nenahrazují systémová písma. Tato písma jsou určena pouze pro použití ve spojení s produktem DB2 Universal Database. Nelze je uvést do běžného nebo neomezeného prodeje či distribuce.

Chcete-li nainstalovat písmo, postupujte takto:

- 1. Rozbalte balík písem.
- 2. Zkopírujte balík písem do adresáře /opt/IBMJava2–131/jre/lib/fonts. Pokud tento adresář dosud neexistuje, musíte jej vytvořit.
- 3. Zadejte následující příkaz:

<span id="page-24-0"></span>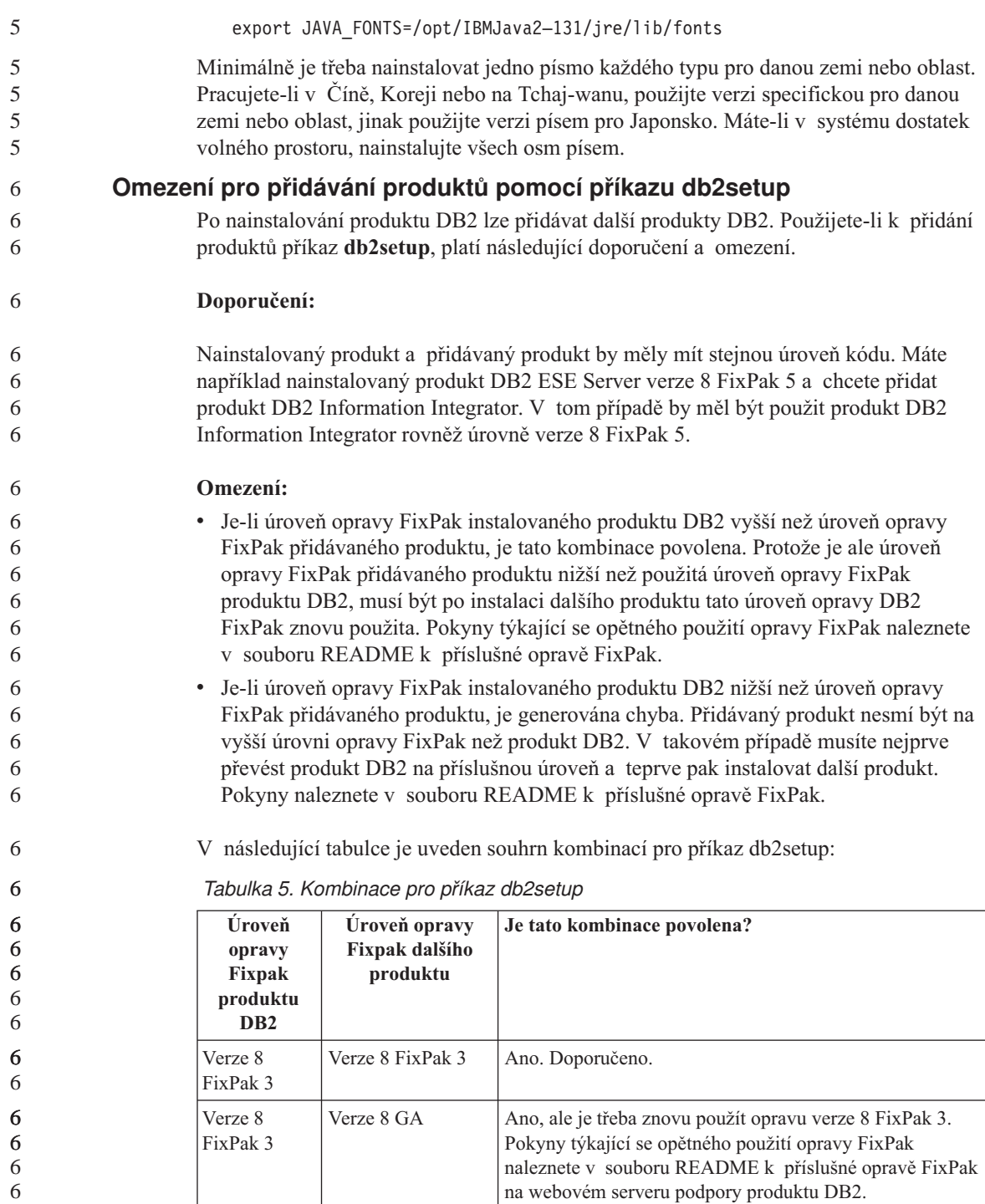

<span id="page-25-0"></span>*Tabulka 5. Kombinace pro příkaz db2setup (pokračování)*

| Uroveň<br>opravy<br><b>Fixpak</b><br>produktu<br>D <sub>R2</sub> | Uroveň opravy<br>Fixpak dalšího<br>produktu | Je tato kombinace povolena?                                                                                                    |
|------------------------------------------------------------------|---------------------------------------------|----------------------------------------------------------------------------------------------------|
| Verze 8<br>FixPak 3                                              | Verze 8 FixPak 5                            | Ne. Produkt DB2 musí být před instalací dalšího produktu<br>nejprve převeden na vyšší úroveň opravy FixPak (v tomto<br>případě Verze 8 FixPak 5). Pokyny k instalaci požadované<br>opravy FixPak verze 8 naleznete v souboru README<br>k příslušné opravě FixPak na webovém serveru podpory<br>produktu DB2. |

Adresa webového serveru podpory produktu DB2 je [http://www.ibm.com/software/data/db2/udb/winos2unix/support](http://www.ibm.com/software/data/db2/udb/support.html)

## **Stažení a extrahování oprav FixPak produktu Spatial Extender**

Počínaje opravou FixPak 3 produktu DB2 verze 8 pro systém Windows poskytuje společnost IBM opravy FixPak specifické pro jednotlivé produkty namísto jedné obecné opravy FixPak. Tato změna ovlivňuje pouze produkty DB2 verze 8 v platformách Windows.

Pokud máte ve stejném systému nainstalovány produkty DB2 verze 8 a DB2 Spatial Extender for Windows, musíte stáhnout obraz opravy DB2 FixPak a obraz opravy Spatial Extender FixPak a extrahovat oba do společného nadřazeného adresáře. Při instalaci v grafickém uživatelském rozhraní nebo při tiché instalaci musejí být všechny obrazy dekomprimovány, aby mohla instalace pokračovat.

Úplné pokyny k instalaci opravy FixPak naleznete v souboru README pro opravu FixPak 6 produktu DB2 verze 8.

## **Vázání balíků produktu Query Patroller po použití oprav FixPak**

Pokud máte nainstalován produkt Query Patroller, proveďte po použití opravy FixPak a vykonání všech poinstalačních úloh opravy FixPak následující kroky:

- 1. Přihlaste se jako uživatel s oprávněním DBADM.
- 2. Přejděte do správného adresáře:
	- INSTPATH/bnd (Linux a UNIX)
	- INSTPATH\bnd (Windows)

kde INSTPATH je cesta instance produktu DB2 UDB.

3. Spusťte následující příkazy:

db2 connect to *dbname*

db2 bind @qpserver.lst blocking all grant public

## <span id="page-26-0"></span>6

6 6 6

## **Instalace produktu Query Patroller na úrovni opravy FixPak 3 nebo vyšší**

Query Patroller představuje systém správy dotazů, který slouží k řízení toku dotazů v databázi DB2 UDB. V produktu DB2 UDB verze 8.1.2 je DB2 Query Patroller samostatným produktem. Již se nejedná o pouhou komponentu produktu DB2 Warehouse Manager.

Pokud máte nainstalovánu opravu FixPak 3 produktu DB2 verze 8 nebo novější a instalujte základní verzi produktu DB2 Query Patroller nebo verzi GA, musíte znovu použít opravu DB2 UDB FixPak 3 nebo novější. Jinak nebudou uplatněny změny produktu Query Patroller na stávající úrovni opravy FixPak produktu DB2 UDB.

Jestliže máte nainstalován server Query Patroller, musíte po opětném použití úrovně opravy FixPak produktu DB2 UDB rovněž aktualizovat instance produktu DB2. Instance je nutné po aktualizaci restartovat.

## **Webové nástroje DB2**

Aplikační servery podporované nástroji Webové nástroje DB2 musí být pro následující jazyky kompatibilní se specifikací servletů 2.3:

- Japonština
- Korejština
- Zjednodušená čínština
- Tradiční čínština
- Ruština
- Polština

## **Instalace Informačního centra DB2 pro jazyky, které nelze zvolit při instalaci**

Průvodce nastavením produktu DB2 může nainstalovat dokumentaci DB2 HTML pouze pro jazyky, které instaluje s produktem DB2. Pomocí průvodce nastavením DB2 proto nelze instalovat dokumentaci HTML k produktu DB2 v následujících jazycích:

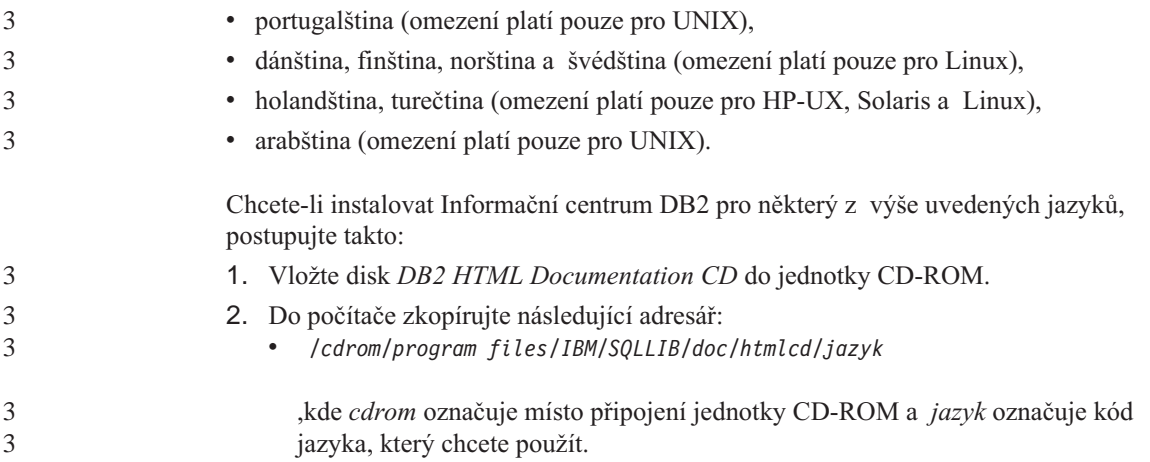

<span id="page-27-0"></span>Nezáleží na tom, kam adresář umístíte. Dokumentaci ve formátu HTML produktu DB2 můžete také prohlížet přímo z disku CD. Pokyny naleznete v tématu ″Zobrazení technických informací online přímo z disku CD DB2 HTML Documentation″ v příloze libovolné příručky k produktu DB2 verze 8.

#### **Poznámky:**

- 1. Chcete-li dokumentaci zobrazit, musíte použít webový prohlížeč Microsoft Internet Explorer verze 5.0 nebo vyšší nebo prohlížeče Netscape verze 6.1 nebo vyšší.
- 2. Spustíte-li dokumentaci přímo z produktu, přejdete k dokumentaci, která byla nainstalována jako součást produktu, nikoli k dokumentaci, kterou jste zkopírovali ručně.

#### **Omezení při instalaci dokumentace ve formátu HTML produktu DB2 Universal Database verze 8 (Windows)**

V systému Windows neinstalujte dokumentaci HTML produktu DB2 Universal Database verze 8 na pracovní stanici nebo server, kde je již nainstalován produkt DB2 Universal Database verze 7 (nebo dřívější). Instalační program detekuje dřívější verzi a starší produkt odstraní.

## **Instalace souborů MDAC pro národní jazykové verze produktu DB2 UDB**

Pokud nenainstalujete národní jazykové verze komponent MDAC (Microsoft Data Access Components) 2.7 ještě před instalací národních jazykových verzí produktu DB2 verze 8.1, nainstaluje produkt DB2 Universal Database podle výchozího nastavení soubory MDAC pro angličtinu. Panely pro správu datových zdrojů ODBC pak budou v operačním systému Windows jiné jazykové verze než anglické vypadat jako nepřeložené. Tento problém lze opravit instalací balíku "MDAC 2.7 RTM - Refresh" z webového serveru společnosti Microsoft na adrese

http://msdn.microsoft.com/data/downloads/updates/default.aspx. Zvolte jazyk, který chcete nainstalovat, stáhněte požadovaný spustitelný soubor a spusťte jej. Tím nainstalujete přeložené soubory pro správu datových zdrojů ovladačů ODBC.

#### **Informace o migraci**

#### **Migrace produktu DB2 Universal Database při použití produktu DataJoiner nebo replikace**

Chcete-li migrovat instanci produktu DataJoiner® nebo DB2 Universal Database pro Linux, UNIX a Windows, na které provozujete programy Capture nebo Apply pro replikaci DB2 Universal Database, musíte před provedením migrace instance DB2 Universal Database nebo DataJoiner připravit replikační prostředí na migraci. Podrobné pokyny pro požadovanou přípravu jsou obsaženy v migrační dokumentaci produktu DB2 DataPropagator™ verze 8. Migrační dokumentace produktu DB2 DataPropagator verze 8 je k dispozici na adrese [http://www.ibm.com/software/data/dpropr/.](http://www.ibm.com/software/data/dpropr/)

<span id="page-28-0"></span>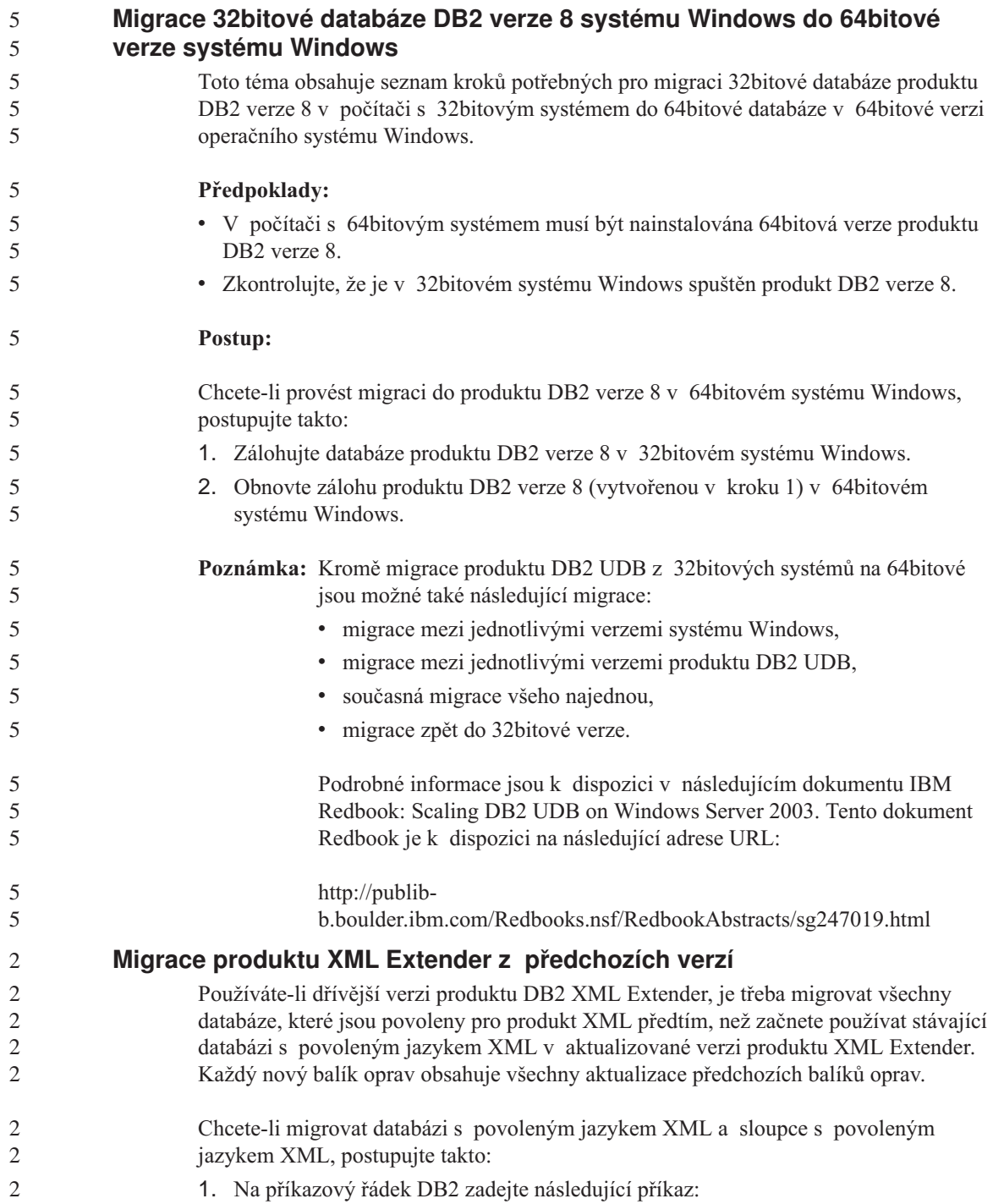

<span id="page-29-0"></span>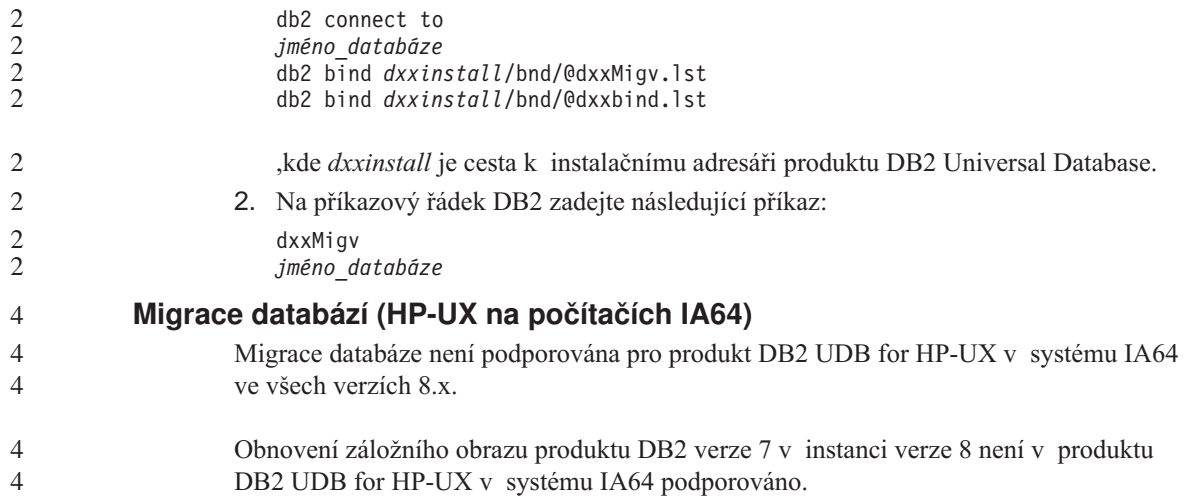

# <span id="page-30-0"></span>**Známá omezení, problémy a náhradní řešení**

V následující části jsou uvedena známá omezení, problémy a náhradní řešení pro opravu FixPak 6 produktu DB2® Universal Database verze 8.1. Informace uvedené v této části se vztahují pouze k vydání opravy FixPak 6 pro verzi 8.1 produktu DB2 Universal Database™ a k produktům, které podporuje. Jakékoli z omezení může, ale nemusí platit i pro jiná vydání produktu.

#### **Omezení**

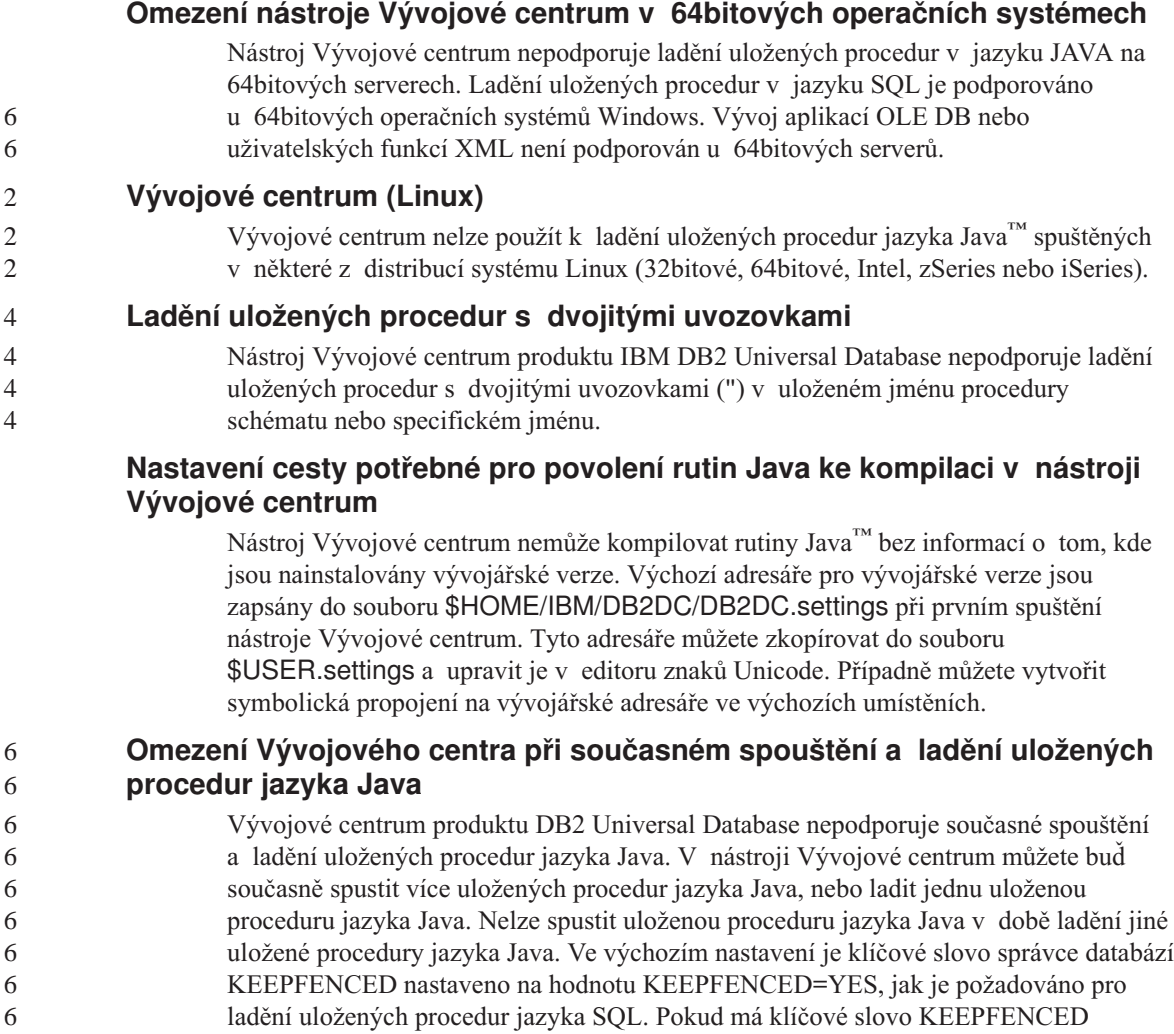

<span id="page-31-0"></span>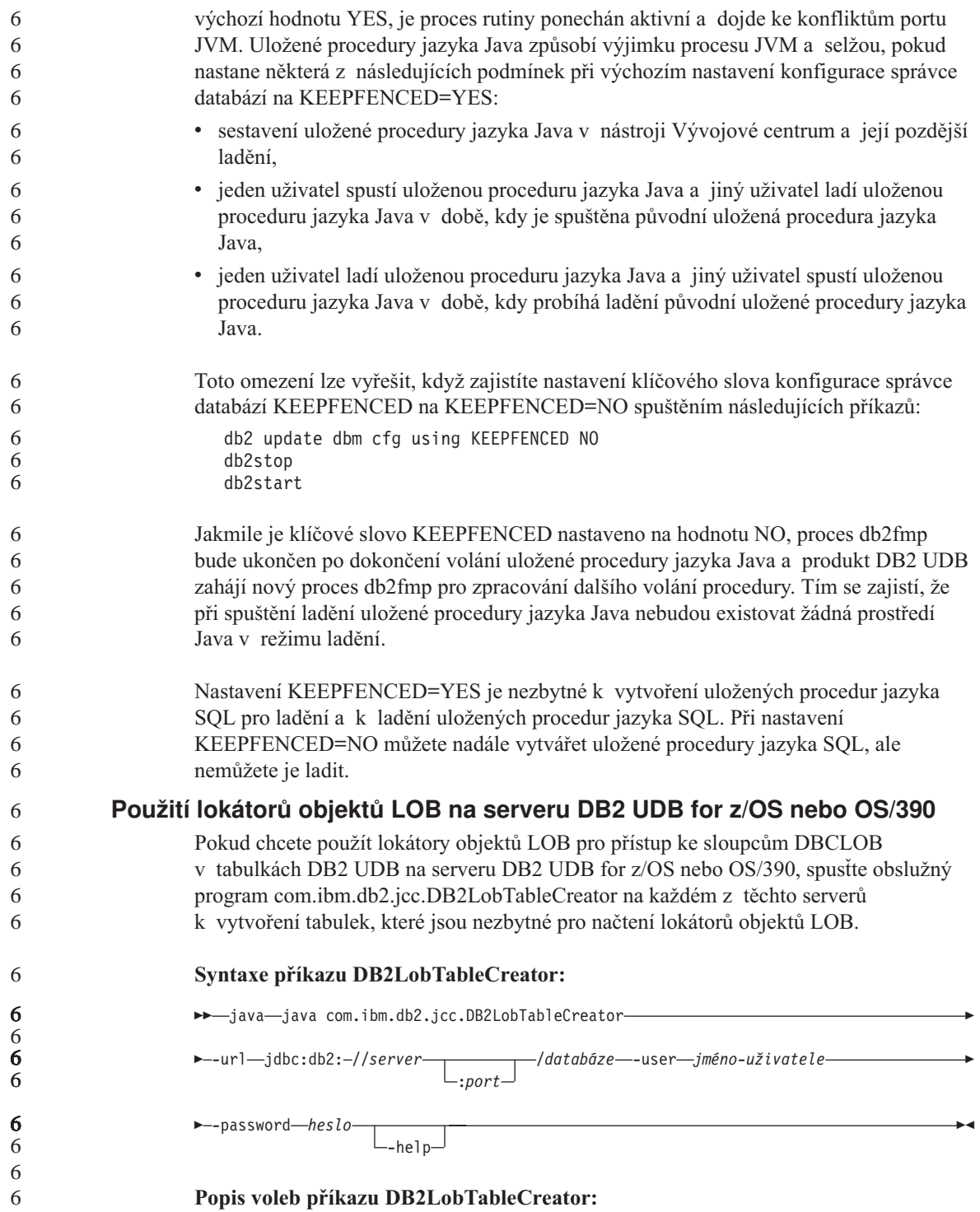

<span id="page-32-0"></span>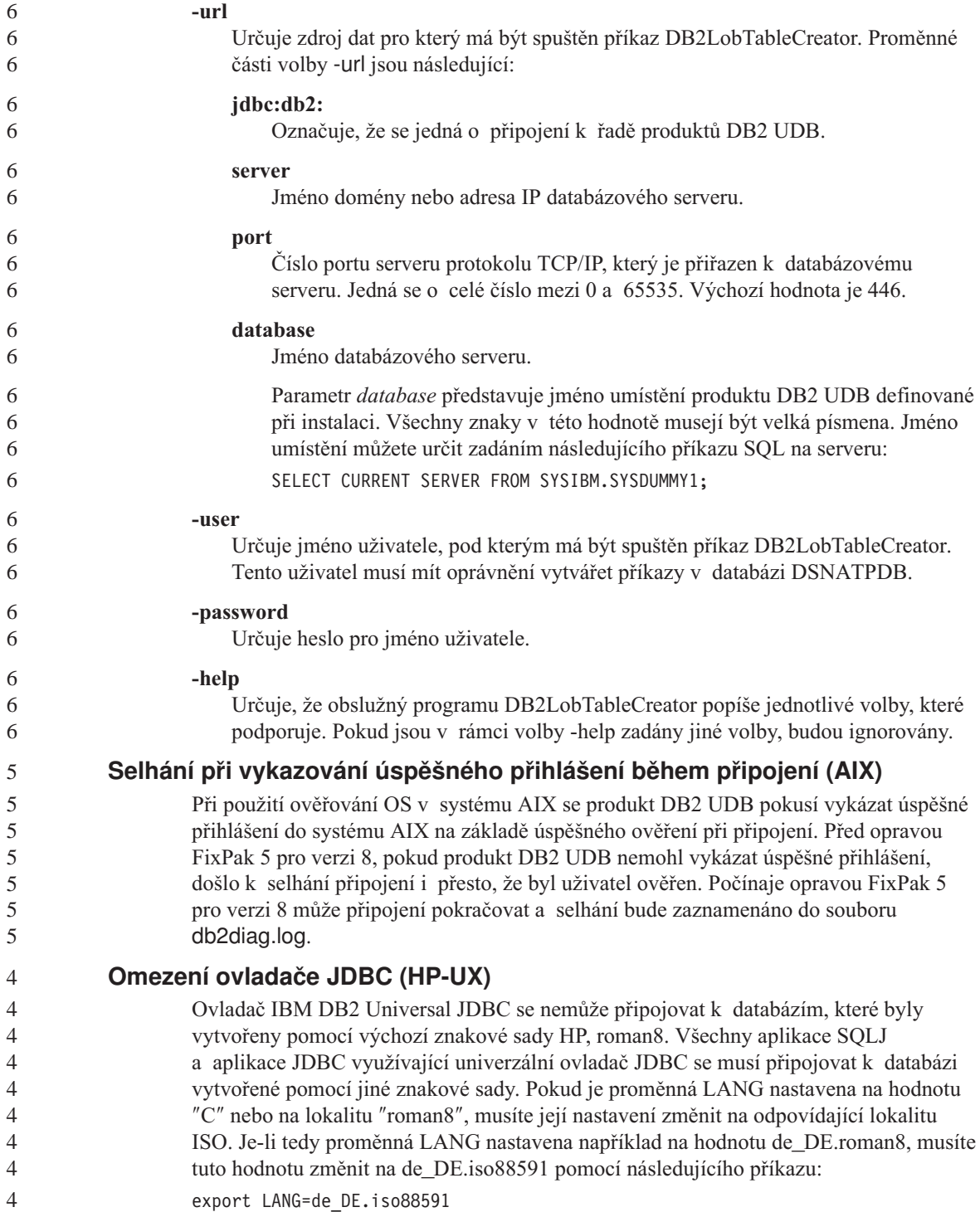

<span id="page-33-0"></span>Chcete-li spustit ukázkové programy DB2 SQLJ a JDBC s univerzálním ovladačem JDBC, můžete vytvořit ukázkovou databázi s příkazy z následujícího příkladu, která bude používat lokalitu ISO pro americkou angličtinu:

```
export LANG=en_US.iso88591
db2 terminate
db2sampl
```
**Poznámka:** Pokud vzorová databáze existuje, je třeba ji před provedením příkazu **db2sampl** zrušit.

## **Omezení podpory SNA ve verzi 8**

Z produktů DB2 Universal Database Enterprise Server Edition (ESE) verze 8 pro systém Windows a UNIX a DB2 Connect Enterprise Edition (CEE) verze 8 pro systém Windows a UNIX byly vyjmuty následující funkce podpory:

v Nelze použít funkci vícemístné aktualizace (dvoufázové potvrzení) pomocí architektury SNA. Aplikace vyžadující vícemístnou aktualizaci (dvoufázové potvrzení) *musí* použít propojitelnost TCP/IP. Funkce vícemístné aktualizace (dvoufázové potvrzení) pomocí protokolu TCP/IP s hostitelskými databázovými servery a servery iSeries™ byla k dispozici již v několika verzích. Aplikace hostitele a aplikace serveru iSeries vyžadující podporu vícemístné aktualizace (dvoufázové potvrzení) mohou využít nové funkce podpory vícemístné aktualizace (dvoufázového potvrzení) pomocí protokolu TCP/IP v produktu DB2 Universal Database ESE verze 8.

v Servery DB2 Universal Database ESE a DB2 CEE již nepřijímají klientská připojení pomocí architektury SNA. Oprava FixPak 1 produktu DB2 Universal Database verze 8 umožňuje aplikacím 32bitové verze systému AIX, Solaris™ Operating Environment, HP-UX a aplikacím systému Windows přístup k hostitelskému databázovému serveru nebo databázovému serveru iSeries pomocí architektury SNA. Aplikace mohou díky této podpoře přistupovat k hostitelským databázovým serverům a serverům iSeries pomocí architektury SNA, ale pouze s jednofázovým potvrzováním.

- Podpora komplexů subsystémů v produktu DB2 Universal Database for  $z/OS<sup>TM</sup>$  je k dispozici pouze prostřednictvím protokolu TCP/IP. Podpora komplexů subsystémů nebude poskytována prostřednictvím propojitelnosti SNA.
- v Podpora změny hesla již není k dispozici pomocí propojitelnosti SNA s hostitelskými databázovými servery.
- v V další verzi produktů DB2 Universal Database a DB2 Connect bude veškerá podpora SNA vyjmuta.

## **Vytvoření databáze katalogu nástrojů není podporováno (Linux AMD64)**

Vytvoření databáze katalogu nástrojů v 64bitové instanci produktu DB2 UDB v systému Linux (AMD64) není podporováno. Nepokoušejte se vytvořit katalog nástrojů v 64bitové instanci žádným z níže uvedených způsobů:

- instalace produktu DB2 UDB,
- v aktualizace 64bitové instance pomocí příkazu **db2isetup**,

<span id="page-34-0"></span>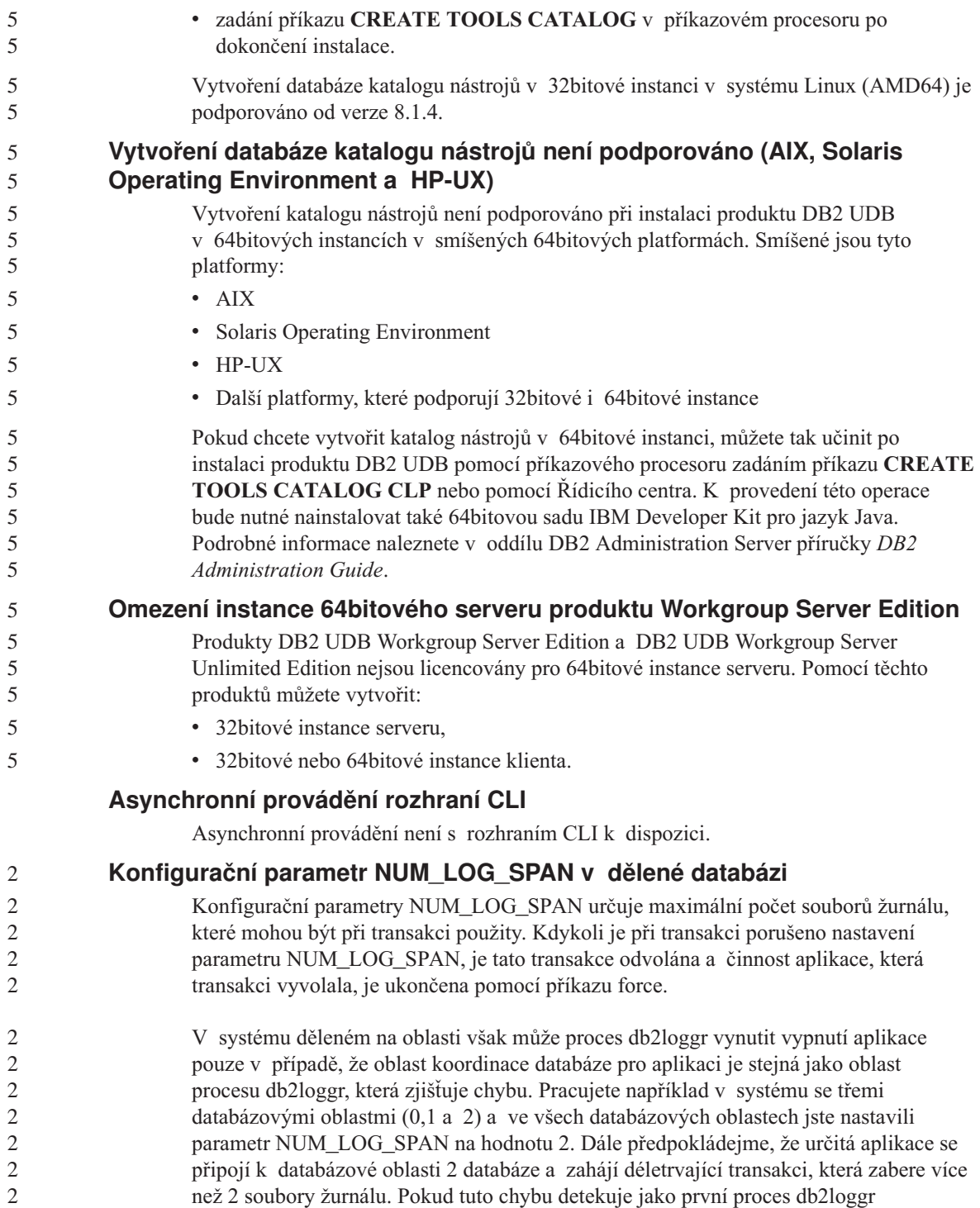

v databázové oblasti 1, není provedena žádná akce. Dojde-li však k porušení podmínky také v databázové oblasti 2, zjistí proces db2loggr chybu, dojde k odvolání transakce a bude vynuceno ukončení aplikace.

#### <span id="page-35-0"></span>**Omezení příkazu dasdrop v prostředí více oprav FixPak**

Alternativní sady FixPak instalují své vlastní verze příkazu **dasdrop**. V systému AIX je tento příkaz instalován do adresáře /usr/opt/db2\_08\_FP*n*/. V ostatních systémech UNIX je instalován do adresáře /opt/IBM/db2/V8.FP*n*/. V obou případech číslo *n* představuje číslo opravné sady FixPak.

V prostředí více oprav FixPak lze mít v dané chvíli nainstalovaný pouze jeden server DAS. Můžete vytvořit server DAS pro verzi 8.1 produktu nebo pro libovolnou alternativní sadu FixPak. K odstranění serveru DAS vytvořeného pro verzi 8.1 produktu můžete použít libovolnou verzi příkazu **dasdrop**. K odstranění serveru DAS vytvořeného pro alternativní sadu FixPak musíte ale použít verzi příkazu **dasdrop** příslušné alternativní sady FixPak.

Uvažujme například následující situaci v operačním systému AIX:

- v Nainstalujete produkt DB2 Universal Database verze 8.1.
- v Nainstalujete alternativní sadu FixPak 1.
- v Následujícím příkazem vytvoříte server DAS pomocí kódu verze 8.1: /usr/opt/db2\_08\_01/instance/dascrt dasusr1
- Chcete odstranit server DAS.

Server DAS můžete odstranit použitím jednoho z následujících příkazů: /usr/opt/db2\_08\_01/instance/dasdrop /usr/opt/db2\_08\_FP1/instance/dasdrop

Oba příkazy budou fungovat správně.

Jinak je tomu ale v následujícím příkladu:

- Nainstalujete produkt DB2 Universal Database verze 8.1.
- v Nainstalujete alternativní opravu FixPak 1.
- v Následujícím příkazem vytvoříte server DAS pomocí kódu alternativní opravy FixPak:

/usr/opt/db2\_08\_FP1/instance/dascrt dasusr1

• Chcete odstranit tento server DAS.

Je třeba použít následující příkaz **dasdrop** alternativní opravy FixPak 1: /usr/opt/db2\_08\_FP1/instance/dasdrop

Pokusíte-li se použít příkaz **dasdrop** verze 8.1, dojde k chybě.
Toto omezení platí pouze pro verzi 8.1 produktu a nikoli pro některou z běžných oprav FixPak. Příklad:

- Nainstalujete produkt DB2 Universal Database verze 8.1.
- v Použijete standardní opravnou sadu FixPak 1, která opravuje problémy s příkazem **dasdrop** verze 8.1.
- v Nainstalujete alternativní opravu FixPak 1.
- v Následujícím příkazem vytvoříte server DAS pomocí kódu alternativní opravy FixPak:

/usr/opt/db2\_08\_FP1/instance/dascrt dasusr1

• Chcete odstranit tento server DAS.

Server DAS můžete odstranit použitím jednoho z následujících příkazů:

/usr/opt/db2\_08\_01/instance/dasdrop /usr/opt/db2\_08\_FP1/instance/dasdrop

Oba příkazy budou fungovat správně, neboť verze příkazu **dasdrop** v adresáři /usr/opt/db2\_08\_01/ byla opravena použitím standardní opravné sady FixPak.

#### **Modul Data Warehouse Center není k dispozici ve verzi pro zjednodušenou čínštinu**

Modul Data Warehouse Center není k dispozici ve verzi pro zjednodušenou čínštinu. V tomto prostředí proto nejsou dostupné ani následující závislé komponenty systému  $DR2$ 

- Produkt DB2 Warehouse Manager.
- v Centrum informačního katalogu, které je závislé na komponentě Průvodce správou informačního katalogu produktu DB2 Warehouse Manager.

#### **Japonská jména vzdálených objektů**

Jména schémat, tabulek a sloupců vzdálených zdrojů v japonštině nemohou obsahovat určité znaky. Odlišnosti v mapování v kódu Unicode mohou způsobit, že jména budou mít hodnotu null. Další informace najdete na internetové adrese http://www.ingrid.org/java/i18n/encoding/ja-conv.html.

## **Omezení pro převaděč Čištění dat**

#### **Omezení parametrů:**

#### **Parametr Najít a nahradit**

Pokud nová tabulka pravidel převaděče Čištění dat obsahuje rozdílné datové typy pro sloupce Find a Replace, musíte změnit datový typ sloupce Target na stránkách Vlastnosti cílové tabulky a Mapování sloupců ještě před povýšením převaděče do režimu testování.

#### **Parametr Diskretizovat**

Pokud nová tabulka pravidel Čištění dat obsahuje rozdílné datové typy pro

sloupce Bounds a Replace, musíte změnit datový typ sloupce Target na stránkách Vlastnosti cílové tabulky a Mapování sloupců ještě před povýšením převaděče do režimu testování.

#### **Omezení pro platformu iSeries:**

Na platformě iSeries nový převaděč Čištění dat neprovádí zpracování chyb. Na platformě iSeries lze vytvářet pouze typ shody Všechny shody.

#### **Replikace a přístup ke zdrojům datového skladu Client Connect pomocí agenta datového skladu**

#### **Použití agenta datového skladu pro replikaci**

Pokud je zdrojový nebo cílový server, řídicí server pro zachycení nebo pro použití vzdálený vzhledem ke klientskému systému, musíte katalogizovat databázi se stejným jménem, ID uživatele a heslem jak na klientském systému, tak na systému agenta datového skladu. Po katalogizování zdroje na systému klienta a agenta datového skladu ověřte, že se lze připojit ke zdrojové databázi, cílové databázi, databázi pro zachycení a databázi pro použití.

Nelze-li se k těmto databázím připojit, ověřte, že proměnná prostředí DB2COMM ve vzdáleném systému je nastavena na hodnotu TCP/IP a že číslo portu odpovídá číslu portu databázové oblasti, která je katalogizována v klientském systému.

Chcete-li ověřit číslo portu ve vzdáleném systému, zadejte na příkazovém řádku DB2 Universal Database následující příkaz:

get dbm cfg | grep SVCENAME

Číslo portu klientského systému určujete při katalogizování databázové oblasti.

#### **Přístup ke zdrojům datového skladu Client Connect pomocí agenta datového skladu**

Přistupujete-li ke zdroji datového skladu, který byl definován pomocí prostředku Client Connect agentem datového skladu, zdroj musí být katalogizován se stejným jménem, ID uživatele a heslem jak na klientském systému, tak na systému agenta datového skladu. Pokud používáte verzi ODBC agenta datového skladu, musíte zdroj také katalogizovat jako zdroj ODBC jak na místě agenta datového skladu, tak na místě klienta. Jinak akce vyžadující, aby agent datového skladu přistupoval ke zdroji datového skladu, selžou.

#### **Plánování pravidelného spouštění procesu datového skladu**

Při plánování spouštění procesu datového skladu v pravidelných intervalech musíte zjistit nejdelší dobu potřebnou k provedení všech provozních kroků v procesu a této době pak přizpůsobit intervaly spouštění. Pokud doba zpracování překročí naplánovaný časový interval, v dalších naplánovaných časech se proces nespustí a jeho spuštění nebude přesunuto na pozdější dobu.

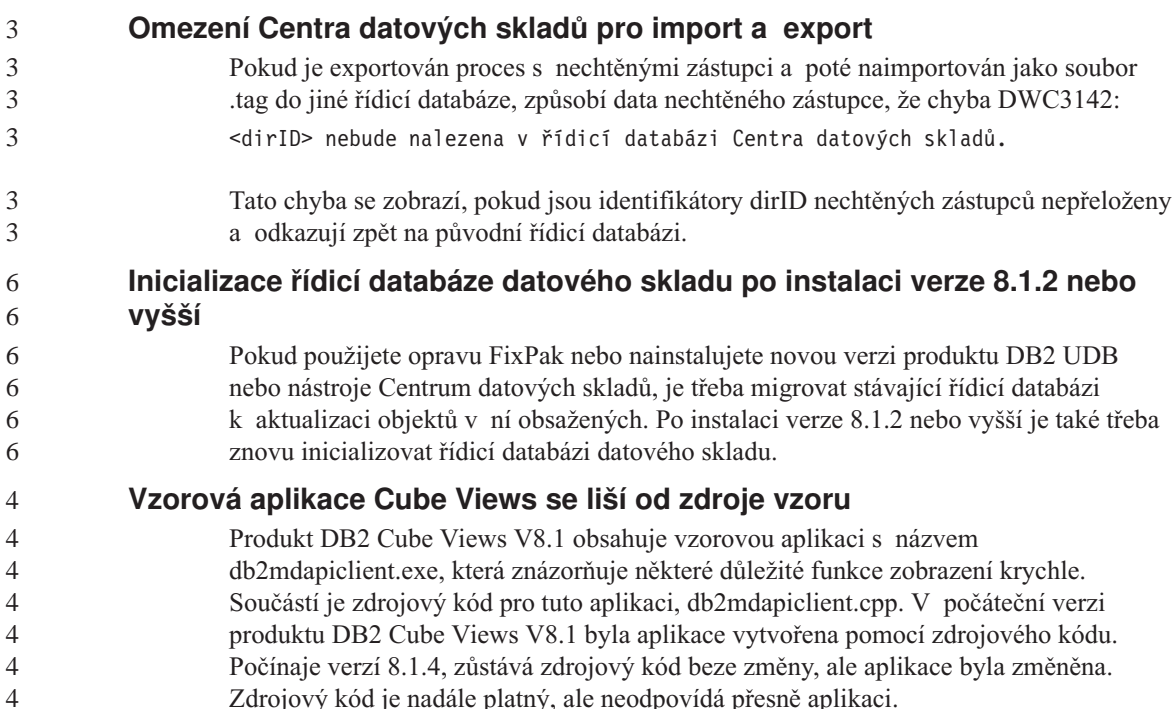

## **Stránka Načíst a importovat sloupce nepodporuje znaky DBCS v souborech IXF**

Pokud pro nastavení načtení nebo importu ze vstupního souboru IXF obsahujícího znaky DBCS použijete Průvodce načtením nebo zápisník Import, stránka Sloupce nezobrazí správně jména sloupců obsažená v souboru.

## **Při selhání operace načtení jsou zobrazeny nesprávné indikátory Centra úloh**

Pokud načtení selže, ale vrácena byla pouze varování (nikoli chyby), ikona úlohy bude v modulu Centrum úloh stále zobrazena se zelenou značkou zaškrtnutí. O úspěšnosti jakékoli prováděné operace načtení se raději přesvědčte.

## **Minimální nastavení zobrazení pro nástroje grafického rozhraní**

Aby nástroje grafického rozhraní, jako je Řídicí centrum, pracovaly správně, musí být rozlišení obrazovky nastaveno minimálně na 800×600 bodů a paleta musí mít alespoň 32 barev.

## **Nedělit tabulky Centra informačního katalogu do oblastí**

Tabulky používané Správcem informačních katalogů musí být uloženy v rámci jedné databázové oblasti. Pro převedení tabulek do jedné oblasti je k dispozici více metod. Jedním z osvědčených přístupů je následující postup.

- 1. Otevřete Příkazový procesor DB2 a zadejte následující příkazy:
	- a. CREATE DATABASE PARTITION GROUP *jméno\_skup\_obl* ON DBPARTITIONNUM *číslo\_oblasti*

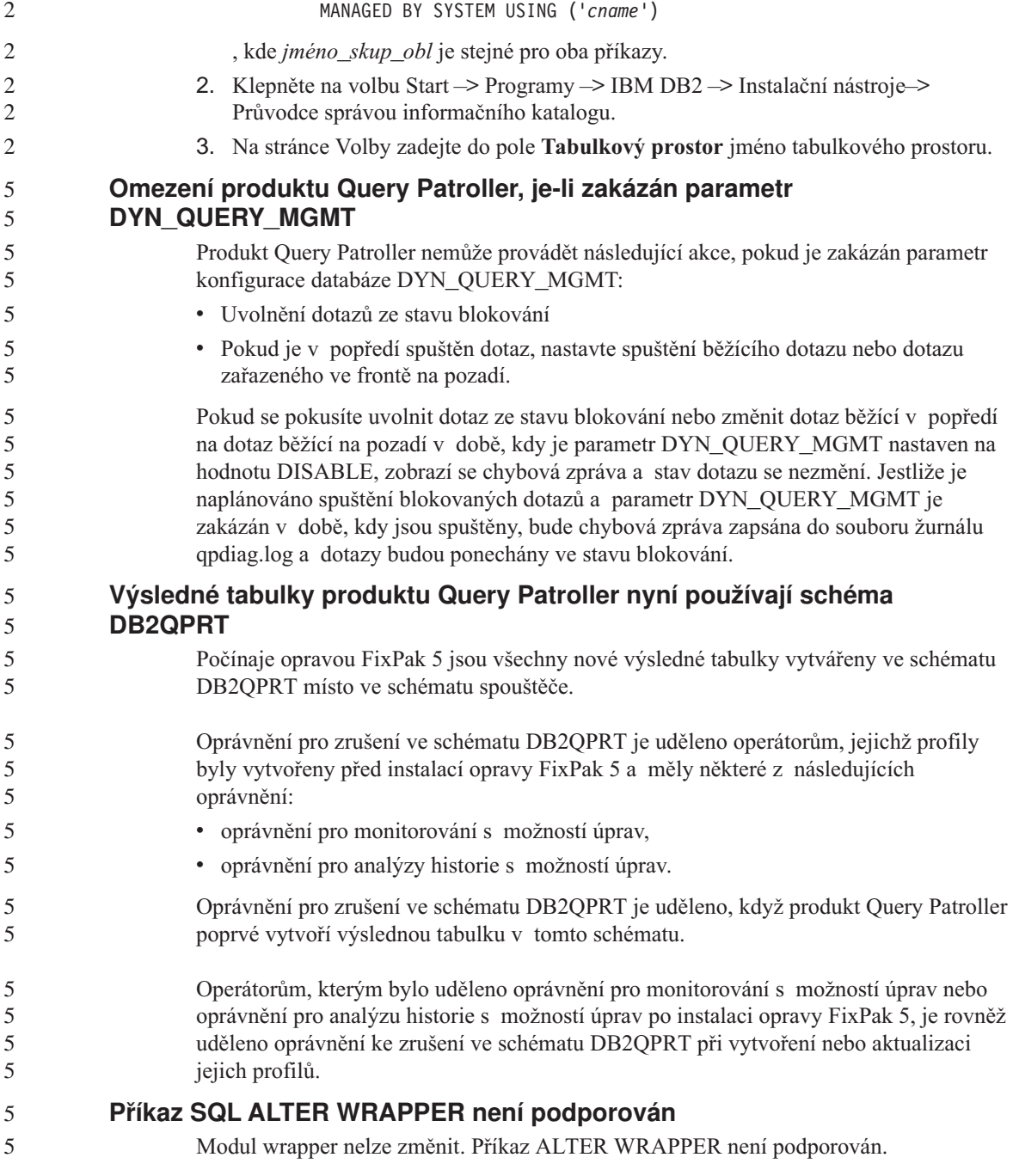

b. CREATE REGULAR TABLESPACE *jméno\_tab\_prostoru*

MANAGED BY SYSTEM USING ('*cname*')

IN DATABASE PARTITION GROUP *jméno\_skup\_obl*

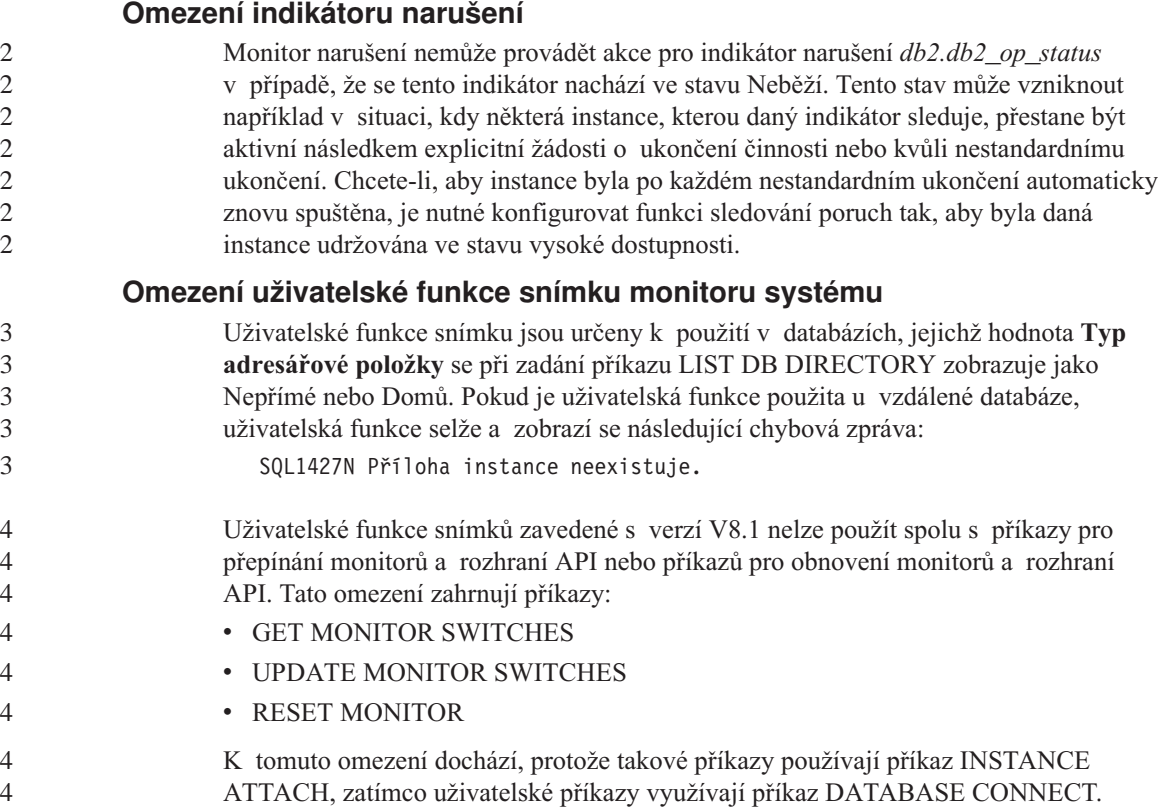

## **Známé problémy a náhradní řešení**

## **Licenční zásady pro produkt DB2 Universal Database Workgroup Server Edition**

Ačkoli příručka *Začínáme se servery DB2* a kontextová nápověda programu Licence Center říkají něco jiného, internetové licenční zásady *nejsou* platné pro produkt DB2 Universal Database Workgroup Server Edition. Pokud potřebujete licenci pro uživatele na síti Internet, musíte zakoupit produkt DB2 Universal Database Workgroup Server Unlimited Edition.

#### **Systém Linux (x86, 32bitový) vyžaduje použití sady IBM Developer Kit for Java 1.3.1** 5 5

- K použití modulu Řídicí centrum DB2 a k vytváření a spouštění aplikací Java v produktu DB2 UDB, včetně uložených procedur a funkcí definovaných uživatelem, je vyžadována sada IBM Developer Kit for Java 1.3.1 Service Release 4. Je podporována pouze sada IBM Developer Kit for Java.
- Sada IBM Developer Kit for Java je nainstalována při každé instalaci součásti, která vyžaduje jazyk Java. Pokud však instalační program zjistí, že je sada IBM Developer Kit 5 5

for Java 1.3.1 již nainstalována, nebude sada SDK znovu nainstalována. Sada IBM Developer Kit for Java 1.3.1 je nainstalována do samostatného adresáře a nepřepíše žádné dřívější úrovně sady IBM Developer Kit for Java.

#### **Omezení:**

5 5 5

5

5

5 5 5

5 5

5 5 5

5 5 5

5 5

Pokus o instalaci sady IBM Developer Kit for Java bude proveden pouze v případě, že použijete některý z následujících způsobů instalace produktu DB2 UDB:

- v Program instalace grafického uživatelského rozhraní (db2setup)
- Instalace souboru odpovědí (db2setup -r response file)

#### **Postup:**

Chcete-li sadu IBM Developer Kit for Java nainstalovat ručně, spusťte následující příkaz z adresáře /cdrom/db2/linux/Java-1.3.1:

rpm -ivh IBMJava2-SDK-1.3.1-4.0.i386.rpm

Tento příkaz nainstaluje sadu IBM Developer Kit for Java do adresáře /opt/IBMJava2-131.

Chcete-li ověřit, zda byla sada IBM Developer Kit for Java nainstalována, spusťte následující příkaz z příkazového řádku shell UNIX:

```
<cesta>/jre/bin/java -version
```
kde <cesta> představuje cestu, ve které je instalován jazyk Java. Pokud je například cesta instalačního adresáře /opt/IBMJava2-131/, bude tento příkaz mít podobu:

```
/opt/IBMJava2-131/jre/bin/java -version
```
Měli byste obdržet přibližně následující výstup:

```
java version "1.3.1"
Java(TM) 2 Runtime Environment, Standard Edition (build 1.3.1)
Classic VM (build 1.3.1, J2RE 1.3.1 IBM build
cxia32131-20030329 (JIT enabled: jitc))
```
Sada IBM Developer Kit for Java je rovněž k dispozici na webovém serveru IBM developerWorks na adrese [http://www.ibm.com/developerworks/java/jdk/index.html.](http://www.ibm.com/developerworks/java/jdk/index.html)

### **Zjednodušená čínština (AIX)**

Systém AIX změnil kódovou sadu vázanou ke zjednodušené čínštině Zh\_CN pro verze:

- $\cdot$  5.1.0000.0011 nebo pozdější,
- 5.1.0 s úrovní údržby 2 nebo pozdější.

Kódová sada byla změněna z GBK (kódová stránka 1386) na GB18030 (kódová stránka 5488 nebo 1392). Protože produkt DB2 Universal Database for AIX podporuje kódovou sadu GBK přirozeně a kódovou sadu GB18030 prostřednictvím znakové sady Unicode,

nastaví produkt DB2 Universal Database výchozí kód lokality Zh\_CN na ISO 8859-1 (kódová stránka 819) a v některých operacích také nastaví oblast lokality jako výchozí na hodnotu Spojené státy americké (USA).

Toto omezení lze obejít dvěma způsoby:

- v Znakovou sadu lokality lze přepsat z GB18030 na GBK a teritorium z USA na Čínu (ta používá ID teritoria CN a kód teritoria 86).
- v Lze použít jinou lokalitu zjednodušené čínštiny.

Rozhodnete-li se postupovat prvním způsobem, zadejte následující příkazy:

```
db2set DB2CODEPAGE=1386
db2set DB2TERRITORY=86
db2 terminate
db2stop
db2start
```
Pokud chcete použít druhou metodu, změňte lokalitu Zh\_CN buď na ZH\_CN, nebo na zh\_CN. Lokalita ZH\_CN používá znakovou sadu Unicode (UTF-8), zatímco u lokality zh\_CN je použita znaková sada eucCN (kódová stránka 1383).

## **Zjednodušená čínština (Red Hat Linux)**

V produktu Red Hat verze 8 a pozdějších (včetně produktů Red Hat Enterprise Linux [RHEL] verze 2.1 a 3) se výchozí kódová sada pro zjednodušenou čínštinu změnila z GBK (kódová stránka 1386) na GB18030 (kódová stránka 5488 nebo 1392).

Protože produkt DB2 Universal Database for Linux podporuje kódovou sadu GBK přirozeně a kódovou sadu GB18030 prostřednictvím znakové sady Unicode, nastaví produkt DB2 Universal Database výchozí kód lokality Zh\_CN na ISO 8859-1 (kódová stránka 819) a v některých operacích také nastaví její oblast jako výchozí na hodnotu Spojené státy americké (USA).

Toto omezení lze obejít dvěma způsoby:

- Výchozí znakovou sadu distribuce Red Hat lze přepsat z GB18030 na GBK a teritorium z USA na Čínu (ta používá ID teritoria CN a kód teritoria 86).
- Lze použít jinou lokalitu zjednodušené čínštiny.

Rozhodnete-li se postupovat prvním způsobem, zadejte následující příkazy:

```
db2set DB2CODEPAGE=1386
db2set DB2TERRITORY=86
db2 terminate
db2stop
db2start
```
Rozhodnete-li se postupovat druhým způsobem, zadejte některý z následujících příkazů:

3 3 3

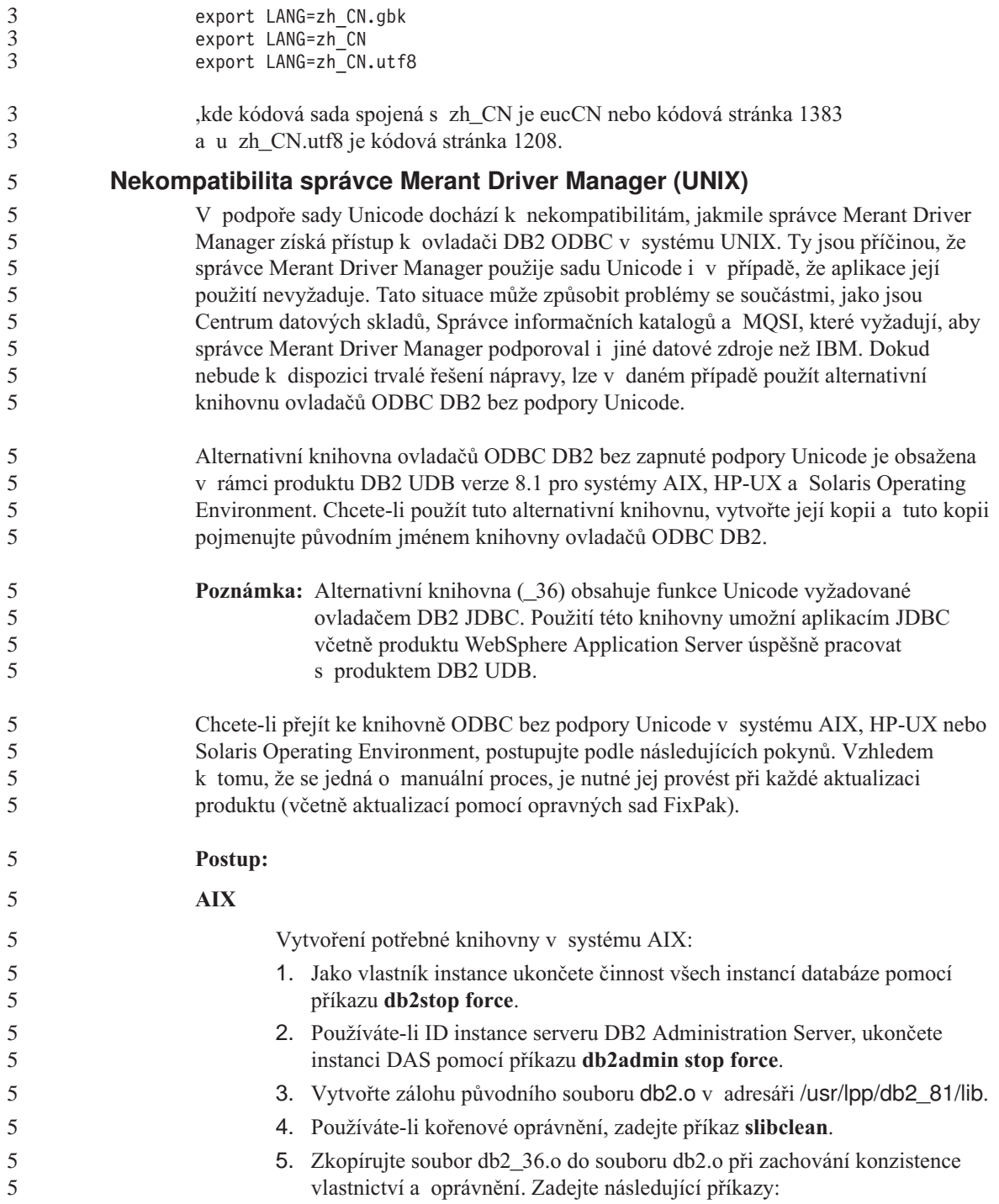

3 3 3

> 5 5

> 5 5

5 5

5

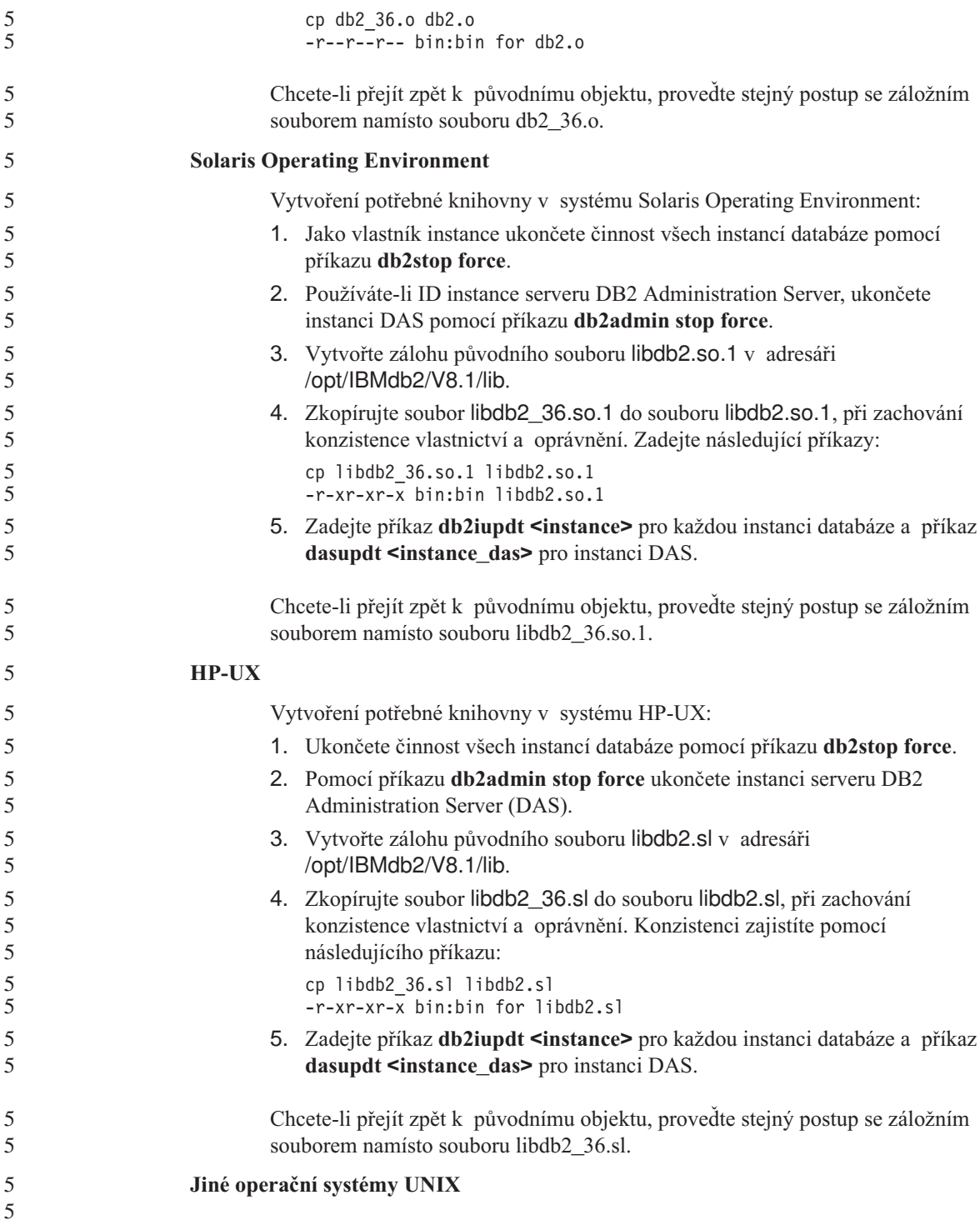

Potřebujete-li pomoc s produkty DB2 UDB nebo Merant Driver Manager v jiných operačních systémech UNIX, obraťte se na zástupce odborné pomoci společnosti IBM.

## **Chyby při zálohování serveru Data Links pomocí archivačního serveru Tivoli Storage Manager (AIX, Solaris Operating Environment)**

**Problém:** Během instalace nebo migrace na produkt DB2 Data Links Manager verze 8.1 selhává zálohování dat serveru Data Links na archivní server Tivoli® Storage Manager, spuštěné nástrojem Data Links File Manager (DLFM). Na obrazovce nebo ve zprávě o stavu instalace se objeví jedna z následujících sad chybových zpráv:

```
DLFM129I: Bylo spuštěno automatické zálohování databáze DLFM_DB.
          Počkejte na dokončení zálohování.
DLFM901E: Došlo k chybě systému. Návratový kód = "-2062".
          Aktuální příkaz nelze zpracovat.
          Další informace naleznete v souboru db2diag.log.
-\neqnebo-\neqDLFM811E: Aktuální databázi DLFM nelze zálohovat.
          Kód SQL = "-2062", návratový kód = "-2062"
DLFM901E: Došlo k chybě systému. Návratový kód = "-2062".
          Aktuální příkaz nelze zpracovat.
```
Další informace naleznete v souboru db2diag.log.

**Příčina:** Instalačnímu programu produktu DB2 Data Links Manager se nepodařilo nastavit proměnné potřebné k použití nástroje Tivoli Storage Manager jako archivního (záložního) serveru pro server Data Links.

**Rada:** Chcete-li použít produkt Tivoli Storage Manager jako archivní server a dosud jste neinstalovali verzi 8.1 produktu DB2 Data Links Manager nebo neprovedli migraci na tuto verzi, můžete výskytu tohoto problému zabránit. Nejprve musíte v instalačním programu zrušit výběr volby zálohování pomocí produktu Tivoli Storage Manager. Poté ručně nastavte profil správce produktu Data Links Manager tak, aby obsahoval proměnné vyžadované produktem Tivoli Storage Manager, jak je popsáno dále v kroku 2. Po provedení obou těchto úloh můžete pokračovat v instalaci nebo migraci.

**Řešení:** Proveďte následující kroky v uvedeném pořadí.

1. Zálohujte databázi DLFM zadáním následujícího příkazu: db2 backup <dlfm\_db><cesta>

,kde:

- < dlfm db> je jméno databáze DLFM. Výchozí jméno databáze je DLFM DB.
- <cesta> je cesta k záložnímu adresáři podle vašeho výběru.

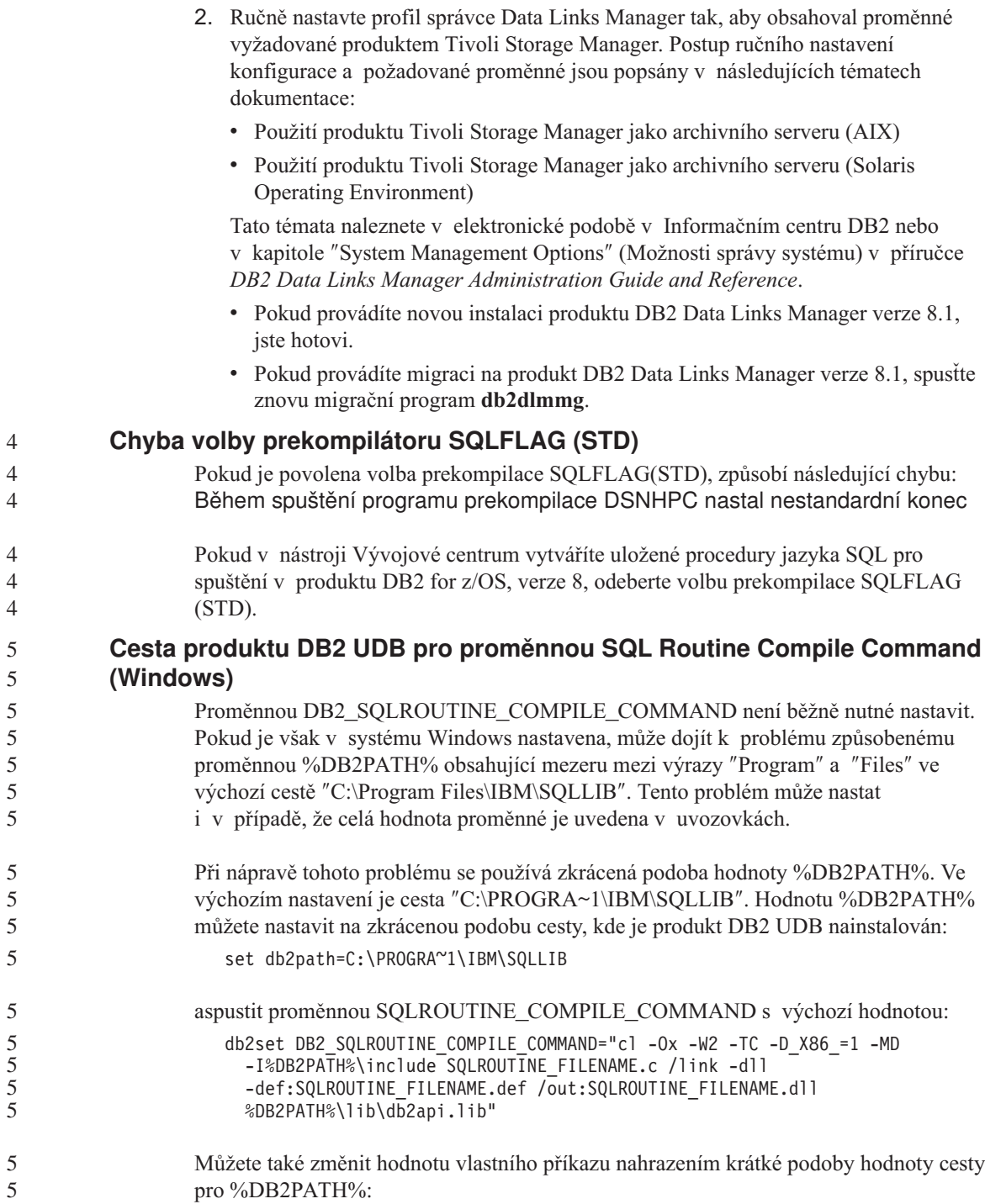

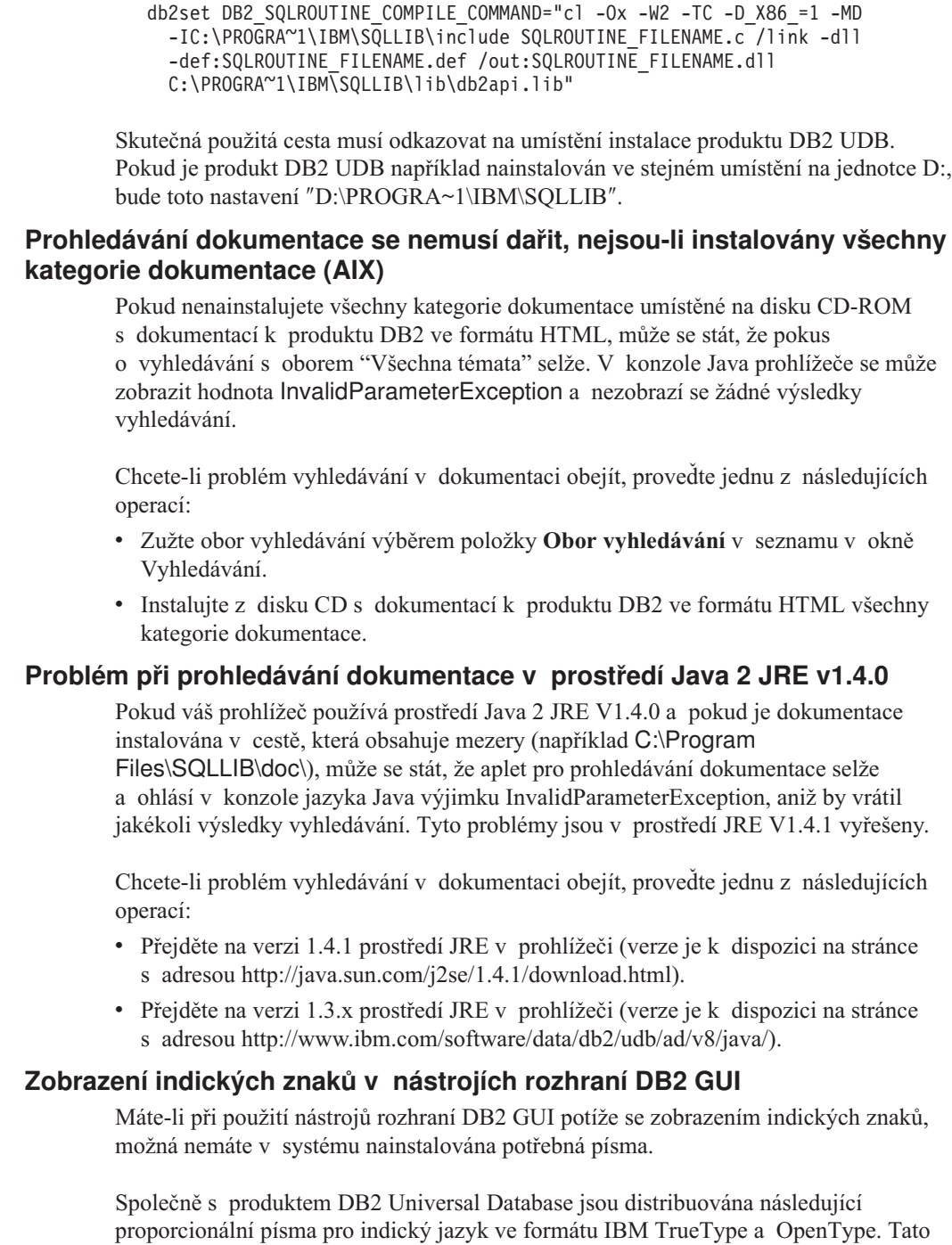

písma můžete vyhledat v adresáři font na některém z následujících disků CD:

- IBM Developer Kit, Java Technology Edition, Version 1.3.1 for AIX operating systems on 64-bit systems
	- v Java application development and Web administration tools supplement for DB2, Version 8.1

Tato písma lze použít pouze ve spojení s produktem DB2 UDB. Nelze je uvést do běžného nebo neomezeného prodeje či distribuce:

*Tabulka 6. Indická písma distribuovaná společně s produktem DB2 Universal Database*

| Typ písma             | Váha    | Jméno souboru písma |
|-----------------------|---------|---------------------|
| Devanagari MT for IBM | Střední | devamt.ttf          |
| Devanagari MT for IBM | Tučné   | devamtb.ttf         |
| Tamil                 | Střední | TamilMT.ttf         |
| Tamil                 | Tučné   | TamilMTB.ttf        |
| Telugu                | Střední | TeluguMT.ttf        |
| Telugu                | Tučné   | TeleguMTB.ttf       |

Podrobné pokyny pro instalaci těchto písem a úpravu souboru font.properties najdete v oddílu Úpravy pro mezinárodní použití dokumentace IBM Development Kit for Java.

Navíc jsou indická písma, která lze použít v nástrojích DB2 rozhraní GUI, distribuována společně s následujícími produkty společnosti Microsoft:

- v TYPE {DB2 [STATEMENT TERMINATION CHARACTER znak] | OPERATING **SYSTEM**
- v TYPE {DB2 [STATEMENT TERMINATION CHARACTER znak] | OPERATING **SYSTEM**
- Microsoft Publisher
- Microsoft Office

## **Nástroje grafického uživatelského rozhraní nejsou podporovány na serverech zSeries (Linux)**

S výjimkou Průvodce nastavením DB2 nebudou nástroje s grafickým rozhraním pracovat na serverech zSeries s operačním systémem Linux. Toto omezení zahrnuje jakékoli položky normálně spouštěné z příručního panelu Instalace, jako je aplikace Demonstrace.

Chcete-li nástroje rozhraní GUI použít v některém z těchto systémů, nainstalujte nástroje pro správu do klientského systému s rozdílnou konfigurací systému a pro spojení se serverem zSeries použijte tohoto klienta.

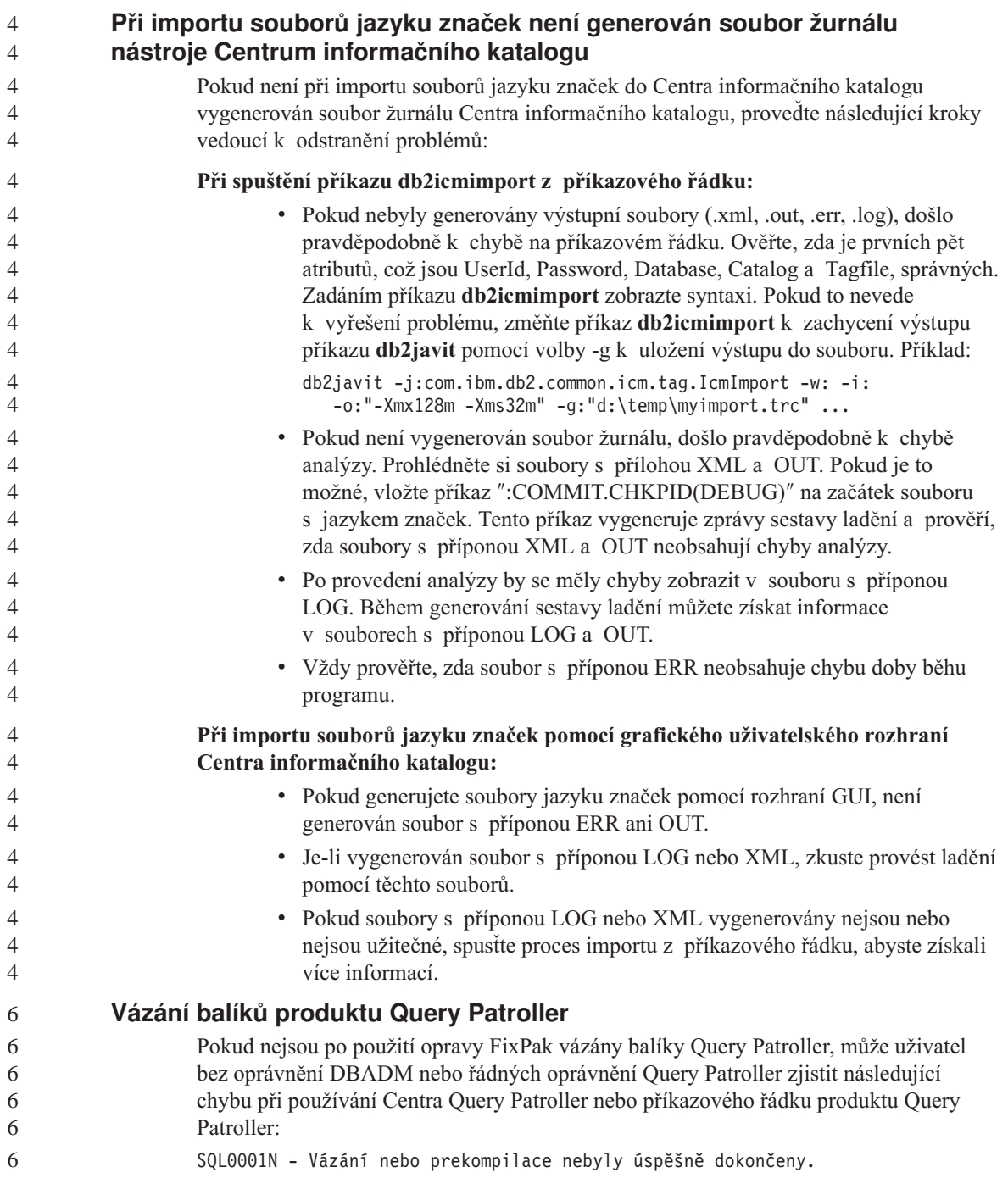

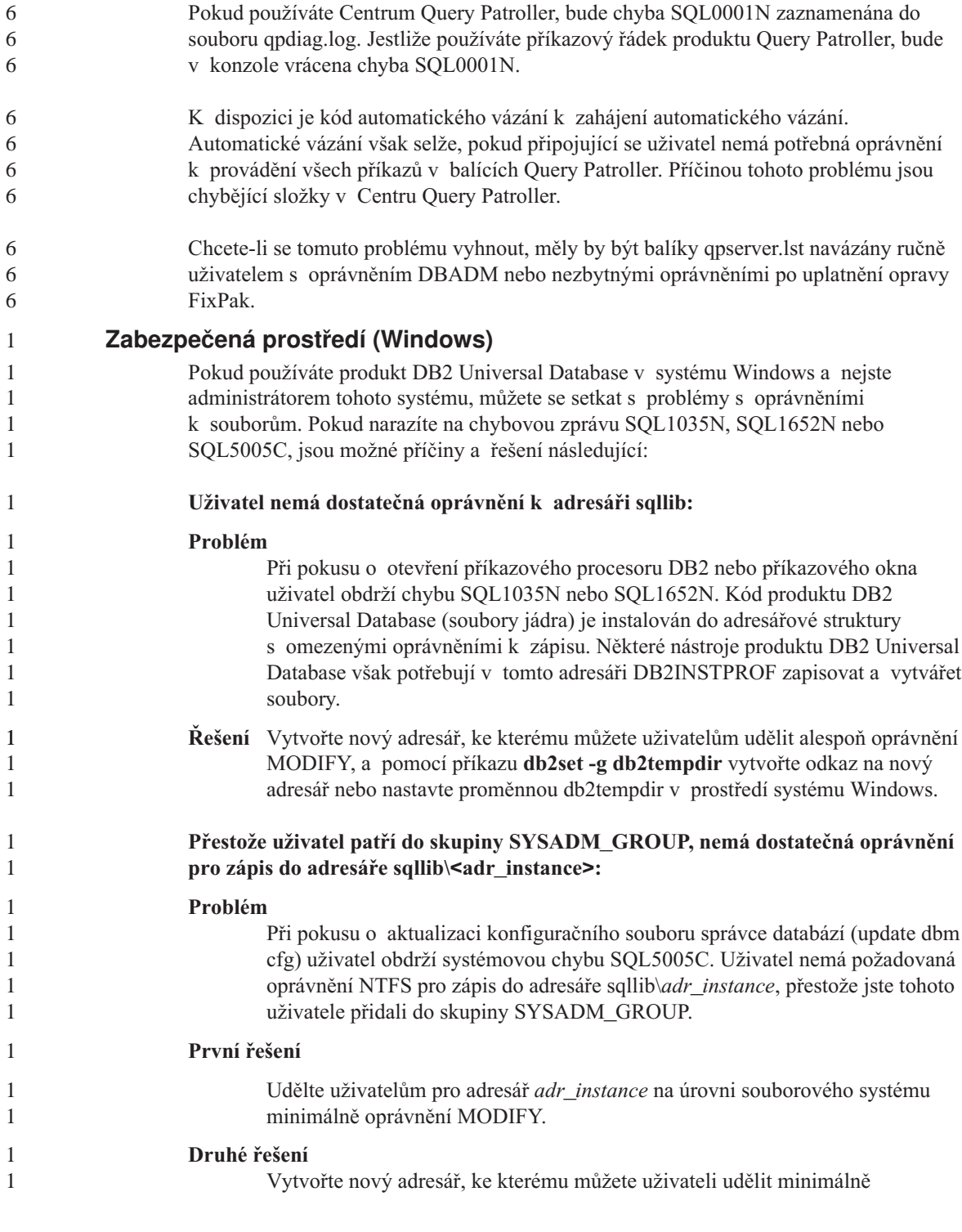

oprávnění MODIFY. Pomocí příkazu **db2set db2instprof** proveďte směrování na tento nový adresář. Buď musíte znovu vytvořit příslušnou instanci tak, aby byly informace uloženy v novém adresáři instance, který byl určen příkazem db2instprof, nebo musíte přesunout starý adresář instance do nového adresáře.

## **Ukázkové programy pro XML Extender byly přejmenovány**

Některé ukázkové programy pro XML Extender mohou mít stejná jména jako jiné instalované programy. Náhodné vyvolání jiného programu se stejným jménem, jako má ukázkový program nástroje XML Extender, může poškodit soubory XML. Následující seznam uvádí stará jména ukázkových programů nástroje XML Extender a nová jména programů, která je nahrazují a u nichž je menší pravděpodobnost, že způsobí problémy. Používejte nová jména ukázkových programů místo starých jmen, aby nedošlo k poškození souborů XML.

| Původní program (nepoužívat) | Nový program (použít) |  |
|------------------------------|-----------------------|--|
| insertx.exe                  | dxxisrt.exe           |  |
| retrieve.exe                 | dxxretr.exe           |  |
| retrieve2.exe                | dxxretr2.exe          |  |
| retrievec.exe                | dxxretrc.exe          |  |
| shred.exe                    | dxxshrd.exe           |  |
| tests2x.exe                  | dxxgenx.exe           |  |
| tests2xb.exe                 | dxxgenxb.exe          |  |
| tests2xc.exe                 | dxxgenxc.exe          |  |

*Tabulka 7. Náhradní ukázkové programy nástroje XML Extender (Windows)*

*Tabulka 8. Náhradní ukázkové programy nástroje XML Extender (UNIX)*

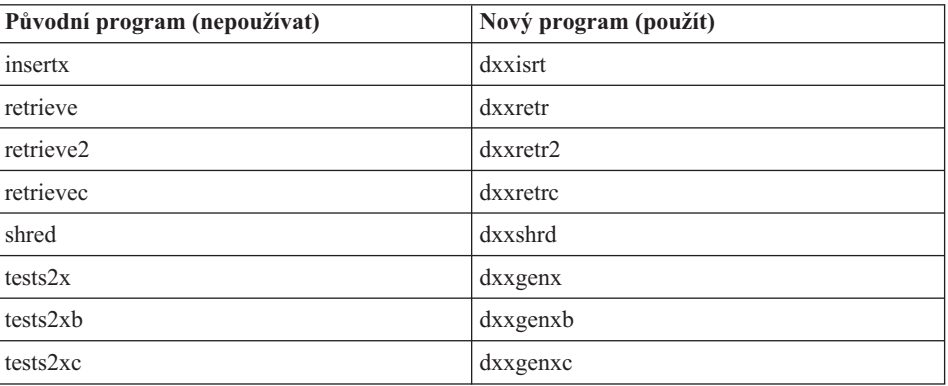

#### **Použití nových ukázkových programů pro ukázkové soubory sqx**

Zdrojový kód (soubory sqx) pro výše uvedené spustitelné programy je umístěn v adresáři samples\db2xml\c dané instalace. Zdrojové soubory jsou stále označeny

2

 $\overline{2}$  $\overline{2}$  $\overline{2}$  $\overline{2}$  $\overline{2}$  $\overline{2}$ 

starými jmény. Pokud změníte zdrojový kód, zkopírujte nově kompilované spustitelné programy (se starými jmény) do adresáře sqllib\bin. V platformách Windows je nutné vytvořit další kopii, přejmenovat ji a zkopírovat ji do binárního adresáře. Obě kopie nahrazují existující soubory v binárním adresáři. Například po kompilaci nové verze souboru shred.exe je nutné vytvořit dvě kopie a nahradit soubory v binárním adresáři: jeden označený shred.exe a druhý, který byl přejmenován na dxxshrd.exe. V platformách UNIX je třeba přejmenovat pouze soubor se starým jménem na nově zkompilovanou verzi. Pokud na základě těchto ukázek vytvoříte nové spustitelné soubory, je nutné nové soubory zkopírovat z adresáře \SQLLIB\samples\db2xml\c\ do adresáře \SQLLIB\bin\ a poté vytvořit další kopii, přičemž je třeba obě kopie přejmenovat podle předchozí tabulky. **Rozložení dokumentů obsahujících nejedinečná jména atributů a prvků v nástroji XML Extender**

Nyní je možné rozložit dokumenty, které obsahují nejedinečná jména atributů nebo prvků, které jsou mapovány do různých sloupců (ve stejných nebo různých tabulkách), aniž by došlo k chybě DXXQ045E. Následující příklad uvádí dokument XML s nejedinečnými jmény atributů a prvků:

```
<Order ID="0001-6789">
```

```
<!-- Note: attribute name ID is non-unique —>
       <Customer ID = "1111">
                    <Name>John Smith</Name>
       </Customer>
       <!-- Note: element name Name is non_unique —>
       <Salesperson ID = "1234">
              <Name>Jane Doe</Name>
       </Salesperson>
       <OrderDetail>
              <ItemNo>xxxx-xxxx</ItemNo>
              <Quantity>2</Quantity>
              <UnitPrice>12.50</UnitPrice>
       </OrderDetail>
       <OrderDetail>
              <ItemNo>yyyy-yyyy</ItemNo>
              <Quantity>4</Quantity>
              <UnitPrice>24.99</UnitPrice>
       </OrderDetail>
</Order>
```
Přiložený dokument DAD, který mapuje duplicitní prvky a atributy do různých sloupců, vypadá takto:

```
<element_node name="Order">
 <RDB_node>
   <table name="order_tab" key="order_id"/>
   ltable name="detail tab"/>
    <condition>
     order tab.order id = detail tab.order id
    </condition>
 </RDB_node>
```

```
<!--attribute ID duplicated below, but mapped to a different col—>
<attribute_node name="ID">
 <RDB_node>
    <table name="order_tab" />
    <column name="order_id" type="char(9)"/>
  </RDB_node>
</attribute_node>
<element_node name="Customer">
 <!--attribute ID duplicated above, but mapped to a different col—>
 <attribute_node name="ID">
    <RDB_node>
      <table name="order_tab" />
      <column name="cust_id" type="integer"/>
    </RDB_node>
  </attribute_node>
  <!--element name duplicated below, but mapped to a different col—>
  <element_node name="Name">
    <text_node>
      <RDB_node>
        <table name="order_tab" />
        <column name="cust name" type="char(20)" />
      </RDB_node>
    </text_node>
  </element_node>
</element_node>
<element_node name="Salesperson">
  <!--attribute ID duplicated above, but mapped to a different col—>
  <attribute_node name="ID">
    <RDB_node>
   <RDB_node>
      <table name="order_tab" />
      <column name="salesp_id" type="integer"/>
    </RDB_node>
  </attribute_node>
  <!--element name duplicated above, but mapped to a different col—>
  <element node name="Name">
    <text_node>
      <RDB_node>
        <table name="order_tab" />
        <column name="salesp_name" type="char(20)" />
      </RDB_node>
    </text_node>
  </element_node>
</element_node>
<element_node name="OrderDetail" multi_occurrence="YES">
  <element_node name="ItemNo">
    <text_node>
      <RDB_node>
        <table name="detail_tab" />
        <column name="itemno" type="char(9)"/>
```

```
4
4
4
4
4
4
4
4
4
4
4
4
4
4
4
4
4
4
4
4
4
4
4
4
4
4
4
4
4
4
4
4
4
4
4
4
4
4
4
4
4
4
4
4
4
4
4
4
4
4
```
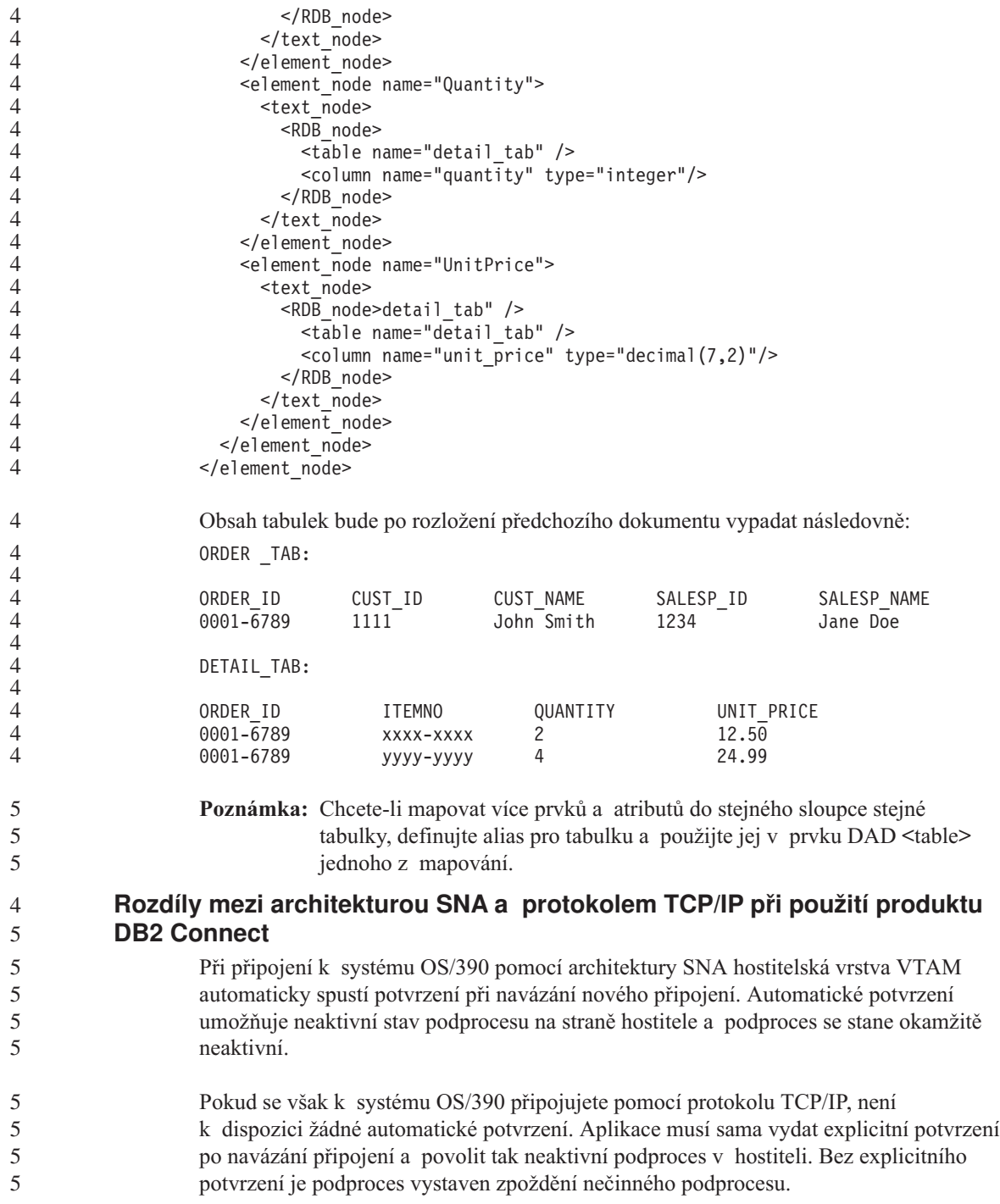

Navrhované řešení tohoto problému je přepis aplikace tak, aby prováděla automatické potvrzení poté, co připojení přejde po navázání do nečinnosti.

# **Aktualizace dokumentace**

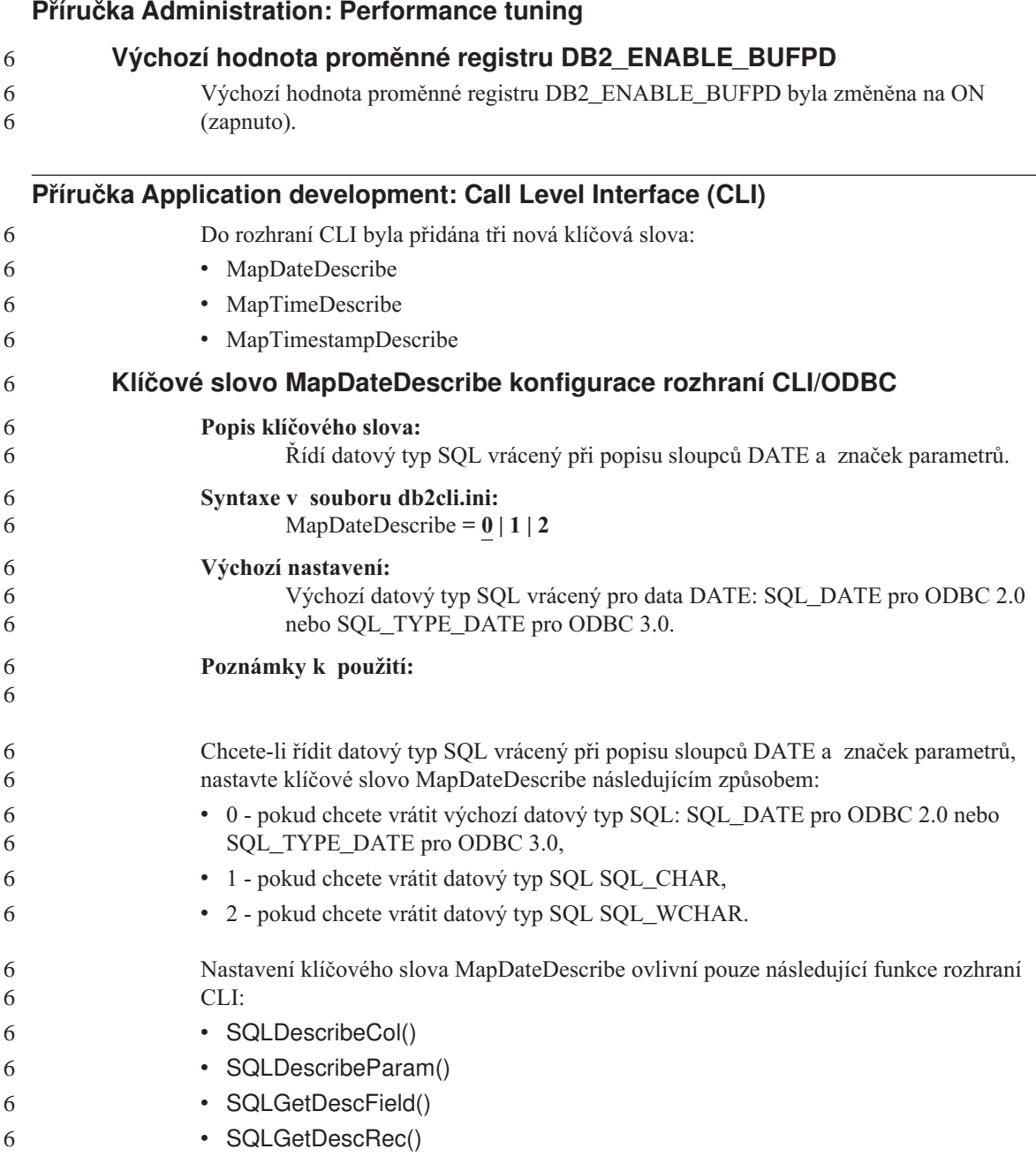

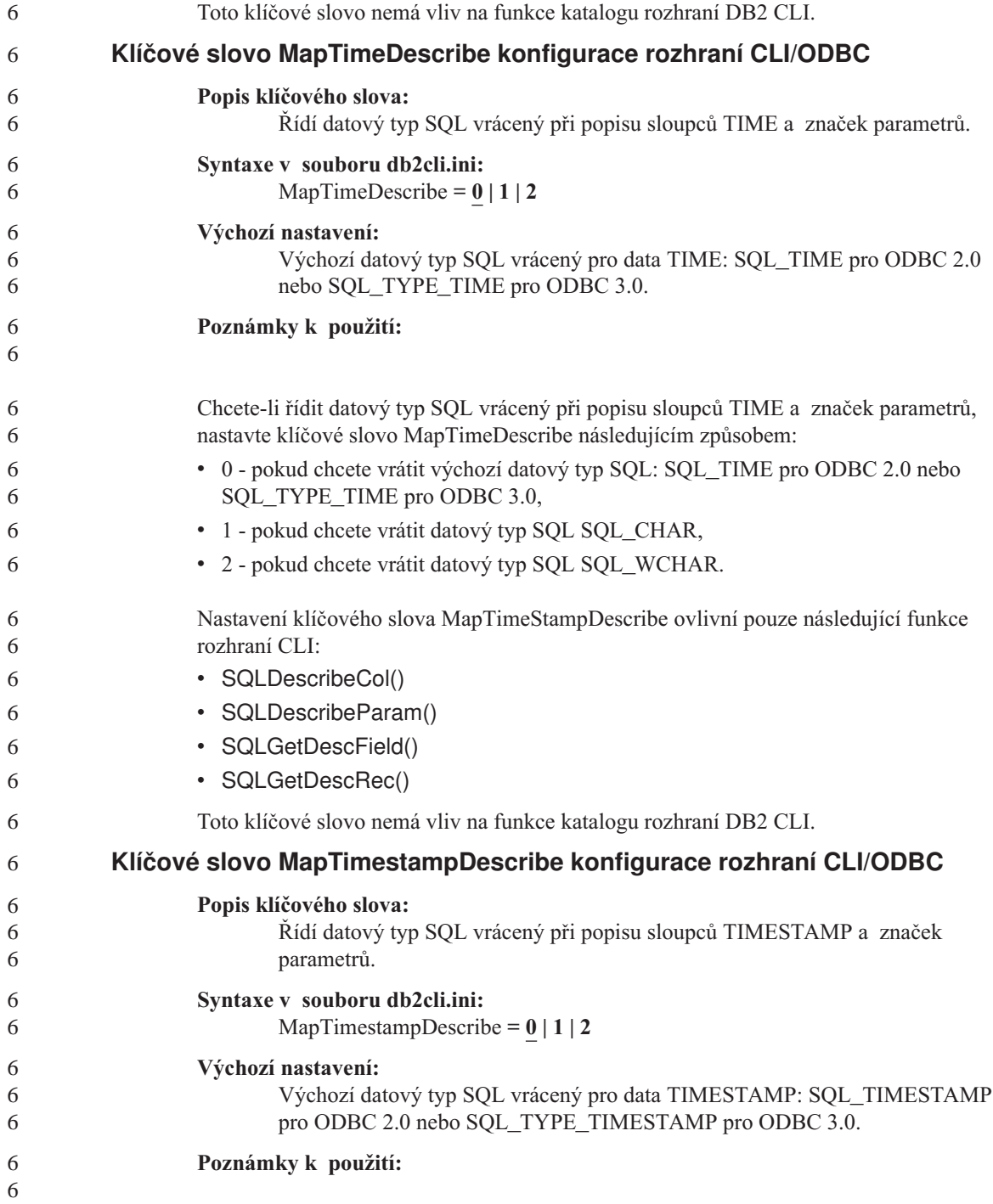

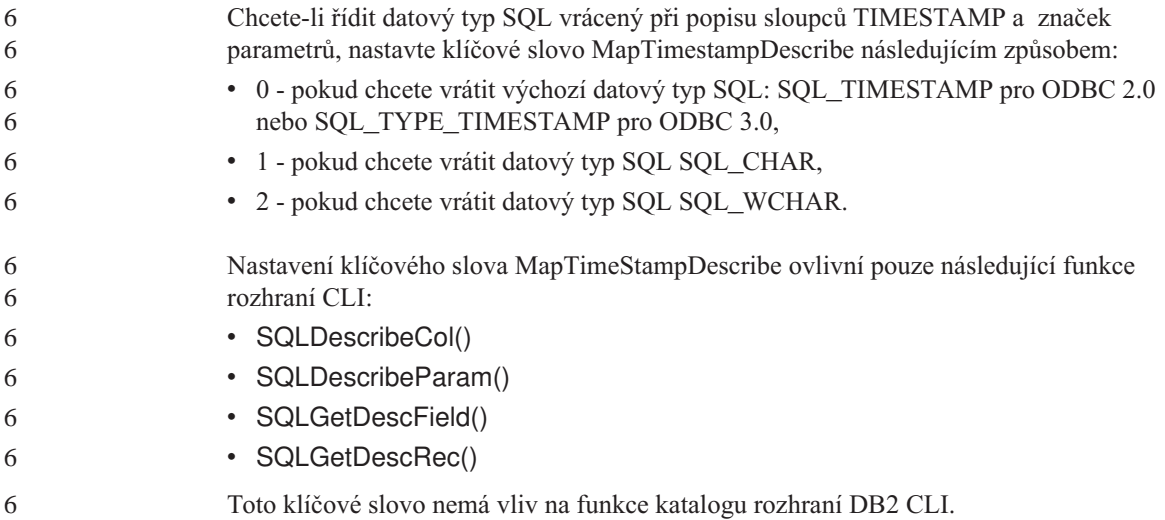

## **Příručka Command Reference**

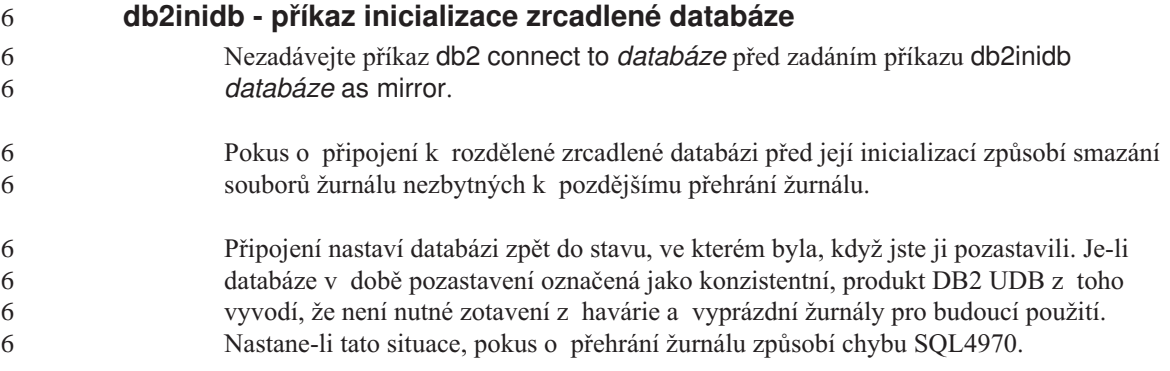

# **Centrum datových skladů**

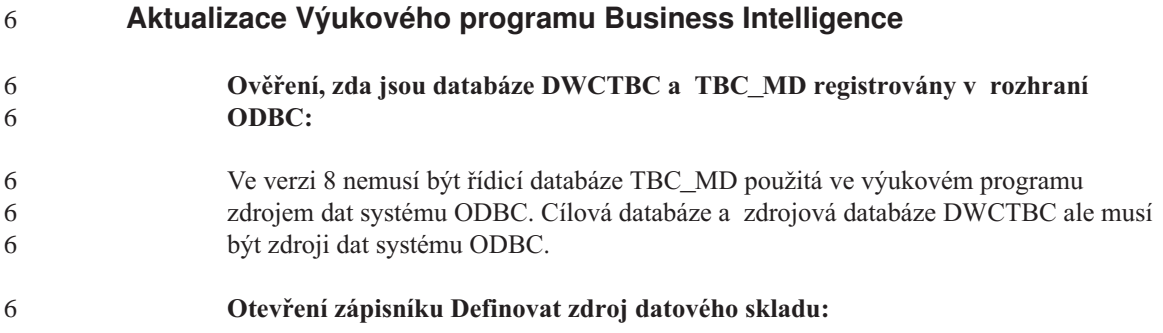

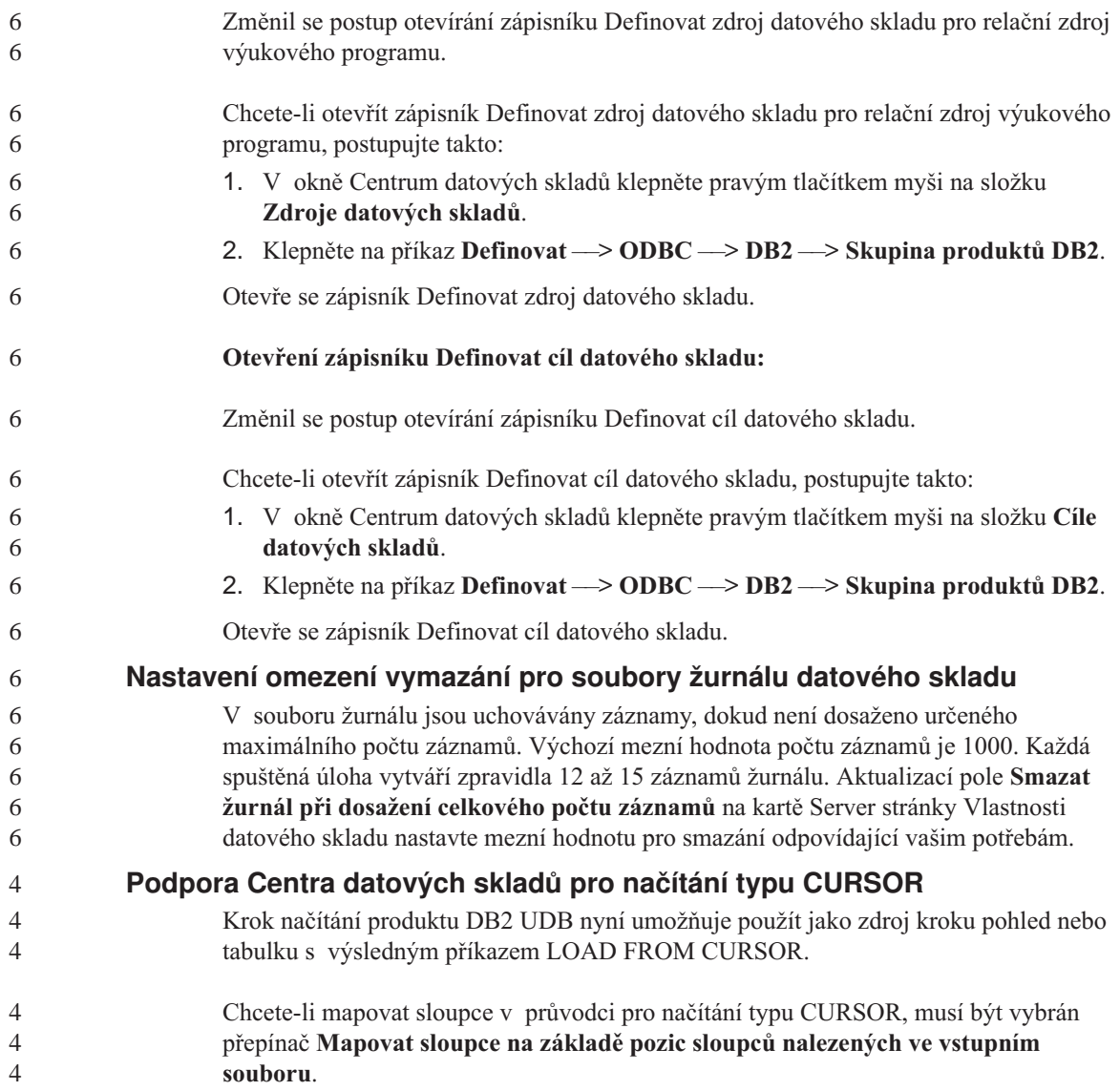

## **Nástroje grafického rozhraní**

## **Podpora modulů plug-in Řídicího centra**

Řídicí centrum nyní podporuje přizpůsobené složky. Tyto složky mohou obsahovat uživatelem vybrané systémové nebo databázové objekty. Vytváření modulů plug-in Řídicího centra přímo pro přizpůsobenou složku není podporováno, lze však vytvořit moduly plug-in pro objekty obsažené v přizpůsobených složkách. Další informace o modulech plug-in Řídicího centra naleznete v tématu pojednávajícím o architektuře modulů plug-in pro Řídicí centrum.

## **Přehled zpráv**

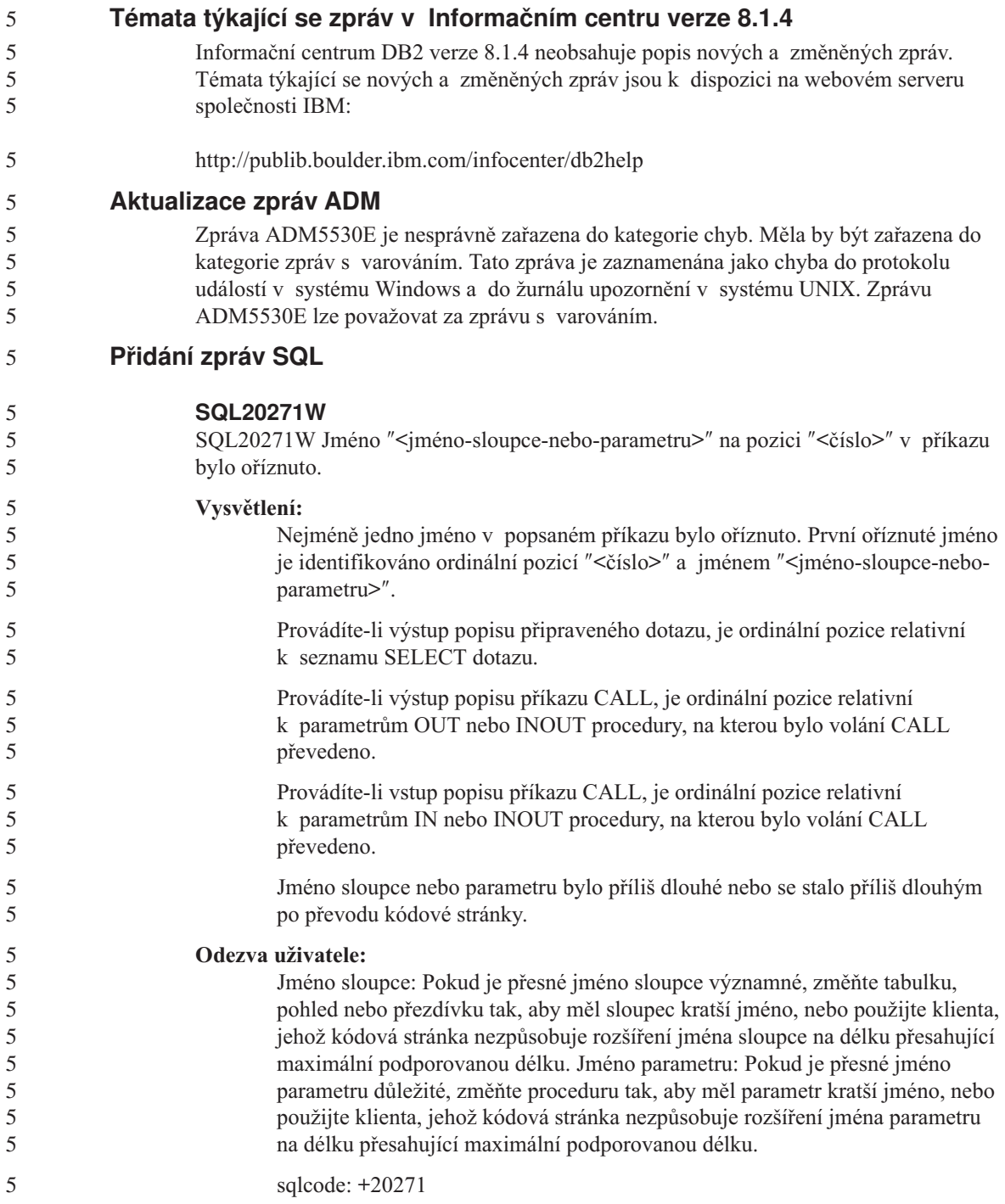

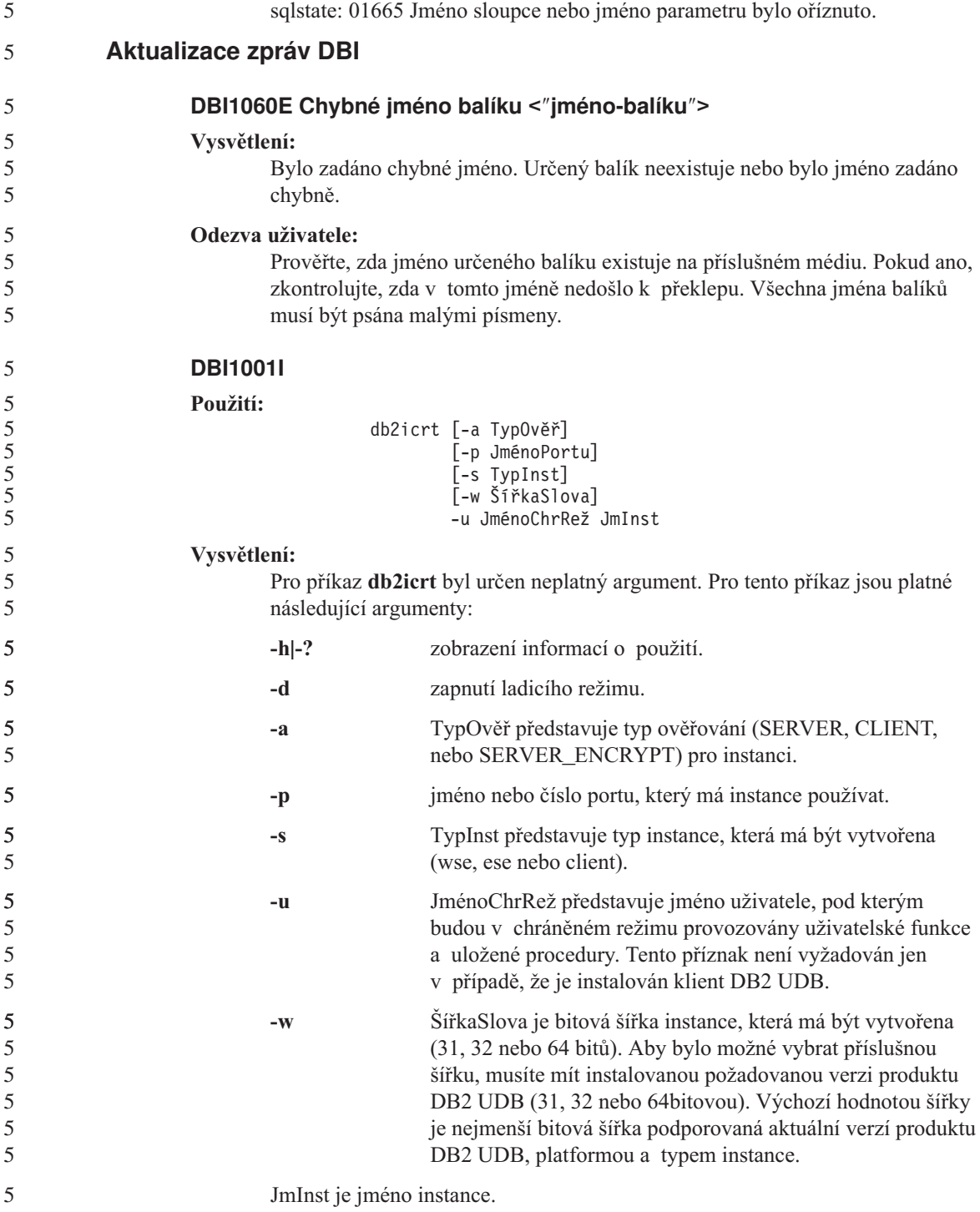

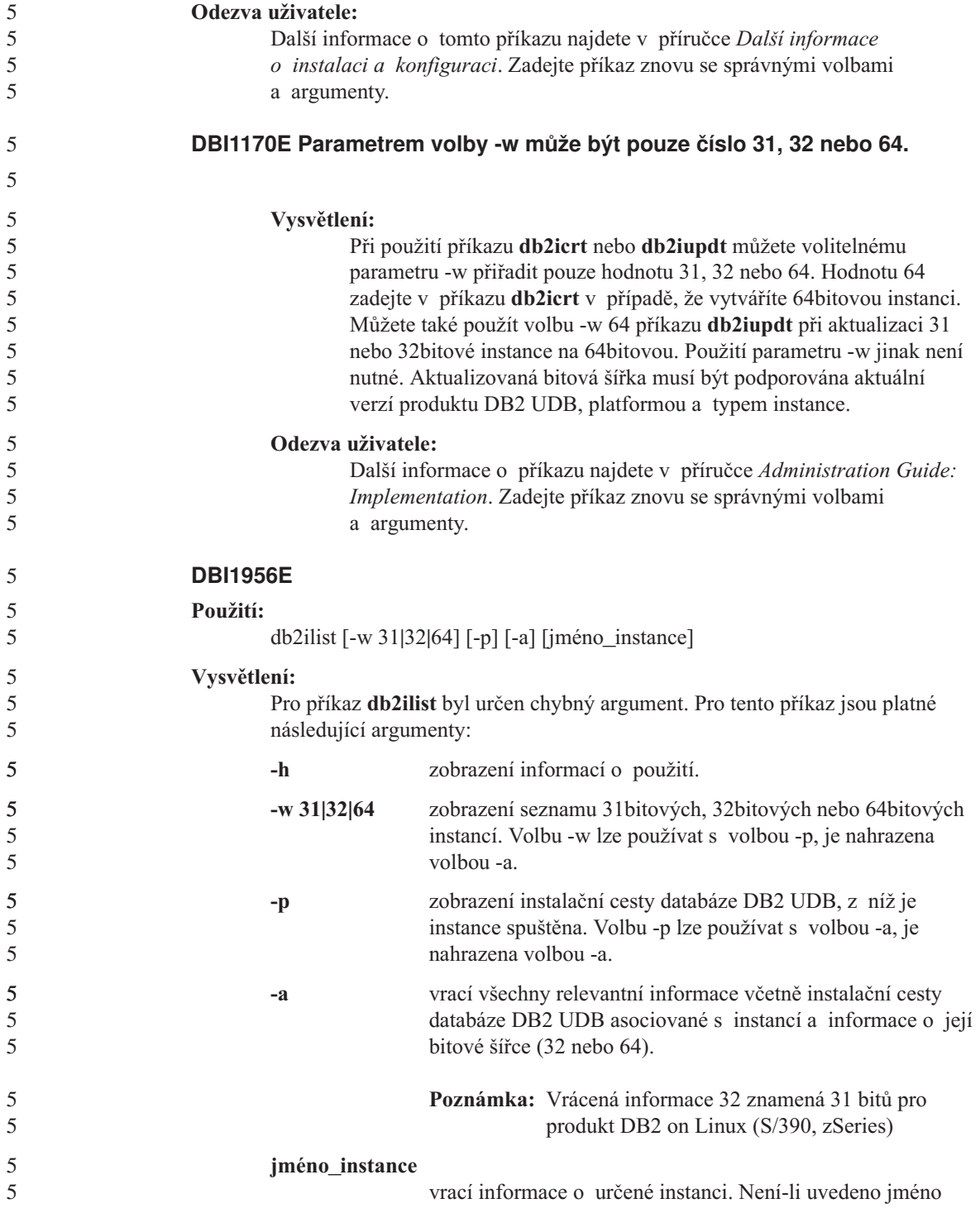

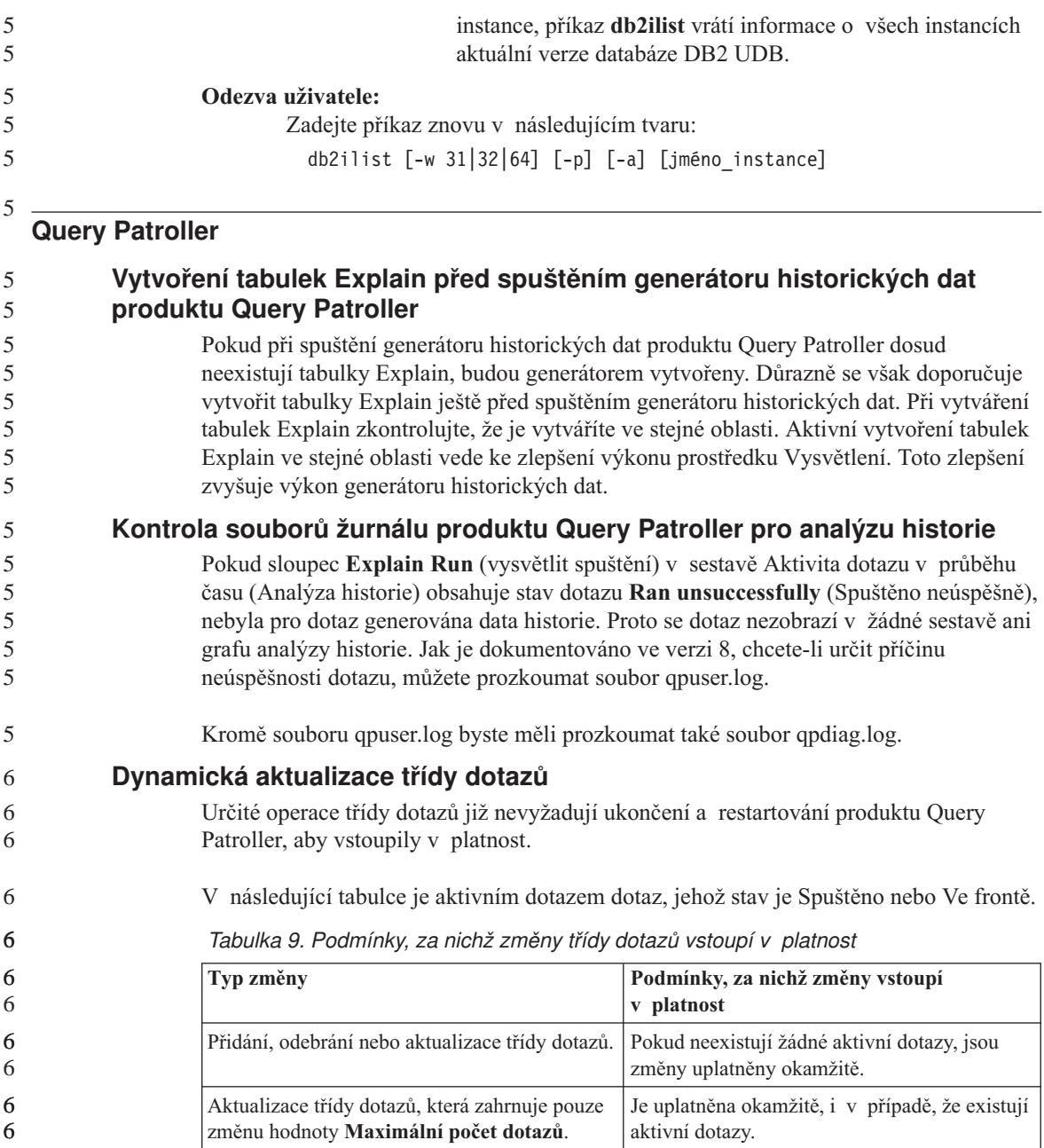

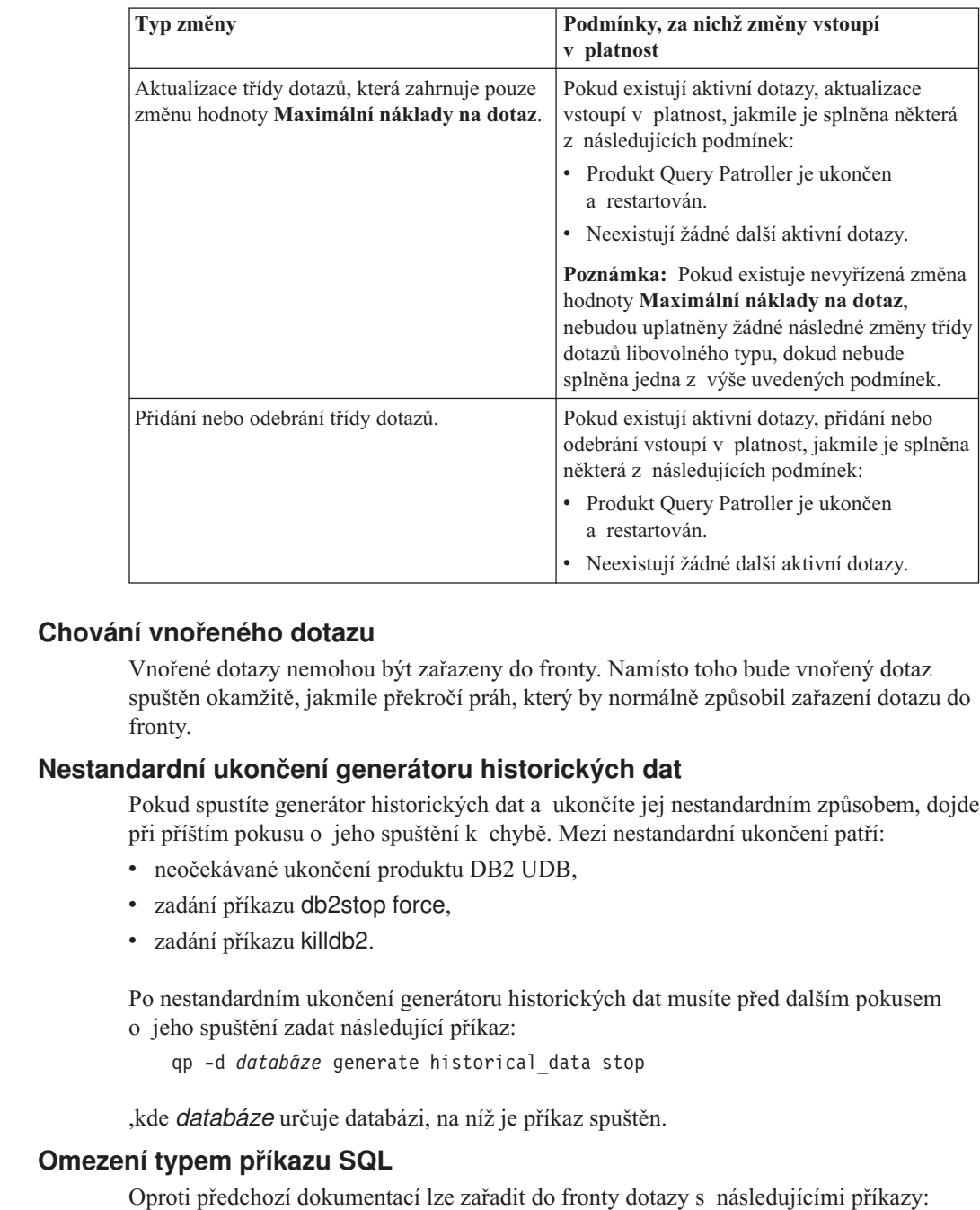

v dotazy obsahující statické příkazy SQL s hostitelskými proměnnými,

*Tabulka 9. Podmínky, za nichž změny třídy dotazů vstoupí v platnost (pokračování)*

6 6 6

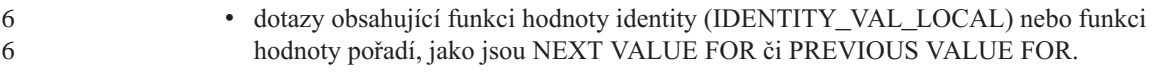

#### **Monitorování systému**

#### **Konfigurační parametr správce databází SYSMON\_GROUP nahrazuje proměnnou registru DB2\_SNAPSHOT\_NOAUTH** Uživatelé, kteří jsou součástí skupiny na úrovni správce databází SYSMON, mají oprávnění přistupovat k datům monitoru databázového systému. Skupina oprávnění SYSMON nahrazuje proměnnou registru DB2\_SNAPSHOT\_NOAUTH jako nástroj, který uživatelům bez oprávnění ke správě systému nebo řízení systému umožňuje přistupovat k datům monitoru databázového systému. K datům monitoru systému lze přistupovat pomocí rozhraní API monitoru snímků, pomocí příkazů v příkazovém procesoru nebo pomocí tabulkových funkcí SQL. Skupinu oprávnění SYSMON lze nastavit pomocí konfiguračního parametru správce databází SYSMON\_GROUP. 6 6 6 6 6 6 6 6 6 6 6 6

### **Referenční příručka SQL**

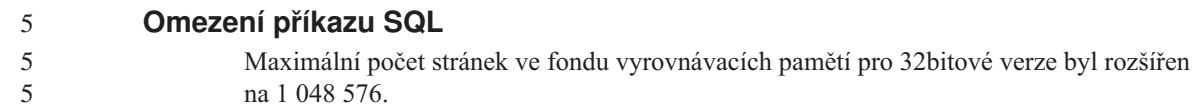

### **XML Extender**

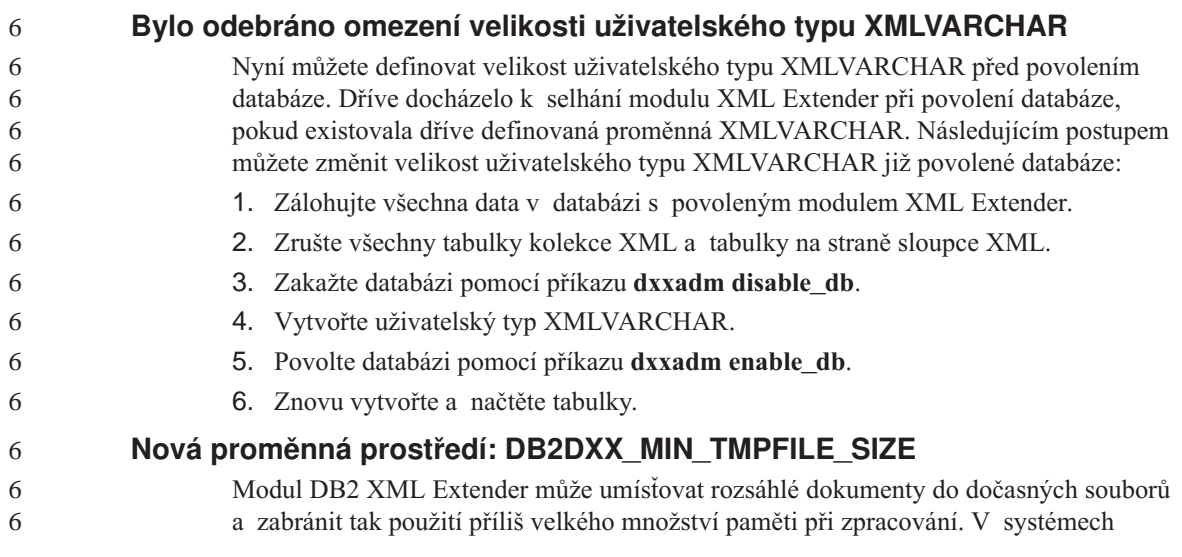

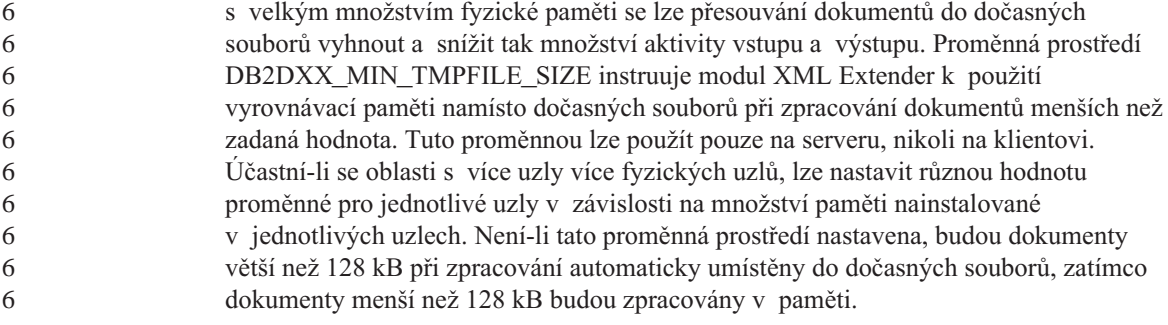

## **Dodatek A. Adresářová struktura disku CD opravy FixPak produktu DB2 UDB**

#### **Operační systémy Windows**

Soubory jsou na disku CD opravy FixPak umístěny v následujících adresářích:

| Soubory                         | Umístění                                |
|---------------------------------|-----------------------------------------|
| Soubory produktu<br>DB2:        | $x:\db{2}$                              |
| Poznámky k instalaci:           | x:\doc\ <jazyk>\install.txt</jazyk>     |
| Poznámky k instalaci<br>(HTML): | $x:\doc\leq\exists x:\rangle\$          |
| Soubory licence:                | x:\db2\license                          |
| Poznámky k verzi:               | x:\doc\ <iazyk>\release.txt</iazyk>     |
| Poznámky k verzi<br>(HTML):     | x:\doc\ <jazyk>\db2ir\index.htm</jazyk> |

*Tabulka 10. Soubory pro systém Windows*

#### **Operační systémy UNIX**

Soubory jsou na disku CD opravy FixPak umístěny v následujících adresářích

*Tabulka 11. Soubory pro systém UNIX*

| Soubory                         | Umístění                                    |
|---------------------------------|---------------------------------------------|
| Soubory produktu<br>DB2:        | / $cdrom/db2$                               |
| Poznámky k instalaci:           | /cdrom/doc/ <jazyk>/install.txt</jazyk>     |
| Poznámky k instalaci<br>(HTML): | /cdrom/doc/ <jazyk>/install.htm</jazyk>     |
| Soubory licence:                | /cdrom/db2/license                          |
| Poznámky k verzi:               | /cdrom/doc/ <jazyk>/release.txt</jazyk>     |
| Poznámky k verzi<br>(HTML):     | /cdrom/doc/ <jazyk>/db2ir/index.htm</jazyk> |

kde:

- x: označuje jednotku CD (systém Windows)
- /cdrom označuje bod připojení (systém UNIX)
- v <jazyk> označuje jméno adresáře sestávající z pětiznakového kódu, který odpovídá jednomu z jazyků v následujícím seznamu:

| Adresář            | <b>Jazyk</b>            |
|--------------------|-------------------------|
| ar_AA              | Arabština               |
| $bg_BG$            | Bulharština             |
| $cs_CZ$            | Čeština                 |
| da_DK              | Dánština                |
| de_DE              | Němčina                 |
| el_GR              | Řečtina                 |
| en US              | Angličtina              |
| es_ES              | Španělština             |
| $f_1$ FI           | Finština                |
| $fr$ <sub>FR</sub> | Francouzština           |
| $hr_HR$            | Chorvatština            |
| hu_HU              | Maďarština              |
| it_IT              | Italština               |
| iw_IL              | Hebrejština             |
| ja_JP              | Japonština              |
| $ko_KR$            | Korejština              |
| nl_NL              | Holandština             |
| no_NO              | Norština                |
| pl_PL              | Polština                |
| pt_BR              | Brazilská portugalština |
| pt_PT              | Portugalština           |
| ro_RO              | Rumunština              |
| ru_RU              | Ruština                 |
| $sk\_SK$           | Slovenština             |
| sl_SI              | Slovinština             |
| $sv\_SE$           | Švédština               |
| $tr_T$ R           | Turečtina               |
| zh_CN              | Zjednodušená čínština   |
| $zh_TW$            | Tradiční čínština       |

*Tabulka 12. Jména adresářů a odpovídající jazyky*

#### **Poznámky:**

1. Jména adresářů se mohou v závislosti na použitém operačním systému zobrazovat malými nebo velkými písmeny.

2. Na tomto disku CD se nemusejí nacházet všechny adresáře z předchozího seznamu, protože nejsou všechny jazykové adresáře k dispozici na všech discích CD.
# **Dodatek B. Kontaktování společnosti IBM**

V USA se můžete obrátit na zástupce společnosti IBM prostřednictvím následujících telefonních čísel:

- v 1-800-IBM-SERV (1-800-426-7378) služby zákazníkům
- 1-888-426-4343 informace o možnostech dostupných služeb
- v 1-800-IBM-4YOU (426-4968) marketing a prodej produktů DB2

V Kanadě se můžete obrátit na zástupce společnosti IBM prostřednictvím následujících telefonních čísel:

- v 1-800-IBM-SERV (1-800-426-7378) služby zákazníkům
- 1-800-465-9600 informace o možnostech dostupných služeb
- v 1-800-IBM-4YOU (1-800-426-4968) marketing a prodej produktů DB2

Pokud hledáte zastoupení společnosti IBM ve vašem státě nebo regionu, pomůže vám webová stránka IBM's Directory of Worldwide Contacts na adrese <http://www.ibm.com/planetwide>

#### **Informace o produktu**

Informace o produktech řady DB2 Universal Database jsou k dispozici telefonicky nebo na webové adrese http://www.ibm.com/software/data/db2/udb

Tento server obsahuje nejnovější informace o technické knihovně, objednávání příruček, stahování produktů, diskusních skupinách, sadách FixPak, novinkách a odkazech na webové zdroje informací.

Jestliže žijete v USA, telefonujte na jedno z následujících čísel:

- v 1-800-IBM-CALL (1-800-426-2255) objednávání produktů a obecné informace
- v 1-800-879-2755 objednávání příruček

Informace o možnostech komunikace se společností IBM mimo území USA najdete na webových stránkách IBM Worldwide na adrese [www.ibm.com/planetwide.](http://www.ibm.com/planetwide)

## **Dodatek C. Poznámky**

Společnost IBM nemusí produkty, služby nebo funkce uvedené v tomto dokumentu nabízet ve všech zemích. Informace o produktech a službách, které jsou ve vaší oblasti aktuálně dostupné, získáte od místního zástupce společnosti IBM. Odkazy na produkty, programy nebo služby společnosti IBM v této publikaci nejsou míněny jako vyjádření nutnosti použití pouze uvedených produktů, programů či služeb společnosti IBM. Místo produktu, programu nebo služby společnosti IBM lze použít libovolný funkčně ekvivalentní produkt, program nebo službu, která neporušuje intelektuální vlastnická práva společnosti IBM. Ověření funkčnosti produktu, programu nebo služby pocházející od jiného výrobce je však povinností uživatele.

K jednotlivým subjektům popisovaným v tomto dokumentu se mohou vztahovat patenty nebo nevyřízené patentové přihlášky společnosti IBM. Vlastnictví tohoto dokumentu uživateli neposkytuje žádná licenční práva k těmto patentům. Dotazy týkající se licencí můžete posílat písemně na adresu:

IBM Director of Licensing IBM Corporation North Castle Drive Armonk, NY 10504-1785 U.S.A.

Odpovědi na dotazy týkající se licencí pro dvoubajtové znakové sady (DBCS) získáte od oddělení IBM Intellectual Property Department ve vaší zemi, nebo tyto dotazy můžete zasílat písemně na adresu:

IBM World Trade Asia Corporation Licensing 2-31 Roppongi 3-chome, Minato-ku Tokyo 106, Japan

**Následující odstavec se netýká Spojeného království ani jiných zemí, ve kterých je takovéto vyjádření v rozporu s místními zákony:** SPOLEČNOST INTERNATIONAL BUSINESS MACHINES CORPORATION TUTO PUBLIKACI POSKYTUJE "TAK, JAK JE" BEZ JAKÉKOLI ZÁRUKY, AŤ UŽ PŘÍMÉ ČI ODVOZENÉ, VČETNĚ, ALE NE VÝHRADNĚ, ODVOZENÝCH ZÁRUK TÝKAJÍCÍCH SE PORUŠOVÁNÍ ZÁKONŮ, PRODEJNOSTI ČI VHODNOSTI K URČITÉMU ÚČELU. V některých státech nejsou prohlášení týkající se přímých či odvozených záruk v určitých případech dovolena, a proto se vás toto prohlášení nemusí týkat.

Uvedené údaje mohou obsahovat technické nepřesnosti nebo typografické chyby. Údaje zde uvedené jsou pravidelně upravovány a tyto změny budou zahrnuty v nových vydáních této publikace. Společnost IBM může kdykoli bez upozornění provádět vylepšení nebo změny v produktech či programech popsaných v této publikaci.

Veškeré uvedené odkazy na stránky WWW, které nespravuje společnost IBM, jsou uváděny pouze pro referenci a v žádném případě neslouží jako záruka funkčnosti těchto stránek. Materiály uvedené na těchto stránkách WWW nejsou součástí materiálů pro tento produkt IBM a použití uvedených stránek je pouze na vlastní nebezpečí.

Společnost IBM může použít nebo distribuovat jakékoli informace, které jí sdělíte, libovolným způsobem, který společnost považuje za odpovídající, bez vyžádání vašeho svolení.

Vlastníci licence k tomuto programu, kteří chtějí získat informace o možnostech (i) výměny informací s nezávisle vytvořenými programy a jinými programy (včetně tohoto) a (ii) oboustranného využití vyměňovaných informací, mohou kontaktovat informační středisko na adrese:

IBM Canada Limited Office of the Lab Director 8200 Warden Avenue Markham, Ontario L6G 1C7 CANADA

Poskytnutí takových informací může být podmíněno dodržením určitých podmínek a požadavků zahrnujících v některých případech uhrazení stanoveného poplatku.

Licencovaný program popsaný v tomto dokumentu a veškerý licencovaný materiál k němu dostupný jsou společností IBM poskytovány na základě podmínek uvedených ve smlouvách IBM Customer Agreement, IBM International Program License Agreement nebo v jiné ekvivalentní smlouvě.

Jakékoli údaje o výkonnosti obsažené v této publikaci byly zjištěny v řízeném prostředí. Výsledky získané v jakémkoli jiném operačním prostředí se proto mohou výrazně lišit. Některá měření mohla být prováděna na vývojových verzích systémů a není zaručeno, že tato měření budou stejná i na běžně dostupných systémech. Některé údaje mohly být navíc zjištěny pomocí extrapolace. Skutečné výsledky mohou být jiné. Čtenáři tohoto dokumentu by měli zjistit použitelné údaje pro své specifické prostředí.

Informace týkající se produktů jiných výrobců pocházejí od dodavatelů těchto produktů, z jejich veřejných oznámení nebo z jiných veřejně dostupných zdrojů. Společnost IBM tyto produkty netestovala a nemůže potvrdit jejich správnou výkonnost, kompatibilitu ani žádné jiné výroky týkající se produktů jiných výrobců než IBM. Otázky týkající se kompatibility produktů jiných výrobců by měly být směrovány dodavatelům těchto produktů.

Veškerá tvrzení týkající se budoucího směru vývoje nebo záměrů společnosti IBM se mohou bez upozornění změnit nebo mohou být zrušena a reprezentují pouze cíle a plány společnosti.

Tyto údaje mohou obsahovat příklady dat a sestav používaných v běžných obchodních operacích. Aby byla představa úplná, používají se v příkladech jména osob, společností, značek a produktů. Všechna tato jména jsou fiktivní a jejich podobnost se jmény a adresami používanými ve skutečnosti je zcela náhodná.

### LICENČNÍ INFORMACE:

Tyto informace mohou obsahovat ukázkové aplikační programy ve zdrojovém jazyce ilustrující programovací techniky na různých operačních platformách. Tyto ukázkové programy můžete bez závazků vůči společnosti IBM jakýmkoli způsobem kopírovat, měnit a distribuovat za účelem vývoje, používání, odbytu či distribuce aplikačních programů odpovídajících rozhraní API pro operační platformu, pro kterou byly ukázkové programy napsány. Tyto příklady nebyly plně testovány za všech podmínek. Společnost IBM proto nemůže zaručit spolehlivost, upotřebitelnost nebo funkčnost těchto programů.

Každá kopie nebo část těchto ukázkových programů nebo jakákoli práce z nich odvozená musí obsahovat následující copyrightovou doložku:

© (*název vaší společnosti*) (*rok*). Části tohoto kódu jsou odvozeny z ukázkových programů společnosti IBM. © Copyright IBM Corp. \_*zadejte rok nebo roky*\_. Všechna práva vyhrazena.

### **Ochranné známky**

Následující termíny jsou ochrannými známkami společnosti International Business Machines Corporation ve Spojených státech a případně dalších jiných zemích, a byly použity nejméně v jednom dokumentu z knihovny s dokumentací DB2 UDB.

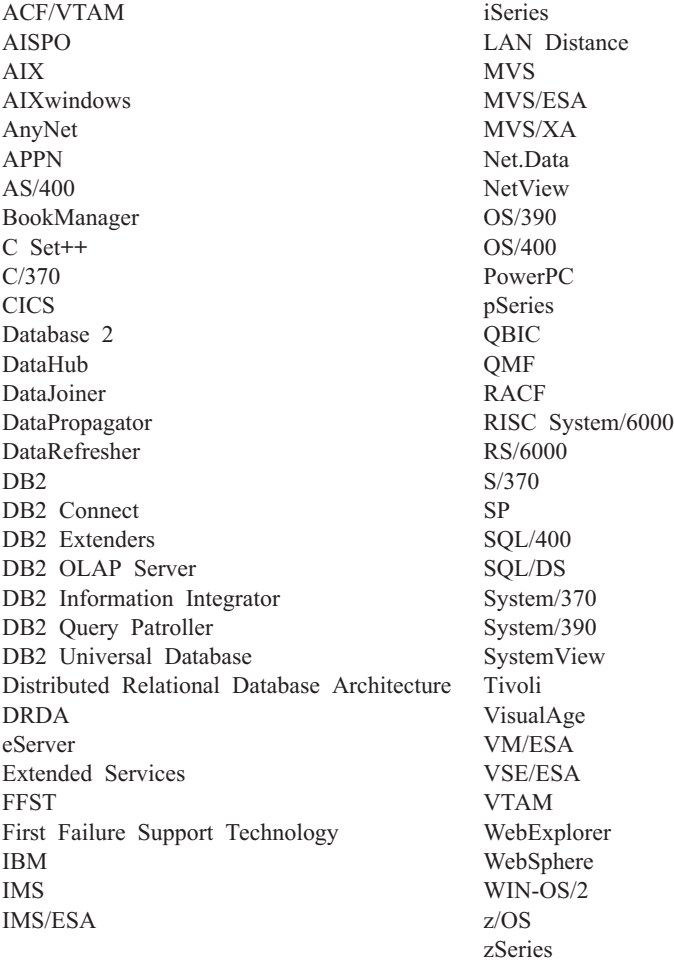

Následující termíny jsou ochrannými známkami nebo registrovanými ochrannými známkami jiných společností, a byly použity nejméně v jednom dokumentu z knihovny s dokumentací DB2 UDB:

Microsoft, Windows, Windows NT a logo Windows jsou ochranné známky společnosti Microsoft Corporation ve Spojených státech a případně dalších jiných zemích.

Intel a Pentium jsou ochranné známky společnosti Intel Corporation ve Spojených státech a případně dalších jiných zemích.

Java a všechny ochranné známky založené na termínu Java jsou ochrannými známkami společnosti Sun Microsystems, Inc. ve Spojených státech a případně dalších jiných zemích.

UNIX je registrovaná ochranná známka společnosti The Open Group ve Spojených státech a případně dalších jiných zemích.

Jména dalších společností, produktů nebo služeb mohou být ochrannými známkami nebo značkami služeb ostatních společností.

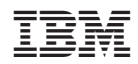